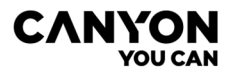

**Car video recorder**

**CND-DVR40**

QUICK START GUIDE V 1.0.0

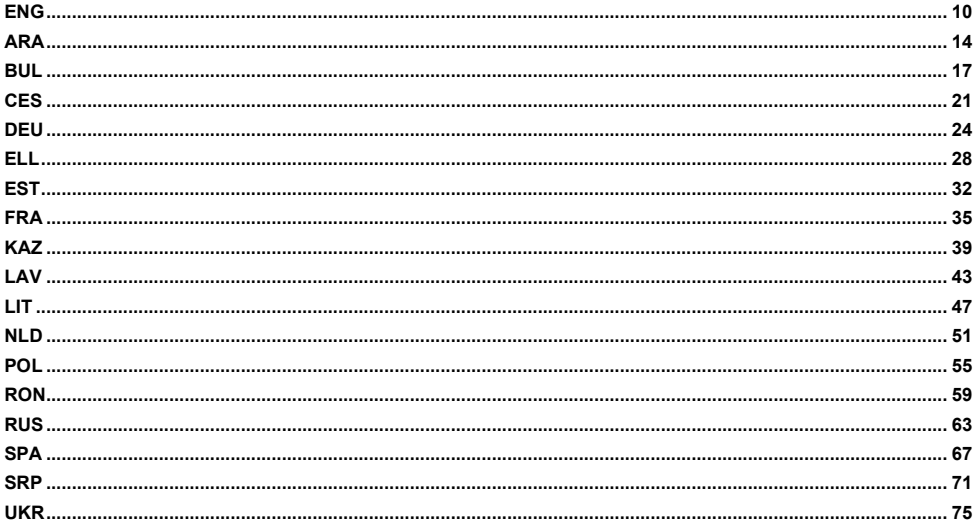

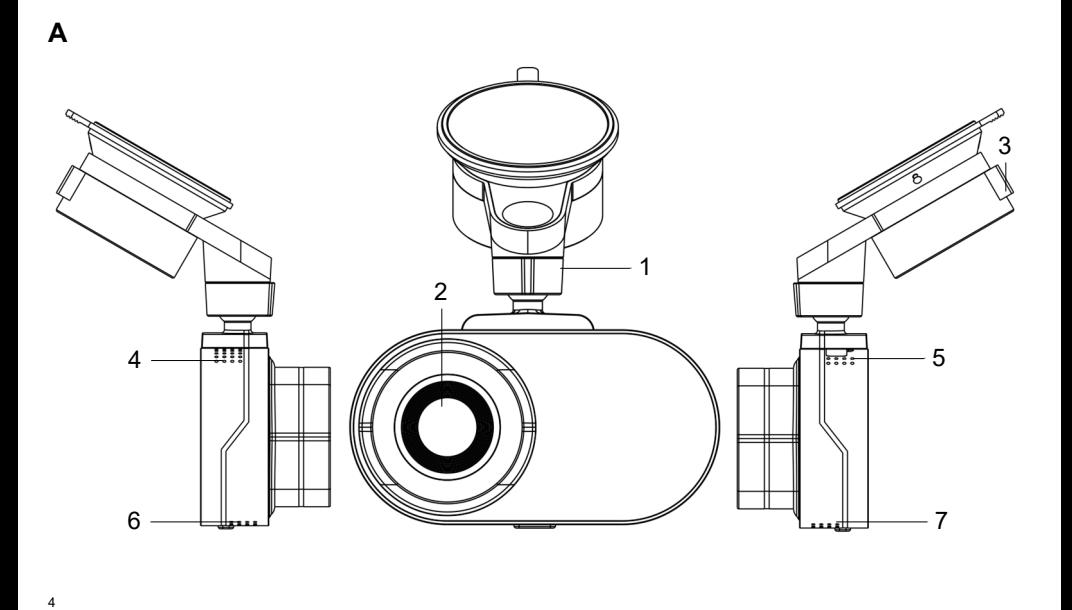

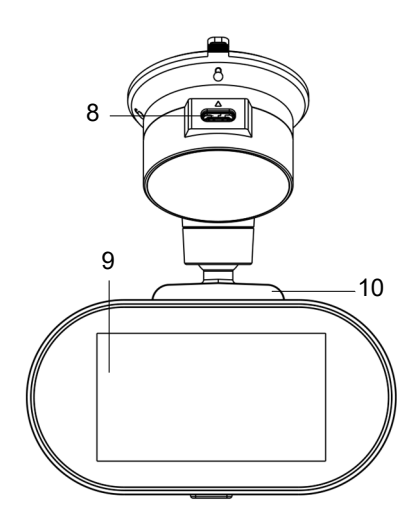

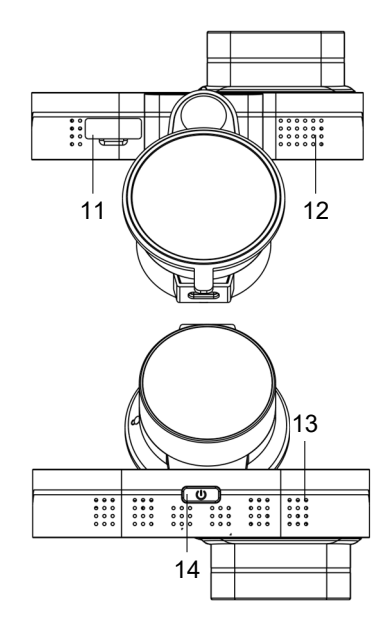

**1. ENG** Suction cup mount | الشفط كوب مع حامل **ARA** | **BUL** Монтаж с вендуза | **CES** Držák na přísavku **DEU** Saugnapfhalterung | **ELL** Το φλυτζάνι αναρρόφησης τοποθετεί | **EST** Iminapa kinnitus | **FRA** Attache ventouse **KAZ** Сорғыш бекітпе | **LAV** Stiprinājums ar piesūcekni | **LIT** Tvirtinimas su siurbtuku | **NLD** Zuignap bevestiging **POL** Uchwyt na przyssawkę | **RON** Fixare cu ventuză | **RUS** Крепление на присоске | **SPA** Soporte en ventosa **SRP** Držač na usisnoj čašici | **UKR** Кріплення на присосці

**2. ENG** Lens | عدسة **ARA** | **BUL** Обектив | **CES** Objektiv | **DEU** Objektiv | **ELL** Φακός | **EST** Objektiiv | **FRA** Objectif **KAZ** Объектив | **LAV** Objektīvs | **LIT** Objektyvas | **NLD** Lens | **POL** Obiektyw | **RON** Obiectiv | **RUS** Объектив **SPA** Objetivo | **SRP** Objektiv | **UKR** Об'єктив

**3. ENG** Suction cup retainer | الشفط كوب مثبت **ARA** | **BUL** Фиксатор вендуза | **CES** Držák přísavky | **DEU** Saugnapfhalter **ELL** Συγκρατητήρας βεντούζας | **EST** Iminapa hoidja | **FRA** Fixateur de la ventouse | **KAZ** Сорғыш ұстағышы **LAV** Piesūceknes fiksators | **LIT** Siurbtuko fiksatorius | **NLD** Zuignap houder | **POL** Uchwyt przyssawki | **RON** Suport de ventuză | **RUS** Фиксатор присоски | **SPA** Retenedor de ventosa | **SRP** Fiksator usisne čaše | **UKR** Фіксатор присоски

**4, 5. ENG** Air holes | التھویة فتحات **ARA** | **BUL** Вентилационни отвори | **CES** Ventilační otvory | **DEU** Lüftungsöffnungen **ELL** Ανοίγματα εξαερισμού | **EST** Ventilatsiooniavad | **FRA** Ouvertures de ventilation | **KAZ** Желдеткіш саңылаулар **LAV** Ventilācijas atveres | **LIT** Ventiliacijos angos | **NLD** Ventilatieopeningen | **POL** Otwory wentylacyjne | **RON** Orificii de ventilație | **RUS** Вентиляционные отверстия | **SPA** Aperturas de ventilación | **SRP** Ventilacioni otvori **UKR** Вентиляційні отвор

**6, 7. ENG** Microphone | میكروفون **ARA** | **BUL** Микрофон | **CES** Mikrofon | **DEU** Mikrofon | **ELL** Μικρόφωνο | **EST** Mikrofon **FRA** Microphone | **KAZ** Микрофон | **LAV** Mikrofons | **LIT** Mikrofonas | **NLD** Microfoon | **POL** Mikrofon | **RON** Microfon **RUS** Микрофон | **SPA** Micrófono | **SRP** Mikrofon | **UKR** Мікрофон

**8. ENG** Power supply connector | الطاقة منفذ **ARA** | **BUL** Конектор за захранване | **CES** Konektor pro připojení napájení **DEU** Stromversorgungsanschluss | **ELL** Βύσμα για τη σύνδεση στη πηγή ρεύματος | **EST** "Allapoole" nuppu **FRA** Connecteur pour l'alimentation | **KAZ** Қуат қосуға арналған қосқыш électrique | **LAV** Savienotājs strāvas padevei **LIT** Jungtis maitinimo šaltiniui prijungti | **NLD** Connector voor stroomaansluiting | **POL** Złącze do podłączenia zasilania **RON** Conector pentru sursa de alimentare | **RUS** Разъем для подключения питания | **SPA** Conector para alimentación | **SRP** Konektor za napaјanje | **UKR** Роз'єм для підключення живлення

**9. ENG** IPS screen | IPS شاشة **ARA** | **BUL** IPS екран | **CES** Obrazovka IPS | **DEU** IPS-Bildschirm | **ELL** Οθόνη IPS **EST** IPS ekraan | **FRA** Écran IPS | **KAZ** IPS экраны | **LAV** IPS ekrāns | **LIT** IPS ekranas | **NLD** IPS-scherm **POL** Ekran IPS | **RON** Ecran IPS | **RUS** IPS-экран | **SPA** Pantalla IPS | **SRP** IPS ekran | **UKR** IPS-екран

**10. ENG** Holder with magnetic mount | مغناطیسي حامل **ARA** | **BUL** Държач с магнитно закрепване | **CES** Držák s magnetickým upevněním | **DEU** Halterung mit Magnetbefestigung | **ELL** Κάτοχος με τη μαγνητική σύνδεση | **EST** Hoidik magnetilise hoidikuga | **FRA** Support avec attache magnétique | **KAZ** Магниттік бекітпесі бар ұстағыш | **LAV** Turētājs ar magnētisko stiprinājumu | **LIT** Laikiklis su magnetiniu tvirtinimu | **NLD** Houder met magnetische bevestiging **POL** Uchwyt z mocowaniem magnetycznym | **RON** Suport cu fixare magnetică | **RUS** Держатель с магнитным креплением | **SPA** Soporte con cierre magnético | **SRP** Držač sa magnetnim pričvršćenjem | **UKR** Тримач з магнітним кріпленням

**11. ENG** MicroSD card slot | microSD بطاقة فتحة **ARA** | **BUL** Слот за microSD карта | **CES** Slot pro kartu microSD **DEU** microSD-Kartensteckplatz | **ELL** Υποδοχή κάρτας microSD | **EST** MicroSD-kaardi pesa | **FRA** Emplacement pour carte microSD | **KAZ** MicroSD картасы ұясы | **LAV** MicroSD kartes slots | **LIT** Lizdas MicroSD kortelei įdėti **NLD** MicroSD-kaartsleuf | **POL** Gniazdo kart MicroSD | **RON** Slotul pentru card microSD | **RUS** Слот для карты microSD | **SPA** Ranura para tarjeta microSD | **SRP** Slot za microSD karticu | **UKR** Слот для картки microSD

**12. ENG** Speaker | صوت مكبر **ARA** | **BUL** Високоговорител | **CES** Reproduktor | **DEU** Lautsprecher | **ELL** Ηχείο **EST** Kõlar | **FRA** Haut-parleur | **KAZ** Динамик | **LAV** Skaļrunis | **LIT** Garsiakalbis | **NLD** Luidspreker | **POL** Głośnik **RON** Difuzor | **RUS** Динамик | **SPA** Altavoz | **SRP** Zvučnik | **UKR** Динамік

**13. ENG** Air holes | التھویة فتحات **ARA** | **BUL** Вентилационни отвори | **CES** Ventilační otvory | **DEU** Lüftungsöffnungen **ELL** Ανοίγματα εξαερισμού | **EST** Ventilatsiooniavad | **FRA** Ouvertures de ventilation | **KAZ** Желдеткіш саңылаулар **LAV** Ventilācijas atveres | **LIT** Ventiliacijos angos | **NLD** Ventilatieopeningen | **POL** Otwory wentylacyjne | **RON** Orificii de ventilație | **RUS** Вентиляционные отверстия | **SPA** Aperturas de ventilación | **SRP** Ventilacioni otvori **UKR** Вентиляційні отвор

**14. ENG** Power button | الطاقة زر **ARA** | **BUL** Бутон за захранване | **CES** Tlačítko napájení | **DEU** Power-Taste **ELL** Κουμπί λειτουργίας | **EST** Toitenupp | **FRA** Bouton d'alimentation | **KAZ** Қуат түймесі | **LAV** Barošanas poga **LIT** Maitinimo mygtukas | **NLD** Aan/uit-knop | **POL** Przycisk zasilania | **RON** Buton de alimentare | **RUS** Кнопка питания | **SPA** Botón de encendido | **SRP** Dugme za napaјanje | **UKR** Кнопка живлення

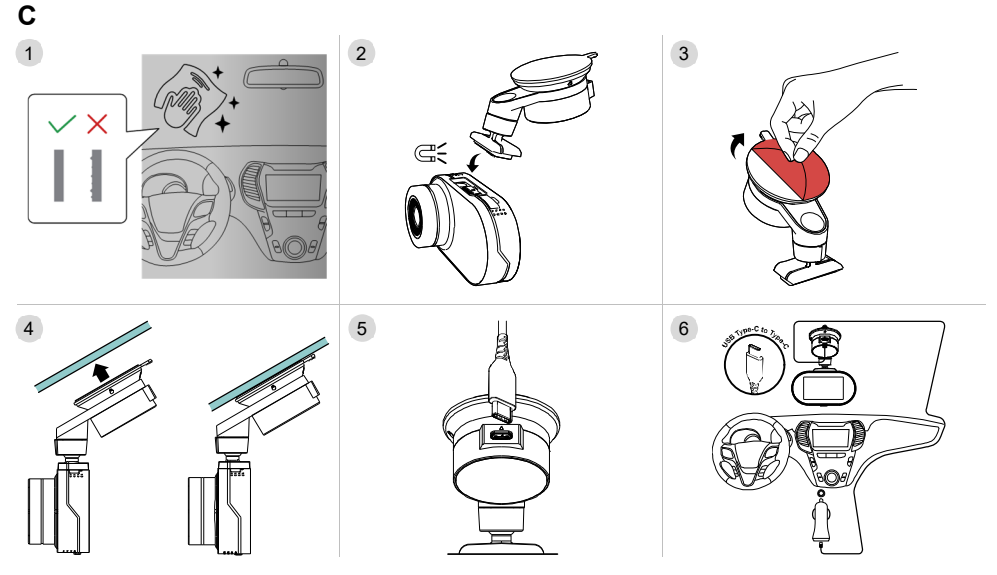

## **GENERAL INFORMATION**

The CND-DVR40 device is an easy-to-operate car video recorder with a touchscreen display. The car video recorder is equipped with a Wi-Fi module for connecting to a mobile device.

### **TECHNICAL SPECIFICATIONS**

Display: touch screen, 3", IPS, 854×480. Sensor: 1/2.8", Sony Starvis 415 (8 MP). Viewing angle: 139°. Aperture: 1.8. Video recording resolution: UHD 3840×2160 at 30 fps (max). Recording mode: cyclic (1/3/5 min). Video codec: H.265. Digital video recording format: TS. Photo resolution: 8 MP. Number of lenses: 6. Number of IR filters: 1. Internal memory: 16 MB. Memory card support: microSD (SDHC/SDXC) up to 128 GB. Processor: SSC8629Q. Wi-Fi: IEEE 802.11 b/g/n (2.4 GHz). Wi-Fi module emission power: 13~17 dBm. Wi-Fi power consumption: 190 mW (standby mode), 650 mW (operating mode). Night mode: yes. G-sensor: yes. Speaker: built-in. Microphone: built-in. Power supply: car power adapter (12–24 V (DC) input, 5 V / 2.0 A (DC) output, 10.0 W (2.4 A for Apple devices); 2 connectors). USB Type A connector charging standards: Apple 2.4 A, Samsung 2.0 A, BC1.2 2.4 A, DCP 1.5 A. Supercapacitor (non-removable): 2 × 2.7 V, 3.3 F. Useful life of the supercapacitor: 1M cycles, or 30,000 h. Overvoltage protection: yes. Manual and remote configuration of the device. Operating conditions: temperature −20…+70 °C, relative humidity 15–65 % (non-condensing). Storage conditions: temperature −30…+80 °C, relative humidity 15–65 % (non-condensing). Colour: black. Case material: ABS plastic, tempered glass. Mounting type: magnetic holder on suction cup. Size (L×W×H): 97×56.7×35 mm. Weight: 115.9 g.

**Scope of supply:** CND-DVR40 car video recorder, magnetic holder with USB Type C connector, car power adapter (2 output connectors USB Type A), USB Type C cable (length 3.6 m), card reader, screen cleaning cloth, textile case, quick start guide.

## **OPERATION MANUAL**

Before you use the device, read the information in the "Safe use rules" section.

## **Safe use rules**

Place the device inside the vehicle so as not to obstruct the driver's view or interfere with airbag deployment. Do not be distracted by the display of the radar detector while driving to avoid an accident. To prevent fire or electric shock, do not expose the device to rain or moisture. Do not expose the device to fire. Do not allow the device to come into contact with sources of strong electromagnetic radiation. To charge the device from the cigarette lighter of a car, use only the original power adapter included in the package. The manufacturer shall not be liable for any consequences, direct or indirect, arising from the use of the vehicle power adapter for purposes other than its intended use or for powering or recharging an instrument not included in the scope of delivery. The device can only be repaired in authorised Canyon service centres.

If you have any questions before returning your device to the store, please email us at **support@canyon.eu** or you can chat with us at the website **canyon.eu/user-help-desk**.

## **Memory card installation**

Observing the correct orientation of the microSD card (not included), insert it into the microSD card slot **(11)** of the video recorder with the external power turned off. Press until you hear a click.

## **Video recorder installation** (see fig. **С**)

- 1. Choose a place to mount the video recorder.
- 2. Insert the magnetic suction-cup holder into the mounting slot.
- 3. Remove the protective film from the suction cup mount.
- 4. Install the suction cup and turn the retainer **(3)** clockwise by 90°.
- 5. Connect the car charger cable (included) to the power connector **(8)** of the video recorder.
- 6. Connect the charger to a vehicle power source (cigarette lighter socket in the car).

Make sure that the cable does not enter the viewing area of the camera.

#### **Video recorder operation**

When you start the engine of the car, the video recorder will automatically start cyclic recording of video files of 1/3/5 min duration (the duration is set by the user in the settings of the device). This will cause the device status light to blink blue. When you turn off the engine, the video recorder will save the last video file and turn off automatically. Press and hold the power button **(14)** for 2 seconds to force the device to turn off.

**Note.** The device's microSD card stores videos of the selected duration, sorted by date. When the memory on the card runs out, the device automatically deletes the oldest video file and then records a new one.

### **Setting the video recorder modes**

Follow the steps below to access the device settings:

- 1. Tap  $\frac{100}{100}$  to display the main menu.
- 2. Select the desired menu for the settings:
	- "Settings": image, time and date stamp, speed, etc.
	- "Wi-Fi": activation, access point selection, etc.
- 3. Make your changes and tap  $\checkmark$  to save them.
- 4. Tap  $\leftarrow$  to exit the settings menu. The recording will continue automatically.

## **Locking a video file from being overwritten or deleted**

To block the current video file from being overwritten or deleted, press the file lock button  $\hat{a}$  in video recording mode. A lock indicator appears in the upper right corner of the screen in the form of a padlock. To cancel the lock, press the file lock button  $\hat{\mathbb{B}}$  again. To block an existing video file from being overwritten and deleted, press the file lock button while selecting a file to view.

#### **Video files viewing**

You can view video files on the car video recorder itself (with external power on).

It is also possible to view on a PC with codecs installed to play TS format files encoded in H.265. To do this, disconnect the video recorder, remove the memory card and connect it to a PC using a card reader (included).

### **Connecting the device to the application**

The app provides the ability to view and save video files on your mobile device, as well as access to control settings of the video recorder. The link to the app in the App Store and Google Play can be found by scanning the QR-code on the box of the device. For a detailed description of how to connect to the app and its features, please refer to the full user manual, which is available at **canyon.eu**.

### **TROUBLESHOOTING**

**WARNING!** Disconnect the device from the power supply immediately if it is not working properly. Do not try to repair the device yourself, it may cause damage.

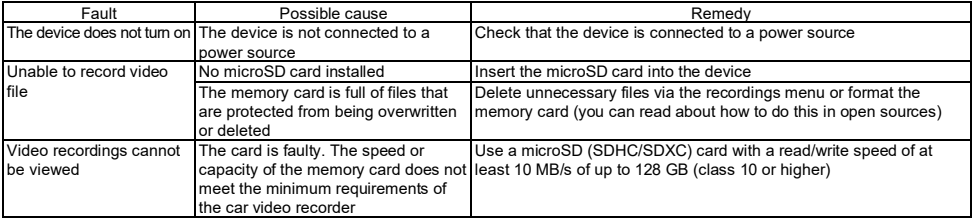

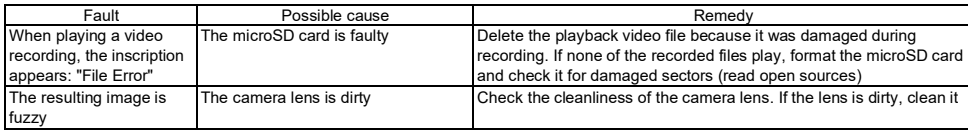

## **WARRANTY TERMS**

The warranty period is 2 years starting from the date of purchase from an authorised Canyon retailer. The service life is 2 years. Additional warranty information is available at **canyon.eu/warranty-terms**.

## **OTHER INFORMATION**

The information contained in this document is subject to change without prior notice to the user. For up-to-date and detailed information about the device, connection process, certificates, warranty and quality, please see the corresponding installation and operation manuals available at **canyon.eu/drivers-and-manuals**. All the trademarks and their names are the property of their respective owners (Apple is a registered trademark of Apple Inc.). Made in China.

More information at **canyon.eu/certificates**.

**Manufacturer**: ASBISc Enterprises PLC, Iapetou, 1, Agios Athanasios, 4101, Limassol, Cyprus. Tel.: +357-25-85-70-00, **asbis.com**.

**ENG**

جھاز 40DVR-CND ھو عبارة عن مسجل فیدیو سھل الاستخدام مع شاشة اللمس. مسجل الفیدیو مزود بوحدة Fi-Wi للاتصال بالجھاز المحمول.

#### **الخصائص التقنیة**

الشاشة: تعمل باللمس، "3، 850×854، JPS. المستشعر: "1,8/1، 3 Sony Starvis 415 (8 ميجابكس). زاوية الرؤية: 136 درجة. حجاب العنمة: 1,8 دقة تسجيل الفيديو: UHD 3840×2160 بمعدل 30 إطارًا في الثانیة (بحد أقصى). وضع التسجیل: دوري (5/3/1 دقیقة). ترمیز الفیدیو: H.265. تسبق التسجیل الرقمي للفیدیو: TS. دقة الصورة: 8 میجابكسل. عدد العدسات في عدسة الكامیرا: .6 عدد مرشحات الأشعة تحت الحمراء: .1 الذاكرة الداخلیة: 16 میجابایت. دعم بطاقة الذاكرة: (SDXC/SDHC (microSD حتى 128 جیجابایت. المعالج: Q8629SSC. Fi-Wi: n/g/b 802.11 IEЕE) 2,4 جیجاھرتز). Fi-Wi: 13 ~17 دیسیبل. الطاقة المستھلكة لـFi-Wi: 190 مللي واط (وضع الاستعداد)، 650 مللي واط (وضع التشغیل). الوضع اللیلي: نعم. مستشعر G: نعم. مكبر الصوت: مدمج. الميكروفون: مدمج. الطاقة: محول طاقة السیارة (إدخال 12–24 فولت) (إدخاج 5 فولت)(2,0 أمبير (تيار مستمر)، 10,0 واط (2,4 أمبير لأجهزة Apple)؛ منفذان). معاییر شحن منفذ LSB Type A أمبیر، 2,0 Samsung 2,4 أمبیر، DCP 2,4 BC1.2 أمبیر، مكثف فائق (غیر قابل للإزالة): 2 × 2,7 فولت، 3,3 فاراد. العمر الإنتاجي لمكثف فائق: 1 ملیون دورة أو 30000 ساعة. الحمایة من فرط الجھد: نعم. إعداد الجھاز یدویًا وعن بعد. شروط الاستخدام: درجة الحرارة 20−...70+ درجة مئویة، الرطوبة النسبیة 15–65 % (دون تكاثف). شروط التخزین: درجة الحرارة 30−...80+ درجة مئویة، الرطوبة النسبیة 15–65 % (دون تكاثف). اللون: أسود. مادة الجسم: بلاستیك ABS، زجاج مقسى. نوع التثبیتة: حامل مغناطیسي بكوب الشفط. الأبعاد (الطول×العرض×الارتفاع): 106,2× 56×41 مم. الوزن: 115,9 غرام. **طقم التسلیم:** مسجل فیدیو 40DVR-CND، حامل مغناطیسي مع منفذ C Type USB، محول طاقة السیارة (منفذان A Type USB(، كابل C Type USB) طول 3,6 متر)، قارئ البطاقة، قطعة قماش لتنظیف الشاشة، حقیبة قماشیة، دلیل البدء السریع.

#### **دلیل المستخدم**

قبل استخدام الجھاز یرجى قراءة المعلومات الواردة في قسم "قواعد الاستخدام الآمن".

#### **قواعد الاستخدام الآمن**

ضع الجهاز داخل السیارة بطریقة لا تعیق رؤیة السائق ولا تمنغ الفیادة الفیادة الا تشابه الی استقال الرادار من أجل تجنب الطوارئ. لمنع نشوب حریق أو حدوث صدمة كهربائية، لا تعرض هذا الجهاز للمطر أو الرطوبة. لا تعرض الجهاز بعضًا ليسمع الجهر على الكھرومغناطیسي القوي لشحن الجهاز من ولاعة السجائر في السيارة استخدم فقط محول الطاقة الأصلي المضمن في طقم التسليم. الشركة المصنعة ليستان مباشرة أو عباس الشركة عن استخدام محول طاقة السيارة للأغراض غير المقصود منها أو لتزوید الطاقة أو إعادة شحن جھاز غیر مضمن في طقم التسلیم ھذا. لا یمكن إجراء إصلاح الجھاز إلا في مراكز خدمة Canyon المتخصصة.

#### **تركیب بطاقة الذاكرة**

عندما تكون بطاقة microSD) غیر مضمنة في طقم التسلیم) موجھة في الاتجاه الصحیح، أدخلھا في فتحة بطاقة microSD**) 11 (**لمسجل الفیدیو مع إیقاف تشغیل الطاقة الخارجیة. اضغط حتى تسمع نقرة ممیزة.

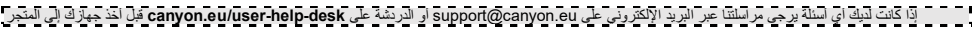

.1 اختر مكانا لتثبیت مسجل الفیدیو. .2 أدخل الحامل المغناطیسي بكوب الشفط في فتحة التثبیت. .3 قم بإزالة الغطاء الواقي من كوب الشفط. .4 قم بتثبیت كوب الشفط وأدر المثبت **(3)** باتجاه عقارب الساعة بمقدار 90 درجة. .5 قم بتوصیل كابل شاحن السیارة (مضمن في طقم التسلیم) بمنفذ الطاقة **(8)** لمسجل الفیدیو. .6 قم بتوصیل الشاحن بمصدر طاقة السیارة (منفذ ولاعة سجائر في السیارة). تأكد من أن الكابل خارج نطاق رؤیة الكامیرا.

#### **استخدام مسجل الفیدیو**

عند بدء تشغيل محرك السيار مسجدا الفيديو بالتسجيل الدوري لملفات الفیديو لمدة الفیدیو الفیدیو تلمدات المدیدی الفیدی الفیدی الموس موشر حالة الجهاز باللون الأزرق. عند إيقاف تشغيل المحرك سيحفظ مسجل الفيدیو آخر مالف فیستم تشغیل الفاف تشغیل الجهاز اضغط مع الاستمرار على زر الطاقة **(14)** لمدة ثانيتین. **ملاحظة**. تقوم بطاقة microSD للجهاز بتخزین مقاطع فیدیو ذات المدة المحدة والتي تمام الذاکرة على البطاقة، يحذف الجهاز تلقائيا أقدم ملف فيديو، ثم يقوم بتسجيل ملف جدید.

**ضبط أوضاع مسجل الفیدیو** للانتقال إلى إعدادات الجھاز قم بما یلي: .1 انقر على لاستدعاء القائمة الرئیسیة. .2 حدد القائمة المطلوبة للإعدادات: " الإعدادات": : الصورة، ختم الوقت والتاریخ، السرعة، إلخ. " Fi-Wi": تنشیط، تحدید نقطة الوصول وما إلى ذلك. .3 قم بإجراء التغییرات وانقر على لحفظھا. .4 انقر على الزر للخروج من قائمة الإعدادات. سیستمر التسجیل تلقائیا. **قفل ملف الفیدیو من الكتابة فوقھ أو حذفھ** لقفل ملف الفیدیو الحالی من الکتابة فوقه أو حذفه اضغط على فی الفیدی الفی الفارس الفی الفی الفی الفی الذی العلایا من الشاشة. لإلغاء الففل اضغط على زر قفل الملف مرة أخرى. لقفل ملف الفیدیو الموجود من الكتابة فوقھ وحذفھ اضغط على زر قفل الملف أثناء تحدید ملف لعرضھ. **عرض ملفات الفیدیو**  یمكن عرض ملفات الفیدیو على مسجل الفیدیو نفسھ (عند تشغیل الطاقة الخارجیة). یمكن أیضا مشاهدتها على جھاز كمبیوتر تم تثبیت علیه برامج الترمیز لتشغیل ملفات قبل ملفات تشغیل مسجل الفیدیو وإزالة بطاقة الذاكرة وتوصیلها بجهاز الكمبیوتر باستخدام قارئ البطاقة (مضمن في طقم التسلیم).

### **التوصیل بالتطبیق**

#### **استكشاف الأخطاء وإصلاحھا**

**انتباه!** إذا كانت ھناك مشكلة متعلقة بتشغیل الجھاز، افصلھ عن مصدر الطاقة على الفور. لا تحاول إصلاح الجھاز بنفسك، فقد یؤدي ذلك إلى إتلافھ.

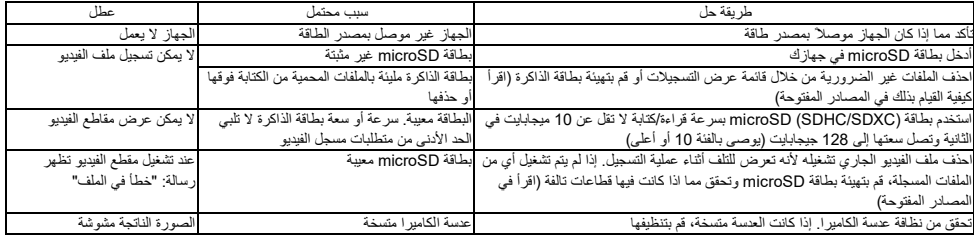

#### **شروط الضمان**

فترة الضمان – 2 سنة من تاریخ شراء المنتج من بائع Canyon المعتمد. العمر التشغیلي – 2 سنة. تتوفر معلومات إضافیة حول الضمان على صفحة الویب **terms-warranty/eu.canyon**.

#### **معلومات أخرى**

لمعلومات الواردة في هذا المستند عرضة للتغییر دون إشعار مسبق للمستوم المعلم عن اللحول وعملیة التوصیل والشهادات والضمان والجودة راجع أدلة التثبیت والتشغیل ذات الصلة المتوفرة على **manuals-and-drivers/eu.canyon**. جمیع العلامات التجاریة وأسمائھا المذكورة ھي ملك لأصحابھا المعنیین (Apple ھي علامة تجاریة مسجلة لشركة Inc Apple.(. صنع في الصین.

المزید من المعلومات على **certificates/eu.canyon**.

.**asbis.com** ،00-70-85-25-357+ :الھاتف .)قبرص (ASBISc Enterprises PLC، Iapetou، 1، Agios Athanasios، 4101، Limassol، Cyprus :المصنع

## **ОБЩА ИНФОРМАЦИЯ**

Устройството CND-DVR40 представлява лесен за използване видеорегистратор със сензорен дисплей. Видеорегистраторът е оборудван с Wi-Fi модул за връзка с мобилно устройство.

### **ТЕХНИЧЕСКИ ХАРАКТЕРИСТИКИ**

Дисплей: сензорен, 3", IPS, 854×480. Сензор: 1/2,8", Sony Starvis 415 (8 MP). Ъгъл на видимост: 139°. Диафрагма: 1,8. Резолюция на видеозаписа: UHD 3840×2160 при 30 кад/сек (макс.). Режим на запис: цикличен (1/3/5 min). Видеокодек: H.265. Формат на цифров видеозапис: TS. Резолюция на снимките: 8 MP. Брой лещи в обектива: 6. Брой IR филтри: 1. Вътрешна памет: 16 MB. Поддържа карти с памет: microSD (SDHC/SDXC) до 128 GB. Процесор: SSC8629Q. Wi-Fi: IEЕE 802.11 b/g/n (2,4 GHz). Мощност на излъчване на Wi-Fi модула: 13~17 dBm. Консумация на енергия от Wi-Fi: 190 mW (режим на очакване), 650 mW (работен режим). Нощен режим: да. G-сензор: да. Високоговорител: вграден. Микрофон: вграден. Захранване: адаптер за автомобил (вход 12–24 V (DC), изход 5 V / 2,0 A (DC), 10,0 W (2,4 A за устройства на Apple); 2 конектора). Стандарти за зареждане с конектор USB Type A: Apple 2,4 A, Samsung 2,0 A, BC1.2 2,4 A, DCP 1,5 A. Суперкондензатор (несменяем): 2 × 2,7 V, 3,3 F. Полезен живот на суперкондензатора: 1 млн цикъла или 30 000 h. Защита от пренапрежение: да. Ръчно и дистанционно настройване на устройството. Работни условия: температура −20…+70 °C, относителна влажност 15–65 % (без кондензация). Условия на съхранение: температура −30…+80 °C, относителна влажност 15–65 % (без кондензация). Цвят: черен. Материал на корпуса: ABS пластмаса, закалено стъкло. Тип на закрепване: магнитен държач с вендуза. Размер (Д×Ш×В): 106,2×56×41 mm. Тегло: 115,9 g.

**Окомплектованост:** видеорегистратор CND-DVR40, магнитен държач с конектор USB Type C, захранващ адаптер за автомобил (2 изхода USB Type A), кабел USB Type C (3,6 m), четец за карти, почистваща кърпичка за екран, текстилен калъф, кратко ръководство на потребителя.

# **ИНСТРУКЦИИ ЗА РАБОТА**

Преди да използвате устройството, прочетете информацията в раздела "Инструкции за безопасна употреба".

Ако имате въпроси, преди да занесете устройството в магазина, пишете ни на имейл адреса **support@canyon.eu** или в чат на уеб страница **canyon.bg/user-help-desk.**

### **Правила за безопасна употреба**

Разположете устройството в салона така, че да не пречи на видимостта на водача и да не възпрепятства задействането на въздушните възглавници. Докато шофирате, не се разсейвайте от индикацията на радарния детектор, за да избегнете авария. За да предотвратите пожар или токов удар, не излагайте устройството на дъжд или влага. Не излагайте устройството на огън. Не позволявайте на устройството да влиза в контакт с източници на силно електромагнитно излъчване. За зареждане на устройството от запалката за автомобил използвайте само оригиналния захранващ адаптер който влиза в комплекта. Производителят не носи отговорност за каквито и да било последици, преки или косвени, произтичащи от използването на адаптера за захранване на автомобила за цели, различни от тези, за които е предназначен, или за захранване или зареждане на уред, който не е включен в комплекта на доставката. Устройството трябва да се ремонтира само от оторизиран сервизен център на Canyon.

#### **Инсталиране на карта с памет**

Спазвайки правилната ориентация на microSD картата (не е включена в комплекта), поставете я в слота за microSD карта **(11)** на видеорегистратора при изключено външно захранване. Натиснете, до характерно щракване.

# **Монтирайте видеорегистратора** (вж. фиг. **С**)

- 1. Изберете място за монтиране на видеорегистратора.
- 2. Поставете магнитния държач с вендуза в монтажния отвор.
- 3. Отстранете защитното фолио от държача с вендуза.
- 4. Поставете вендузата и завъртете фиксатора **(3)** по посока на часовниковата стрелка на 90°.
- 5. Свържете кабела на зарядното устройство за автомобил (включен в комплекта) към захранващия конектор **(8)** на видеорегистратора.
- 6. Свържете зарядното устройство към източника на захранване на автомобила (конектор за запалка за автомобил).

Уверете се, че кабелът не навлиза в зоната за видимост на камерата.

#### **Работа с видеорегистратора**

Видеорегистраторът за автомобил автоматично ще започне цикъл на запис на видео с продължителност 1/3/5 min при стартиране на двигателя на автомобила (продължителността се задава от потребителя в настройките на устройството). Това ще накара индикаторът за състоянието на устройството да мига в синьо. Когато двигателят бъде изгасен, видеорегистратора запаметява последния видеофайл и се изключва автоматично. Натиснете и задръжте бутона за захранване **(14)** за 2 секунди, за да изключите устройството принудително.

**Забележка.** В microSD картата на устройството се съхраняват видеоклипове с избрана продължителност, подредени по дата. Когато паметта на картата се изчерпи, устройството автоматично изтрива най-стария видеофайл и записва нов.

#### **Задаване на режимите на видеорегистратора**

Следвайте стъпките по-долу, за да получите достъп до настройките на устройството:

- 1. Натиснете Е за да извикате главното меню.
- 2. Изберете желаното меню за настройките:
	- "Настройки": изображение, печат за час и дата, скорост и т. н.
	- "Wi-Fi": активиране, избор на точка за достъп и т. н.
- $\sim$  3. Направете промените и натиснете  $\sim$  за да ги запазите.
- 4. Натиснете  $\leftarrow$  за да излезете от менюто с настройки. Записът ще продължи автоматично.

#### **Заключване на видеофайл срещу презаписване или изтриване**

За да заключите текущия видеофайл от презаписване или изтриване, натиснете бутона за заключване на файла □ в режим на видеозапис. В горния десен ъгъл на екрана се появява индикатор за заключване под формата на катинарче. Натиснете отново бутона за заключване на файла $\Xi$ , за да отмените заключването. За да заключите съществуващ видеофайл от презаписване и изтриване, натиснете бутона за заключване на файла, по време на избиране на файл за преглед.

### **Преглед на видеофайлове**

Видеофайловете могат да се преглеждат на самия видеорегистратор (при включено външно захранване).

Възможно е също така да се гледа на компютър с инсталирани кодеци за възпроизвеждане на файлове във формат TS, кодирани в H.265. За да направите това, изключете видеорегистратора, извадете картата с памет и я свържете към компютъра с помощта на четеца на карти с памет (включен в комплекта).

#### **Свързване с приложението**

Приложението предоставя възможност за преглед и запазване на видеофайлове на мобилното ви устройство, достъп до управление на настройките на видеорегистратора. Линкът към приложението в App Store и Google Play можете да намерите, като сканирате QR кода върху кутията на устройството. За подробно описание на процеса на свързване с приложението и неговите функции, моля, вижте пълното ръководство за потребителя, което е достъпно на сайта **canyon.eu**.

# **ОТСТРАНЯВАНЕ НА НЕИЗПРАВНОСТИ**

**ВНИМАНИЕ!** Ако устройството не работи правилно, незабавно го изключете от електрическата мрежа. Не се опитвайте да ремонтирате устройството сами, тъй като това може да доведе до повреда.

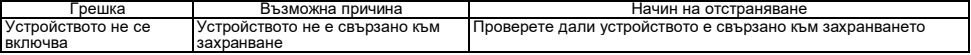

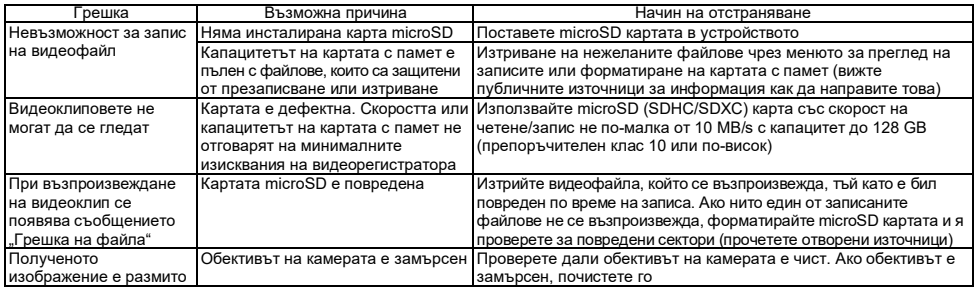

#### **ГАРАНЦИОННИ УСЛОВИЯ**

Гаранционният срок – 2 години от датата на закупуване от оторизиран търговец на Canyon. Срокът на експлоатация – 2 години. Повече информация за гаранцията можете да намерите на уеб сайта **canyon.bg/harantsyonny-uslovyia**.

# **ДРУГА ИНФОРМАЦИЯ**

Информацията в този документ може да бъде променена без предварително уведомяване на потребителя. За актуална информация и подробности относно устройството, процеса на свързване, сертификатите, гаранцията и качеството, вижте съответните ръководства за инсталиране и употреба, които са достъпни на уеб сайта **canyon.bg/drajveri-i-narchnitsi**. Всички търговски марки и имена на марки са собственост на съответните им собственици (Apple е регистрирана търговска марка на Apple Inc.). Произведено в Китай.

## Повече информация на **canyon.bg/sertifikati**.

**Призводител**: ASBISc Enterprises PLC, Iapetou, 1, Agios Athanasios, 4101, Limassol, Cyprus (Кипър). Телефон: +357-25-85-70-00, **asbis.com**.

#### **OBECNÉ INFORMACE**

Zařízení CND-DVR40 je snadno použitelný videorekordér s dotykovým displejem. Videorekordér je vybaven modulem Wi-Fi pro připojení k mobilnímu zařízení.

#### **SPECIFIKACE**

Displej: dotykový, 3", IPS, 854×480. Snímač: 1/2,8", Sony Starvis 415 (8 Mpx). Úhel pohledu: 139°. Clona: 1,8. Rozlišení nahrávání videa: UHD 3840×2160 při 30 fps (max.). Režim nahrávání: cyklický (1/3/5 min). Video kodek: H.265. Formát digitálního nahrávání: TS. Rozlišení fotografií: 8 Mpx. Počet čoček v objektivu: 6. Počet IR filtrů: 1. Interní paměť: 16 MB. Podporuje paměťové karty: microSD (SDHC/SDXC) až 128 GB. Procesor: SSC8629Q. Wi-Fi: IEЕE 802.11 b/g/n (2,4 GHz). Vyzařovací výkon modulu Wi-Fi: 13~17 dBm. Spotřeba energie Wi-Fi: 190 mW (pohotovostní režim), 650 mW (provozní režim). Noční režim: ano. G-senzor: ano. Reproduktor: vestavěný. Mikrofon: vestavěný. Napájení: automobilový napájecí adaptér (vstup 12–24 V (DC), výstup 5 V / 2,0 A (DC), 10,0 W (2,4 A pro zařízení Apple); 2 konektory). Standardy nabíjení konektoru USB Type A: Apple 2,4 A, Samsung 2,0 A, BC1.2 2,4 A, DCP 1,5 A. Superkondenzátor (nevyjímatelný): 2 × 2,7 V, 3,3 F. Životnost superkondenzátoru: 1 mln cyklů nebo 30 000 h. Přepěťová ochrana: ano. Ruční a vzdálená konfigurace zařízení. Provozní podmínky: teplota −20…+70 °C, relativní vlhkost 15–65 % (bez kondenzace). Skladovací podmínky: teplota −30…+80 °C, relativní vlhkost 15–65 % (bez kondenzace). Barva: černá. Materiál pouzdra: plast ABS, tvrzené sklo. Typ upevnění: magnetický držák na přísavce. Velikost (D׊×V): 106,2×56×41 mm. Hmotnost: 115,9 g.

**Obsah balení:** CND-DVR40 videorekordér, magnetický držák s USB Type C konektorem, automobilový napájecí adaptér (2 výstupní konektory USB Type A), kabel USB Type C (3,6 m), čtečka karet, čisticí hadřík, látkový obal, stručná uživatelská příručka.

#### **NÁVOD K POUŽITI**

Před použitím zařízení si přečtěte informace v části "Pravidla pro bezpečné používání".

#### **Pravidla pro bezpečné používání**

Umístěte zařízení do kabiny vozidla tak, aby neomezovalo výhled na řidiče a nebránilo spuštění airbagů. Během jízdy se nenechte rozptylovat indikací radarového detektoru, abyste se vyhnuli nouzové situaci. Abyste předešli požáru nebo úrazu elektrickým proudem, nevystavujte toto zařízení dešti nebo vlhkosti. Zařízení nevystavujte ohni. Udržujte zařízení mimo zdroje silného elektromagnetického záření. K nabíjení zařízení z cigaretového zapalovače ve vozidle používejte pouze originální napájecí adaptér, který je součástí baleni. Výrobce neodpovídá za žádné přímé ani nepřímé následky vyplývající z použití napájecího adaptéru vozidla k jiným účelům, než pro které je určen, nebo k napájení či dobíjení zařízení, které není v obsahu balení. Opravu zařízení lze provést pouze ve specializovaných servisních střediscích Canyon.

#### **Instalace paměťové karty**

Dodržujte správnou orientaci karty microSD (není součástí dodávky) a vložte ji do slotu pro kartu microSD **(11)** vdeorekordéru s vypnutým externím napájením. Stiskněte dokud neuslyšíte výrazné cvaknutí.

Pokud máte jakékoli dotazy, napište nám na adresu **support@canyon.eu** nebo s námi chatujte na adrese **czech.canyon.eu/user-helpdesk** ještě předtím, než zařízení odnesete do prodejny.

#### **Nainstalujte videorekordér** (viz obr. **С**)

- 1. Vyberte místo pro montáž videorekordéru.
- 2. Vložte magnetický držák na přísavce do montážního otvoru.
- 3. Odstraňte ochrannou fólii z přísavky držáku.
- 4. Nastavte přísavku a otočte držák **(3)** ve směru hodinových ručiček o 90°.
- 5. Připojte kabel autonabíječky (součást dodávky) k napájecímu konektoru **(8)** na videorekorderu.
- 6. Připojte nabíječku ke zdroji napájení ve vozidle (konektor zapalovače cigaret v automobilu).
- Ujistěte se, že je kabel mimo zorné pole kamery.

# **Ovládání videorekordéru**

Videorekordér automaticky spustí cyklus nahrávání videa v délce 1/3/5 minut po nastartování motoru auta (délku trvání cyklusu nastaví uživatel v nastavení zařízení). Indikátor stavu zařízení bude blikat modře. Po vypnutí motoru videorekordér uloží poslední videosoubor a automaticky se vypne. Chcete-li zařízení vynutit násilně, stiskněte a podržte tlačítko napájení **(14)** po dobu 2 sekund.

Poznámka. Na kartě microSD zařízení jsou uložena videa s vybranou délkou trvání, seřazená podle data. Když paměť na kartě skončí, zařízení automaticky odstraní nejstarší video soubor a poté zapíše nový.

# **Nastavení režimů videorekordéru**

Přístup k nastavení zařízení získáte podle následujících kroků:

- 1. Stisknutím tlačítka B vyvoláte hlavní nabídku.
- 2. Vyberte požadovanou nabídku pro nastavení:
	- "Nastavení": obrázek, razítko času a data, rychlost atd.
	- "Wi-Fi": aktivace, výběr přístupového bodu atd.
- 3. Proveďte změny a uložte je stisknutím tlačítka $\checkmark$ .
- e. Procesus Entery a «From Julianum matematica».<br>4. Nabídku nastavení ukončíte stisknutím tlačítka ←. Nahrávání bude pokračovat automaticky.

# **Uzamčení souboru videa proti přepsání nebo odstranění**

Chcete-li uzamknout aktuální videosoubor před přepsáním nebo vymazáním, stiskněte v režimu nahrávání videa tlačítko uzamčení souboru  $\Box$ . V pravém horním rohu obrazovky se zobrazí indikátor zámku v podobě visacího zámku. Chcete-li uzamčení zrušit, znovu stiskněte tlačítko zámku souboru  $\Box$ . Chcete-li uzamknout existující videosoubor před přepsáním a odstraněním, stiskněte při výběru souboru k zobrazení tlačítko uzamčení souboru.

## **Prohlížení videosouborů**

Video soubory lze prohlížet na samotném videorekordéru (při zapnutém externím napájení).

Je také možné prohlížet na počítači s nainstalovanými kodeky pro přehrávání souborů ve formátu TS kódovaných v H.265. Pro to odpojte videorekorder, vyjměte paměťovou kartu a připojte ji k počítači pomocí čtečky paměťových karet (je součástí dodávky).

#### **Připojení k aplikaci**

Aplikace poskytuje možnost prohlížení a ukládání videosouborů v mobilním zařízení, a přístup ke správě nastavení videorekordéru. Odkaz na aplikaci v App Store a Google Play najdete naskenováním QR kódu na krabici zařízení. Podrobný popis procesu připojení k aplikaci a jejích funkcí naleznete v úplné uživatelské příručce, která je k dispozici na webu **canyon.eu**.

### **ODSTRAŇOVÁNÍ PROBLÉMŮ**

**POZOR!** Pokud zařízení nefunguje správně, okamžitě ji odpojte od napájení. Nepokoušejte se opravit zařízení sami, může to způsobit jeho poškození.

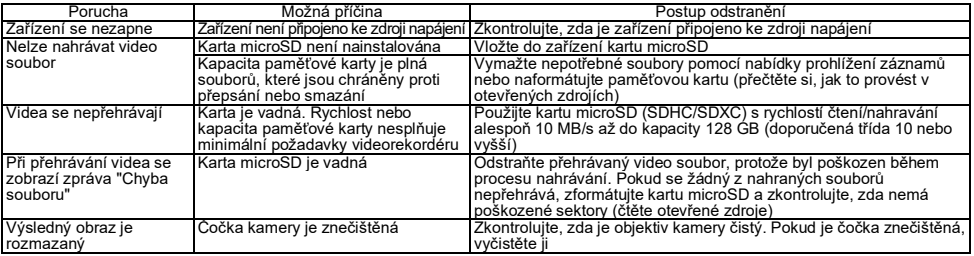

#### **ZÁRUČNÍ PODMÍNKY**

Záruční doba je 2 roky od data nákupu u autorizovaného prodejce Canyon. Životnost je 2 roky. Další informace o záruce jsou k dispozici na adrese **czech.canyon.eu/zarucni-podminky**.

**DALŠÍ INFORMACE**

Informace v tomto dokumentu se mohou změnit bez předchozího upozornění uživatele. Aktuální informace a podrobnosti o zařízení, procesu připojení, certifikátech, záruce a kvalitě naleznete v příslušných instalačních a uživatelských příručkách dostupných na adrese **czech.canyon.eu**. Všechny ochranné známky a názvy značek jsou majetkem příslušných vlastníků (Apple je registrovaná ochranná známka společnosti Apple Inc.). Vyrobeno v Číně.

Více informací najdete na adrese **czech.canyon.eu/certifikaty-cz**.

**Výrobce**: ASBISc Enterprises PLC, Iapetou, 1, Agios Athanasios, 4101, Limassol, Cyprus (Kypr). Tel: +357-25-85-70-00, **asbis.com**.

#### **ALLGEMEINE INFORMATIONEN**

Das Gerät CND-DVR40 ist eine einfach zu bedienende Dashcam mit Touchscreen. Die Dashcam ist mit einem WLAN-Modul für die Verbindung mit einem Mobilgerät ausgestattet.

#### **TECHNISCHE KENNDATEN**

Bildschirm: Touchscreen, 3", IPS, 854×480. Sensor: 1/2,8", Sony Starvis 415 (8 Megapixel). Sichtwinkel: 139°. Blende: 1,8. Videoaufnahmeauflösung: UHD 3840×2160 bei 30 fps (max.). Aufzeichnungsmodus: zyklisch (1/3/5 min). Videocodec: H.265. Digitales Videoformat: TS. Fotoauflösung: 8 Megapixel. Linsenanzahl im Objektiv: 6. Anzahl der IR-Filter: 1. Interner Speicher: 16 MB. Unterstützt Speicherkarten: microSD (SDHC/SDXC) bis zu 128 GB. Prozessor: SSC8629Q. WLAN: IEEE 802.11 b/g/n (2,4 GHz). Sendeleistung des WLAN-Moduls: 13~17 dBm. Stromverbrauch WLAN: 190 mW (Standby), 650 mW (Betrieb). Nachtmodus: Ja. G-Sensor: Ja. Lautsprecher: eingebaut. Mikrofon: eingebaut. Stromversorgung: Kfz-Ladegerät (Eingang 12–24 V (DC), Ausgang 5 V / 2,0 A (DC), 10,0 W (2,4 A für Apple-Geräte); 2 Anschlüsse). Ladestandards für USB-Typ-A-Stecker: Apple 2,4 A, Samsung 2,0 A, BC1.2 2,4 A, DCP 1,5 A. Superkondensator (nicht entfernbar): 2 × 2,7 V, 3,3 F. Nutzungsdauer des Superkondensators: 1 Million Zyklen oder 30.000 Stunden. Überspannungsschutz: ja. Manuelle und Fernkonfiguration des Geräts. Betriebsbedingungen: Temperatur −20…+70 °C, relative Luftfeuchtigkeit 15–65 % (nicht kondensierend). Lagerbedingungen: Temperatur −30…+80 °C, relative Luftfeuchtigkeit 15–65 % (nicht kondensierend). Farbe: schwarz. Gehäusematerial: ABS-Kunststoff, gehärtetes Glas. Befestigungsart: Magnetische Halterung am Saugnapf. Größe (L×B×H): 106,2×56×41 mm. Gewicht: 115,9 g.

**Lieferumfang:** Dashcam CND-DVR40, Magnethalterung mit USB-Typ-C, Kfz-Ladegerät (2 USB-Typ-A Ausgänge), USB-Typ-C-Kabel (3,6 m), CPL Filter, Kartenlesegerät, Bildschirmreinigungstuch, Stofftasche, Schnellstartanleitung.

#### **BETRIEBSANLEITUNG**

Lesen Sie vor der Verwendung des Geräts die Informationen im Abschnitt "Hinweise zum sicheren Gebrauch".

#### **Sicherheitsanweisungen**

Platzieren Sie das Gerät so im Fahrzeuginnenraum, dass es die Sicht des Fahrers nicht einschränkt und das Auslösen von Airbags nicht behindert. Lassen Sie sich während der Fahrt nicht von der Anzeige des Radarsensors ablenken, um einen Unfall zu vermeiden. Um Feuer oder einen elektrischen Schlag zu vermeiden, setzen Sie das Gerät weder Regen noch Feuchtigkeit aus. Setzen Sie das Gerät nicht dem Feuer aus. Bringen Sie das Gerät nicht in Kontakt mit Quellen starker elektromagnetischer Strahlung. Verwenden Sie zum Aufladen des Geräts über den Zigarettenanzünder des Fahrzeugs nur das mitgelieferte Originalnetzteil. Der Hersteller haftet nicht für unmittelbare oder mittelbare Folgen, die sich aus der Verwendung des Kfz-Netzteils für andere als die vorgesehenen Zwecke oder für die Versorgung oder Aufladung des Geräts ergeben, die nicht zum Lieferumfang gehören. Das Gerät sollte nur von einem autorisierten Canyon Service-Center repariert werden.

Wenn Sie Fragen haben, wir sind froh diese zu beantworten, bevor Sie Ihr Gerät in den Laden bringen, senden Sie uns bitte eine E-Mail an **support@canyon.eu** oder chatten Sie mit uns unter **canyon.eu/user-help-desk**.

## **Einsetzen einer Speicherkarte**

Stecken Sie die microSD-Karte (nicht im Lieferumfang enthalten), indem Sie ihre richtige Ausrichtung beachten, in den microSD-Kartensteckplatz **(11)** bei ausgeschalteter externer Stromversorgung der Dashcam. Drücken Sie bis zu einem charakteristischen Klicken.

# **Installation der Dashcam** (siehe Abb. **C**)

- 1. Wählen Sie einen Montageort für Dashcam.
- 2. Setzen Sie die magnetische Saugnapfhalterung in den Montageschlitz ein.
- 3. Entfernen Sie die Schutzfolie von der Saugnapfhalterung.
- 4. Setzen Sie den Saugnapf ein und drehen Sie den Saugnapfhalter **(3)** um 90° im Uhrzeigersinn.
- 5. Verbinden Sie das Autoladekabel (mitgeliefert) mit dem Stromanschluss **(8)** der Dashcam.
- 6. Schließen Sie das Ladegerät an eine Stromquelle im Fahrzeug an (Zigarettenanzünder im Auto).
- Achten Sie darauf, dass das Kabel nicht in den Sichtbereich der Kamera gelangt.

#### **Bedienung von der Dashcam**

Wenn Sie den Automotor starten, startet die Dashcam automatisch 1/3/5-Minuten-Loop-Aufnahme von Videodateien (die Dauer wird vom Benutzer in den Geräteeinstellungen festgelegt). Dabei blinkt die Statusanzeige des Geräts blau. Beim Ausschalten des Motors speichert die Dashcam die letzte Videodatei und schaltet sich automatisch aus. Halten Sie die Power-Taste **(14)** 2 Sekunden lang gedrückt, um das Gerät zwangsweise auszuschalten.

**Hinweis.** Auf der microSD-Karte des Geräts werden die Videos der gewählten Dauer nach Datum sortiert gespeichert. Wenn der Speicherplatz auf der Karte erschöpft ist, löscht das Gerät automatisch die älteste Videodatei und zeichnet eine neue auf.

# **Einstellung des Dashcam-Modus**

Gehen Sie wie folgt vor, um auf die Geräteeinstellungen zuzugreifen:

- 1. Tippen Sie HB, um das Hauptmenü aufzurufen.
- 2. Wählen Sie das gewünschte Menü für die Einstellungen:
	- "Einstellungen": Bild, Zeit- und Datumsstempel, Geschwindigkeit usw.
	- "WLAN": Aktivierung, Zugangspunktauswahl usw.
- 3. Nehmen Sie die Änderungen vor und tippen Sie  $\checkmark$ , um sie zu speichern.
- 4. Tippen Sie  $\leftarrow$ , um das Einstellungsmenü zu verlassen. Die Aufnahme wird automatisch fortgesetzt.

## **Videodateisperren gegen Überschreiben oder Löschen**

Um zu verhindern, dass die aktuelle Videodatei überschrieben oder gelöscht wird, drücken Sie im Videoaufnahmemodus auf die Dateisperrtaste **□**. In der oberen rechten Ecke des Bildschirms erscheint ein Sperrkennzeichen in Form eines Vorhängeschlosses. Drücken Sie erneut auf die Dateisperrtaste  $\Delta$ , um die Sperre aufzuheben. Um eine vorhandene Videodatei vor dem Überschreiben und Löschen zu schützen, drücken Sie die Dateisperrtaste, während Sie eine Datei zur Ansicht auswählen.

### **Videodateien ansehen**

Das Anzeigen von Videodateien ist auf der Dashcam selbst möglich (bei eingeschalteter externer Stromversorgung).

Es ist auch möglich, Dateien im TS-Format, die in H.265 kodiert sind, auf einem PC mit installierten Codecs abzuspielen. Schalten Sie dazu die Dashcam aus, nehmen Sie die Speicherkarte heraus und schließen Sie diese mit dem Kartenlesegerät (im Lieferumfang enthalten) an den PC an.

## **Verbinden mit der mobilen Anwendung**

Die Anwendung bietet die Möglichkeit, Videodateien auf Ihrem Mobilgerät anzuzeigen und zu speichern, sowie die Einstellungen der Dashcam zu verwalten. Den Link zur Anwendung im App Store und Google Play Store finden Sie durch Scannen des QR-Codes auf der Geräteverpackung. Eine ausführliche Beschreibung des Verbindungsprozesses zur Anwendung und ihrer Funktionen finden Sie im vollständigen Benutzerhandbuch, das unter **canyon.eu** verfügbar ist.

## **FEHLERBEHEBUNG**

**WARNUNG!** Wenn das Gerät nicht ordnungsgemäß funktioniert, trennen Sie es sofort vom Stromnetz. Versuchen Sie nicht, das Gerät selbst zu reparieren, da dies zu Schäden führen kann.

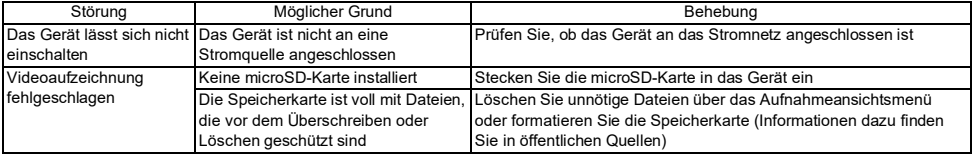

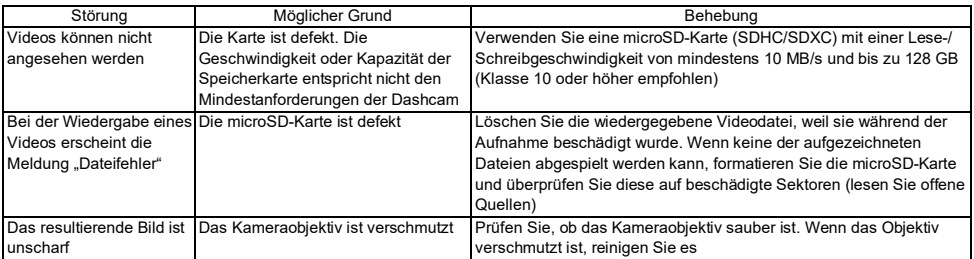

# **GARANTIEBEDINGUNGEN**

Die Garantiezeit beträgt 2 Jahre ab dem Kaufdatum bei einem autorisierten Canyon-Händler. Die Nutzungsdauer beträgt 2 Jahre. Weitere Informationen über die Garantie finden Sie unter **canyon.eu/warranty-terms**.

## **SONSTIGE INFORMATIONEN**

Die Informationen in diesem Dokument können ohne vorherige Benachrichtigung des Benutzers geändert werden. Aktuelle Informationen und Details zum Gerät, zum Anschlussverfahren, zu Zertifikaten, zur Garantie und zur Qualität finden Sie in den entsprechenden Installations- und Benutzerhandbüchern, die unter **canyon.eu/drivers-and-manuals** verfügbar sind. Alle Warenzeichen und Markennamen sind Eigentum ihrer jeweiligen Inhaber (Apple ist ein eingetragenes Warenzeichen von Apple Inc.). In China hergestellt. Weitere Informationen unter **canyon.eu/certificates**.

**Hersteller**: ASBISc Enterprises PLC, Iapetou, 1, Agios Athanasios, 4101, Limassol, Cyprus (Zypern). Tel: +357-25-85-70-00, **asbis.com.**

### **ΓΕΝΙΚΈΣ ΠΛΗΡΟΦΟΡΊΕΣ**

Η συσκευή CND-DVR40 είναι ένα εύχρηστο κάμερα καταγραφής αυτοκινήτου με οθόνη αφής. Κάμερα καταγραφής αυτοκινήτου εξοπλισμένο με μονάδα Wi-Fi για σύνδεση σε κινητή συσκευή.

## **ΤΕΧΝΙΚΆ ΧΑΡΑΚΤΗΡΙΣΤΙΚΆ**

Οθόνη: οθόνη αφής, 3", IPS, 854×480. Αισθητήρας: 1/2,8", Sony Starvis 415 (8 MP). Γωνία θέασης: 139°. Διάφραγμα: 1,8. Ανάλυση βίντεο: UHD 3840×2160 στα 30 fps (μέγιστο). Λειτουργία εγγραφής: κυκλική (1/3/5 λεπτά). Κωδικοποιητής βίντεο: H.265. Μορφή ψηφιακού βίντεο: TS. Ανάλυση φωτογραφιών: 8 MP. Αριθμός φακών στο φακό: 6. Αριθμός φίλτρων IR: 1. Εσωτερική μνήμη: 16 MB. Υποστηρίζει κάρτες μνήμης: microSD (SDHC/SDXC) έως 128 GB. Επεξεργαστής: SSC8629Q. Wi-Fi: IEEE 802.11 b/g/n (2,4 GHz). Ισχύς εκπομπής μονάδας Wi-Fi: 13~17 dBm. Κατανάλωση ισχύος Wi-Fi: 190 mW (κατάσταση αναμονής), 650 mW (κατάσταση λειτουργίας). Λειτουργία νυχτερινής λήψης: ναι. Αισθητήρας G: ναι. Ηχείο: ενσωματωμένο. Μικρόφωνο: ενσωματωμένο. Τροφοδοσία: προσαρμογέα ρεύματος αυτοκινήτο (είσοδος 12–24 V (DC), έξοδος 5 V / 2,0 A (DC), 10,0 W (2,4 A για συσκευές Apple), 2 υποδοχές). Πρότυπα φόρτισης υποδοχής USB τύπου Α: Apple 2,4 A, Samsung 2,0 A, BC1.2 2,4 A, DCP 1,5 A. Υπερπυκνωτής (μη αφαιρούμενος): 2 × 2,7 V, 3,3 F. Ωφέλιμη ζωή του υπερπυκνωτή: 1 εκατομμύριο κύκλοι ή 30.000 ώρες. Προστασία από υπέρταση: ναι. Χειροκίνητη και απομακρυσμένη διαμόρφωση της μονάδας. Συνθήκες λειτουργίας: θερμοκρασία −20…+70 °C, σχετική υγρασία 15–65 % (χωρίς συμπύκνωση). Συνθήκες αποθήκευσης: θερμοκρασία −30…+80 °C, σχετική υγρασία 15–65 % (χωρίς συμπύκνωση). Χρώμα: μαύρο. Υλικό θήκης: πλαστικό ABS, γυαλί. Τύπος προσάρτησης: μαγνητική βάση σε βεντούζα. Μέγεθος (Μ×Π×Ύ): 106,2×56×41 mm. Βάρος: 115,9 g.

**Πακέτο προμήθειας:** κάμερα καταγραφής αυτοκινήτου CND-DVR40, μαγνητική βάση με USB Type C, προσαρμογέα ρεύματος αυτοκινήτο (2 έξοδοι USB Type A), καλώδιο USB Type C (3,6 m), αναγνώστης καρτών, πανί καθαρισμού, υφασμάτινη θήκη, οδηγός γρήγορης εκκίνησης.

# **ΟΔΗΓΊΕΣ ΧΡΉΣΗΣ**

Πριν χρησιμοποιήσετε τη συσκευή, διαβάστε τις πληροφορίες στην ενότητα "Κανόνες ασφαλούς χρήσης".

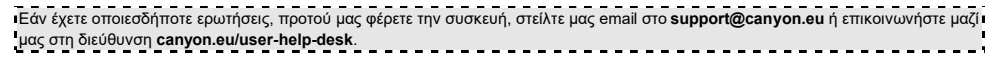

### **Κανόνες ασφαλούς χρήσης**

Τοποθετήστε τη μονάδα με τέτοιο τρόπο ώστε να μην εμποδίζει την όραση του οδηγού και να μην εμποδίζει την ενεργοποίηση των αερόσακων. Μην αποσπάται η προσοχή σας από την οθόνη του αισθητήρα ραντάρ κατά την οδήγηση για να αποφύγετε ένα ατύχημα. Για να αποφύγετε πυρκαγιά ή ηλεκτροπληξία, μην εκθέτετε τη μονάδα σε βροχή ή υγρασία. Μην εκθέτετε τη μονάδα σε φωτιά. Μην αφήνετε τη συσκευή να έρθει σε επαφή με πηγές ισχυρής ηλεκτρομαγνητικής ακτινοβολίας. Χρησιμοποιείτε μόνο τον αρχικό μετασχηματιστή ρεύματος που παρέχεται για να φορτίσετε τη συσκευή από τον αναπτήρα του οχήματος. Ο κατασκευαστής δεν ευθύνεται για οποιεσδήποτε συνέπειες, άμεσες ή έμμεσες, που προκύπτουν από τη χρήση του προσαρμογέα ρεύματος οχήματος για σκοπούς διαφορετικούς από αυτούς για τους οποίους προορίζεται ή για την τροφοδοσία ή επαναφόρτιση της συσκευής που δεν περιλαμβάνεται στο πεδίο της παράδοσης. Η επισκευή του προϊόν πρέπει να πραγματοποιείτε μόνο από το εξουσιοδοτημένο κέντρο σέρβις της Canyon.

# **Εγκατάσταση κάρτας μνήμης**

Προσέχοντας τον σωστό προσανατολισμό της κάρτας microSD (δεν παρέχεται), τοποθετήστε τη στην υποδοχή κάρτας microSD **(11)** του κάμερα καταγραφής αυτοκινήτου με την εξωτερική τροφοδοσία απενεργοποιημένη. Πιέστε μέχρι να ακούσετε ένα χαρακτηριστικό κλικ.

# **Εγκαταστήστε την κάμερα καταγραφής αυτοκινήτου** (βλ. εικ. **С**)

- 1. Επιλέξτε τη θέση τοποθέτησης του κάμερα καταγραφής αυτοκινήτου.
- 2. Τοποθετήστε το μαγνητική βάση σε βεντούζα στην υποδοχή τοποθέτησης.
- 3. Αφαιρέστε την προστατευτική μεμβράνη από το φλυτζάνι αναρρόφησης τοποθετεί.
- 4. Τοποθετήστε τη βεντούζα και γυρίστε την κλειδαριά **(3)** δεξιόστροφα κατά 90°.
- 5. Συνδέστε το καλώδιο φορτιστή αυτοκινήτου (περιλαμβάνεται) στην υποδοχή τροφοδοσίας **(8)** στο κάμερα καταγραφής αυτοκινήτου.
- 6. Συνδέστε το φορτιστή σε μια πηγή τροφοδοσίας του οχήματος (πρίζα αναπτήρα στο αυτοκίνητο).

Βεβαιωθείτε ότι το καλώδιο δεν εισέρχεται στην περιοχή προβολής της κάμερας.

# **Λειτουργία κάμερας καταγραφής αυτοκινήτου**

Η κάμερα καταγραφής αυτοκινήτου θα ξεκινήσει αυτόματα έναν κύκλο εγγραφής βίντεο διάρκειας 1/3/5 λεπτών με την εκκίνηση του κινητήρα του αυτοκινήτου (η διάρκεια ορίζεται από τον χρήστη στις ρυθμίσεις της συσκευής). Αυτό θα προκαλέσει την μπλε αναλαμπή της λυχνίας κατάστασης της μονάδας. Όταν σβήνει ο κινητήρας, το κάμερα καταγραφής αυτοκινήτου αποθηκεύει το τελευταίο αρχείο βίντεο και σβήνει αυτόματα. Πατήστε και κρατήστε πατημένο το κουμπί λειτουργίας **(14)** για 2 δευτερόλεπτα για να απενεργοποιήσετε βίαια τη μονάδα.

**Σημείωση.** Η κάρτα microSD της συσκευής αποθηκεύει βίντεο της επιλεγμένης διάρκειας, ταξινομημένα κατά ημερομηνία. Όταν εξαντληθεί η μνήμη της κάρτας, η συσκευή διαγράφει αυτόματα το παλαιότερο αρχείο βίντεο και στη συνέχεια εγγράφει ένα νέο.

# **Ρύθμιση των λειτουργιών της κάμερας καταγραφής αυτοκινήτου**

Ακολουθήστε τα παρακάτω βήματα για να αποκτήσετε πρόσβαση στις ρυθμίσεις της συσκευής:

- 1. Πατήστε για να εμφανιστεί το κύριο μενού.
- 2. Επιλέξτε το επιθυμητό μενού για τις ρυθμίσεις:
	- "Ρυθμίσεις": εικόνα, σφραγίδα ώρας και ημερομηνίας, ταχύτητα κ. λπ.
	- "Wi-Fi": ενεργοποίηση, επιλογή σημείου πρόσβασης κ. λπ.
- 3. Κάντε τις αλλαγές και πατήστε για να τις αποθηκεύσετε.
- 4. Πατήστε ← νια να βγείτε από το μεγού ρυθμίσεων. Η εγγραφή θα συνεχιστεί αυτόματα.

# **Κλείδωμα ενός αρχείου βίντεο από αντικατάσταση ή διαγραφή**

Για να κλειδώσετε το τρέχον αρχείο βίντεο από το να αντικατασταθεί ή να διανραφεί, πατήστε το κουμπί κλειδώματος αρχείου ⊡ στη λειτουργία εγγραφής βίντεο. Στην επάνω δεξιά γωνία της οθόνης εμφανίζεται μια ένδειξη κλειδώματος με τη μορφή λουκέτου. Πατήστε ξανά το κουμπί κλειδώματος αρχείων για να ακυρώσετε το κλείδωμα. Για να κλειδώσετε ένα υπάρχον αρχείο βίντεο από το να αντικατασταθεί και να διαγραφεί, πατήστε το κουμπί κλειδώματος αρχείου ενώ επιλέγετε ένα αρχείο προς προβολή.

# **Προβολή αρχείων βίντεο**

Τα αρχεία βίντεο μπορούν να προβληθούν στην ίδια την κάμερα καταγραφής αυτοκινήτου (με την εξωτερική τροφοδοσία ενεργοποιημένη). Είναι επίσης δυνατή η προβολή σε υπολογιστή με εγκατεστημένους κωδικοποιητές για την αναπαραγωγή αρχείων μορφής TS κωδικοποιημένων σε H.265. Για να το κάνετε αυτό, αποσυνδέστε το κάμερα καταγραφής αυτοκινήτου, αφαιρέστε την κάρτα μνήμης και συνδέστε τη στον υπολογιστή χρησιμοποιώντας τη συσκευή ανάγνωσης καρτών μνήμης (περιλαμβάνεται).

# **Σύνδεση στην εφαρμογή**

Η εφαρμογή παρέχει τη δυνατότητα προβολής και αποθήκευσης αρχείων βίντεο στην κινητή συσκευή σας και πρόσβαση στη διαχείριση των ρυθμίσεων της κάμερα καταγραφής αυτοκινήτου. Ο σύνδεσμος για την εφαρμογή στο App Store και το Google Play μπορεί να βρεθεί σαρώνοντας τον κωδικό QR στο κουτί της συσκευής. Για λεπτομερή περιγραφή της διαδικασίας σύνδεσης με την εφαρμογή και των λειτουργιών της, ανατρέξτε στον πλήρη οδηγό χρήσης, ο οποίος είναι διαθέσιμος στη διεύθυνση **canyon.eu**.

# **ΔΙΌΡΘΩΣΗ ΒΛΑΒΏΝ**

**ΠΡΟΣΟΧΉ!** Εάν η μονάδα δεν λειτουργεί σωστά, αποσυνδέστε την αμέσως από την παροχή ρεύματος. Μην προσπαθήσετε να επισκευάσετε τη μονάδα μόνοι σας, καθώς αυτό μπορεί να προκαλέσει βλάβη.

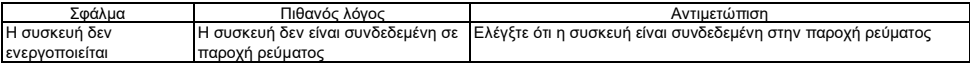

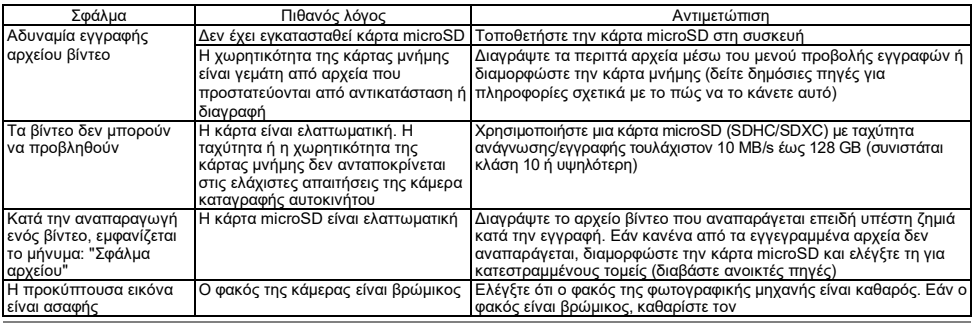

## **ΌΡΟΙ ΕΓΓΎΗΣΗΣ**

Η περίοδος εγγύησης είναι 2 έτη από την ημερομηνία αγοράς από εξουσιοδοτημένο λιανοπωλητή Canyon. Η διάρκεια ζωής είναι 2 χρόνια. Περισσότερες πληροφορίες σχετικά με την εγγύηση είναι διαθέσιμες στη διεύθυνση **canyon.eu/warranty-terms**.

# **ΆΛΛΕΣ ΠΛΗΡΟΦΟΡΊΕΣ**

Οι πληροφορίες του παρόντος εγγράφου μπορούν να αλλάξουν χωρίς προηγούμενη ειδοποίηση του χρήστη. Για ενημερωμένες πληροφορίες και λεπτομέρειες σχετικά με τη συσκευή, τη διαδικασία σύνδεσης, τα πιστοποιητικά, την εγγύηση και την ποιότητα, ανατρέξτε στα σχετικά εγχειρίδια εγκατάστασης και χρήσης που διατίθενται στη διεύθυνση **canyon.eu/drivers-and-manuals**. Όλα τα εμπορικά σήματα και οι επωνυμίες αποτελούν ιδιοκτησία των αντίστοιχων κατόχων τους (η Apple είναι σήμα κατατεθέν της Apple Inc.). Κατασκευασμένο στην Κίνα.

Περισσότερες πληροφορίες στο **canyon.eu/certificates**.

**Κατασκευαστής**: ASBISc Enterprises PLC, Iapetou, 1, Agios Athanasios, 4101, Limassol, Cyprus (Κύπρος). Τηλ: +357-25-85-70-00, **asbis.com**.

**ELL**

#### **ÜLDINFO**

Seade CND-DVR40 on lihtsalt kasutatav puuteekraaniga videoregistraator. Videoregistraator on varustatud Wi-Fi mooduliga mobiilseadmega ühendamiseks.

#### **TEHNILISED ANDMED**

Ekraan: puuteekraan, 3", IPS, 854×480. Sensor: 1/2,8", Sony Starvis 415 (8 Mpx). Vaatamisnurk: 139°. Diafragma: 1,8. Videosalvestuse resolutsioon: UHD 3840×2160 30 fps (max.). Salvestusrežiim: tsükliline (1/3/5 min). Videokoodek: H.265. Digitaalne videosalvestuse formaat: TS. Foto eraldusvõime: 8 Mpx. Objektiivi läätsede arv: 6. IR-filtrite arv: 1. Sisemine mälu: 16 MB. Toetab mälukaarte: microSD (SDHC/SDXC) kuni 128 GB. Protsessor: SSC8629Q. Wi-Fi: IEЕE 802.11 b/g/n (2,4 GHz). Wi-Fi mooduli kiirgusvõimsus: 13~17 dBm. Wi-Fi energiatarve: 190 mW (ooterežiim), 650 mW (töörežiim). Öörežiim: jah. G-sensor: jah. Kõlar: sisseehitatud. Mikrofon: sisseehitatud. Toiteallikas: auto toiteadapter (12–24 V (DC) sisend, 5 V / 2,0 A (DC) väljund, 10,0 W (2,4 A Apple-i seadmete puhul); 2 pesa). Type-A USB-pistiku laadimisstandardid: Apple 2,4 A, Samsung 2,0 A, BC1.2 2,4 A, DCP 1,5 A. Superkondensaator (mitte-eemaldatav): 2 × 2,7 V, 3,3 F. Superkondensaatori kasulik eluiga: 1 miljon tsüklit ehk 30 000 tundi. Ülepingekaitse: jah. Seadme käsitsi ja kaugkonfigureerimine. Töötingimused: temperatuur −20…+70 °C, suhteline õhuniiskus 15–65 % (mittekondenseeruv). Ladustamistingimused: temperatuur −30…+80 °C, suhteline õhuniiskus 15–65 % (mittekondenseeruv). Värv: must. Korpuse materjal: ABS plastik, karastatud klaas. Kinnituse tüüp: magnetiline hoidja iminapil. Suurus (P×L×K): 106,2×56×41 mm. Kaal: 115,9 g

**Tarne sisu:** videoregistraator CND-DVR40, USB Type C magnethoidik, auto toiteadapter (2 USB Type A väljundit), USB Type C kaabel (3,6 m), kaardilugeja, puhastuslapp, tekstiilkott, kiirjuhend.

### **KASUTUSJUHEND**

Enne seadme kasutamist lugege teavet jaotises "Ohutu kasutamise juhised".

### **Ohutu kasutamise eeskirjad**

Asetage seade nii, et see ei takistaks juhi vaadet ega takistaks turvapatjade avanemist. Õnnetuse vältimiseks ärge laske end sõidu ajal radaranduri ekraanist häirida. Tulekahju või elektrilöögi vältimiseks ärge pange seadet vihma või niiskuse kätte. Ärge pange seadet tulega kokku. Ärge laske seadmel kokku puutuda tugeva elektromagnetilise kiirguse allikatega. Kasutage seadme laadimiseks auto sigaretisüütaja pistikupesast ainult originaaltoiteadapterit, mis on kaasas. Tootja ei vastuta mis tahes otseste või kaudsete tagajärgede eest, mis tulenevad sõiduki toiteadapteri kasutamisest muul kui ettenähtud eesmärgil või seadme varustamisest või laadimisest, mis ei kuulu tarnekomplekti. Seadet tohib parandada ainult Canyon-i volitatud teeninduskeskus.

Kui teil on küsimusi, saatke meile e-kirja aadressil **support@canyon.eu** või vestle meiega aadressil **canyon.eu/user-help-desk**, enne kui te oma seadme kauplusesse viima hakkat.

#### **Mälukaardi paigaldamine**

Asetage microSD-kaart (ei ole komplektis) õiges asendis musta kasti microSD-kaardi pesasse **(11)**, kui videoregistraatori on välja lülitatud. Vajutage, kuni kuulete iseloomulikku klõpsatust.

# **Paigaldage videoregistraatori** (vt joonis. **С**)

- 1. Valige koht, kuhu videoregistraatori kinnitada.
- 2. Sisestage iminappide magnetiline hoidik paigaldusavasse.
- 3. Eemaldage kaitsekile iminapakinnituselt.
- 4. Paigaldage iminapp ja keerake lukku **(3)** 90° päripäeva.
- 5. Ühendage autolaadija kaabel (kaasas) videoregistraator toite pistikuga **(8)**.
- 6. Ühendage laadija sõiduki toiteallikaga (auto sigaretisüütaja pistikupesa).
- Veenduge, et kaabel ei satuks kaamera vaatevälja.

### **Videoregistraatori kasutamine**

Autovideoregistraator alustab automaatselt 1/3/5-minutilist videosalvestustsüklit, kui auto mootor käivitatakse (kestuse määrab kasutaja seadme seadetes). See põhjustab seadme olekuvalgustuse sinise vilkumise. Kui mootor lülitatakse välja, salvestab videoregistraator viimase videofaili ja lülitub automaatselt välja. Vajutage ja hoidke 2 sekundit all toitenuppu **(14)**, et seade sunniviisiliselt välja lülitada. **Märkus.** Seadme microSD-kaardile salvestatakse valitud kestusega videod, mis on sorteeritud kuupäeva järgi. Kui mälu kaardil saab otsa, kustutab seade automaatselt vanima videofaili ja salvestab seejärel uue.

# **Videoregistraator režiimide seadistamine**

Järgige alljärgnevaid samme, et pääseda ligi seadme seadetele:

- 1. Vajutage B. et avada peamenüü.
- 2. Valige soovitud seadete menüü:
	- "Seaded": pilt, aja- ja kuupäevatempel, kiirus jne.
	- "Wi-Fi": aktiveerimine, pääsupunkti valik jne.
- 3. Tehke muudatused ja vajutage $\checkmark$  nende salvestamiseks.
- 4. Seadete menüüst väljumiseks vajutage  $\leftarrow$  Salvestamine jätkub automaatselt.

# **Videofaili lukustamine ülekirjutamise või kustutamise eest**

Praeguse videofaili ülekirjutamise või kustutamise eest lukustamiseks vajutage videosalvestusrežiimis faililukustusnuppu  $\hat{\bf d}$ . Ekraani paremasse ülanurka ilmub lukustuse indikaator tabaluku kujul. Vajutage uuesti faililuku nuppu  $\mathfrak{a}$ , et lukustus tühistada. Olemasoleva videofaili lukustamiseks, et seda ei saaks üle kirjutada ega kustutada, vajutage faili lukustamise nuppu, kui valite faili vaatamiseks.

#### **Videofailide vaatamine**

Videofaile saab vaadata videoregistraatoril endal (kui väline toide on sisse lülitatud).

**EST**

Samuti on võimalik vaadata arvutis, kuhu on paigaldatud koodekid, et mängida H.265 kodeeritud TS-formaadis faile. Selleks ühendage videoregistraatori lahti, eemaldage mälukaart ja ühendage see arvutiga mälukaardilugeja abil (kaasas).

#### **Rakendusega ühendamine**

Rakendus pakub võimalust vaadata ja salvestada videofaile oma mobiilseadmes, ja juurdepääsu videoregistraatori seadete haldamisele. App Store-i ja Google Play-i rakenduse lingi leiab, kui skannida seadme karbil olevat QR-koodi. Rakendusega ühendamise protsessi ja selle funktsioonide üksikasjalik kirjeldus on esitatud täielikus kasutusjuhendis, mis on saadaval aadressil **canyon.eu**.

## **VEAOTSING**

**HOIATUS!** Kui seade ei tööta korralikult, ühendage see kohe vooluvõrgust lahti. Ärge püüdke seadet ise parandada, sest see võib põhjustada kahjustusi.

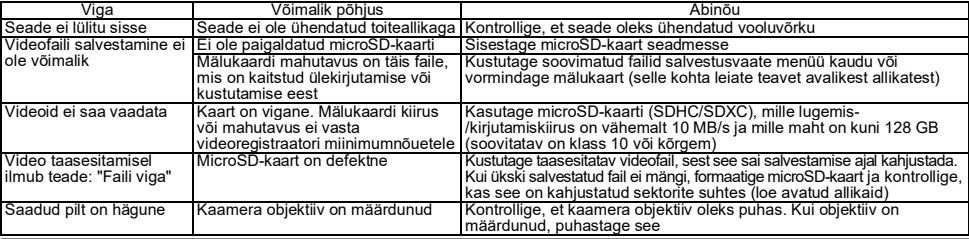

#### **GARANTIITINGIMUSED**

Garantiiaeg on 2 aastat alates Canyoni volitatud jaemüüjalt ostmise kuupäevast. Kasutusiga on 2 aastat. Lisateave garantii kohta on saadaval aadressil **canyon.eu/warranty-terms**.

**MUU TEAVE**

Käesolevas dokumendis sisalduv teave võib muutuda ilma kasutajat eelnevalt teavitamata. Ajakohastatud teavet ja üksikasju seadme, ühendamisprotsessi, sertifikaatide, garantii ja kvaliteedi kohta leiate asjakohastest paigaldus- ja kasutusjuhenditest, mis on saadaval aadressil **canyon.eu/drivers-and-manuals**. Kõik kaubamärgid ja marginimed on vastavate omanike omand (Apple on Apple Inc. registreeritud kaubamärk). Valmistatud Hiinas.

Lisateave aadressil **canyon.eu/certificates**.

**Tootja**: ASBISc Enterprises PLC, Iapetou, 1, Agios Athanasios, 4101, Limassol, Cyprus (Küpros). Tel: +357-25-85-70-00, **asbis.com**.

# **FRA**

### **INFORMATIONS GÉNÉRALES**

L'appareil CND-DVR40 est un enregistreur vidéo facile à utiliser avec un afficheur tactile. L'enregistreur vidéo est équipé d'un module Wi-Fi pour la connexion à un appareil mobile.

## **CARACTÉRISTIQUES TECHNIQUES**

Affichage : écran tactile, 3", IPS, 854×480. Capteur : 1/2,8", Sony Starvis 415 (8 MP). Angle de vision : 139°. Membrane : 1,8. Résolution de l'enregistrement vidéo : UHD 3840×2160 à 30 IPS (max.). Mode d'enregistrement : cyclique (1/3/5 min). Codec vidéo : H.265. Format vidéo numérique : TS. Résolution photo : 8 MP. Nombre de lentilles dans l'objectif : 6. Nombre de filtres IR : 1. Mémoire interne : 16 Mo. Prend en charge les cartes mémoire : microSD (SDHC/SDXC) jusqu'à 128 Go. Processeur : SSC8629Q. Wi-Fi: IEEE 802.11 b/g/n (2,4 GHz). Puissance d'émission du module Wi-Fi : 13~17 dBm. consommation de puissance Wi-Fi : 190 mW (mode veille), 650 mW (mode fonctionnement). Mode nuit : oui. Capteur G : oui. Haut-parleur : intégré. Microphone : intégré. Alimentation électrique : adaptateur d'alimentation de voiture (entrée 12–24 V (DC), sortie 5 V / 2,0 A (DC), 10,0 W (2,4 A pour les appareils Apple) ; 2 connecteurs). Normes de charge du connecteur USB Type A : Apple 2,4 A, Samsung 2,0 A, BC1.2 2,4 A, DCP 1,5 A. Supercondensateur (non amovible) : 2 × 2,7 V, 3,3 F. Durée de vie du supercondensateur : 1 M de cycles, ou 30 000 h. Protection contre les surtensions : oui. Configuration manuelle et à distance de l'appareil. Conditions d'utilisation : température −20…+70 °C, humidité relative 15–65 % (sans condensation). Conditions de stockage : température −30…+80 °C, humidité relative 15–65 % (sans condensation). Couleur : noir. Matériau du boîtier : plastique ABS, verre trempé. Type de fixation : support magnétique à ventouse. Dimensions (L×L×H) : 106,2×56×41 mm. Poids : 115,9 g.

**Kit de livraison :** caméra de tableau de bord CND-DVR40, support magnétique avec connecteur USB Type C, adaptateur d'alimentation de voiture (2 sorties USB Type A), câble USB Type C (longueur 3,6 m), lecteur de cartes, chiffon de nettoyage de l'écran, étui textile, guide de démarrage rapide.

# **MANUEL D'UTILISATION**

Avant d'utiliser l'appareil, lisez les informations de la section « Règles d'utilisation sûre ».

Si vous avez des questions, veuillez nous envoyer un courriel à **support@canyon.eu** ou discuter avec nous sur **canyon.eu/user-help-desk** avant d'apporter votre appareil au magasin.

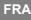

### **Règles d'utilisation sûre**

Positionner l'appareil dans la voiture de manière à ce qu'il n'obstrue pas la vue pour le conducteur et ne gêne pas le déploiement des coussins de sécurité. Ne vous laissez pas distraire par l'affichage du capteur radar pendant la conduite pour éviter un accident. Pour éviter tout risque d'incendie ou de choc électrique, n'exposez pas l'appareil à la pluie ou à l'humidité. Ne pas exposer l'appareil au feu. Ne laissez pas l'appareil entrer en contact avec des sources de fortes radiations électromagnétiques. N'utilisez que l'adaptateur d'alimentation d'origine fourni pour charger l'appareil à partir de l'allume-cigare de voiture. Le fabricant n'est pas responsable des conséquences, directes ou indirectes, résultant de l'utilisation de l'adaptateur d'alimentation de voiture à des fins autres que celles pour lesquelles il est prévu ou pour l'alimentation ou la recharge de l'appareil non compris dans le kit de livraison. L'appareil ne doit être réparé que par un centre de service agréé Canyon.

#### **Installation d'une carte mémoire**

En respectant l'orientation correcte de la carte microSD (non fournie), insérez-la dans l'emplacement pour carte microSD **(11)** de la caméra de tableau de bord, l'alimentation externe étant coupée. Appuyez jusqu'à ce que vous entendiez un clic distinctif.

# **Installer la caméra de tableau de bord** (voir fig. **С**)

- 1. Choisissez un emplacement de montage pour la caméra de tableau de bord.
- 2. Insérez le support magnétique à ventouse dans la fente de montage.
- 3. Retirez le film protecteur de la ventouse sur l'attache.
- 4. Fixez la ventouse et tournez le fixateur **(3)** de 90° dans le sens des aiguilles d'une montre.
- 5. Branchez le câble du chargeur de voiture (inclus) sur le connecteur d'alimentation **(8)** de la caméra de bord.
- 6. Branchez le chargeur sur une source d'alimentation du véhicule (prise allume-cigare de la voiture).

Veillez à ce que le câble n'entre pas dans la zone de visualisation de la caméra.

## **Utilisation de la caméra de tableau de bord**

La caméra de bord démarre automatiquement un cycle d'enregistrement vidéo de 1/3/5 minutes lorsque le moteur de la voiture est démarré (la durée est définie par l'utilisateur dans les paramètres de l'appareil). Läindicateur d'état de l'appareil clignote alors en bleu. Lorsque le moteur est éteint, la caméra de tableau de bord sauvegarde le dernier fichier vidéo et s'éteint automatiquement. Appuyez sur le bouton d'alimentation **(14)** et maintenez-le enfoncé pendant 2 secondes pour éteindre l'appareil de manière forcée.

Note. La carte microSD de l'appareil stocke les vidéos de la durée sélectionnée, triées par date. Lorsque la mémoire de la carte est épuisée, l'appareil supprime automatiquement le fichier vidéo le plus ancien, puis en enregistre un nouveau.

### **Réglage des modes de la caméra de tableau de bord**

Suivez les étapes ci-dessous pour accéder aux paramètres de l'appareil :
- 1. Appuyez sur **H** pour appeler le menu principal.
- 2. Sélectionnez le menu souhaité pour les réglages :
	- « Paramètres » : image, horodatage, vitesse, etc.
	- « Wi-Fi » : activation, sélection du point d'accès, etc.
- 3. Effectuez les modifications et appuyez sur $\checkmark$  pour les enregistrer.
- 4. Appuyez sur  $\leftarrow$  pour quitter le menu des réglages. L'enregistrement se poursuit automatiquement.

# **Verrouillage de l'écrasement ou de la suppression du fichier vidéo**

Pour empêcher l'écrasement ou la suppression du fichier vidéo en cours, appuyez sur le bouton de verrouillage du fichier  $\Box$  en mode d'enregistrement vidéo. Un indicateur de verrouillage sous la forme d'un cadenas apparaît dans le coin supérieur droit de l'écran. Appuyez à nouveau sur le bouton de verrouillage des fichiers **□** pour annuler le verrouillage. Pour empêcher l'écrasement et la suppression d'un fichier vidéo existant, appuyez sur le bouton de verrouillage du fichier tout en sélectionnant un fichier à visualiser.

# **Visualisation des fichiers vidéo**

Les fichiers vidéo peuvent être visionnés sur la caméra de bord elle-même (lorsque l'alimentation externe est activée).

Il est également possible de visionner sur un PC avec des codecs installés pour lire les fichiers au format TS encodés en H.265. Pour ce faire, déconnectez la boîte noire, retirez la carte mémoire et connectez-la au PC à l'aide du lecteur de carte mémoire (inclus).

# **Connexion à l'application**

L'application permet de visualiser et d'enregistrer des fichiers vidéo sur votre appareil mobile, et d'accéder à la gestion des paramètres de la caméra de bord. Le lien vers l'application dans l'App Store et Google Play peut être trouvé en scannant le code QR sur la boîte de l'appareil. Pour une description détaillée du processus de connexion à l'application et de ses fonctions, veuillez vous référer au manuel d'utilisation complet, disponible sur **canyon.eu**.

# **DÉPANNAGE**

**ATTENTION !** Si l'appareil ne fonctionne pas correctement, débranchez-le immédiatement de l'alimentation électrique. N'essayez pas de réparer l'appareil vous-même, car cela pourrait l'endommager.

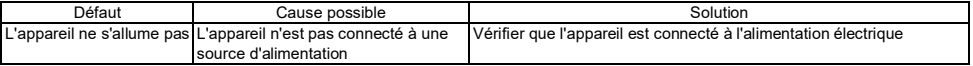

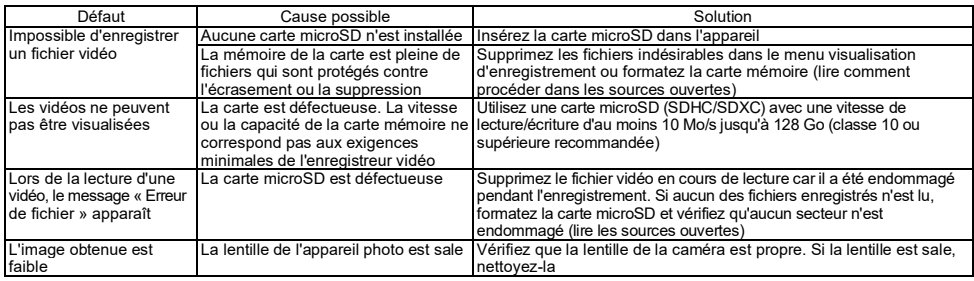

#### **CONDITIONS DE GARANTIE**

La période de garantie est de 2 ans à compter de la date d'achat chez un détaillant Canyon agréé. La durée de vie est de 2 ans. De plus amples informations sur la garantie sont disponibles sur **canyon.eu/warranty-terms**.

# **AUTRES INFORMATIONS**

Les informations contenues dans ce document sont susceptibles d'être modifiées sans avis préalable à l'utilisateur. Pour des informations actualisées et des détails sur l'appareil, le processus de connexion, les certificats, la garantie et la qualité, consultez les manuels d'installation et d'utilisation correspondants disponibles sur **canyon.eu/drivers-and-manuals**. Toutes les marques déposées et tous les noms de marque sont la propriété de leurs détenteurs respectifs (Apple est une marque déposée d'Apple Inc.). Fabriqué en Chine. Plus d'informations sur **canyon.eu/certificates**.

**Fabricant** : ASBISc Enterprises PLC, Iapetou, 1, Agios Athanasios, 4101, Limassol, Cyprus (Chypre). Tél : +357-25-85-70-00, **asbis.com**.

# **ЖАЛПЫ АҚПАРАТ**

CND-DVR40 құрылғысы сенсорлық дисплейі бар оңай басқарылатын бейнетіркегіш. Бейнетіркегіш мобильді құрылғыға қосылу үшін Wi-Fi модулімен жабдықталған.

## **ТЕХНИКАЛЫҚ СИПАТТАМА**

Дисплей: сенсорлық, 3", IPS, 854×480. Сенсор: 1/2,8", Sony Starvis 415 (8 Мп). Көру бұрышы: 139°. Диафрагма: 1,8. Бейне жазу ажыратымдылығы: UHD 3840×2160 30 кадр/сек (макс.). Жазу режимі: циклдік (1/3/5 мин). Бейне кодек: H.265. Сандық бейне форматы: TS. Фотосурет ажыратымдылығы: 8 Mп. Объективтегі линзалар саны: 6. IR сүзгілерінің саны: 1. Ішкі жады: 16 МБ. Жад картасын қолдау: microSD (SDHC/SDXC) 128 ГБ дейін. Процессор: SSC8629Q. Wi-Fi: IEЕE 802.11 b/g/n (2,4 ГГц). Wi-Fi модулінің сәулелену қуаты: 13~17 дБм. Wi-Fi қуатын тұтыну: 190 мВт (күту режимі), 650 мВт (жұмыс режимі). Түнгі режим: иә. G-сенсоры: иә. Динамик: кірістірілген. Микрофон: кірістірілген. Қуат: автомобиль қуат адаптері (12–14 В (DC) кірісі, 5 В / 2,0 А (DC) шығысы, 10,0 Вт (Apple құрылғылары үшін 2,4 А); 2 қосқыш). USB Type A зарядтау стандарттары: Apple 2,4 A, Samsung 2,0 A, BC1.2 2,4 A, DCP 1,5 A. Суперконденсатор (алынбайтын): 2 × 2,7 В, 3,3 Ф Суперконденсатордың пайдалы қызмет мерзімі: 1 миллион цикл немесе 30 000 сағат. Артық кернеуден қорғау: иә. Құрылғыны қолмен және қашықтан баптау. Пайдалану шарттары: температура −20…+70 °C, салыстырмалы ылғалдылық 15–65 % (конденсация жоқ). Сақтау шарттары: температура −30…+80 °C, салыстырмалы ылғалдылық 15–65 % (конденсация жоқ). Қара: түс. Корпус материалы: ABS пластик, шыңдалған шыны. Тіркеме түрі: магнитті сорғыш ұстағыш. Өлшем (Е×Б×Т): 106,2×56×41 мм. Салмағы: 115,9 г.

**Жеткізу көлемі:** CND-DVR40 бейнетіркегіш, USB Type C қосқышы бар магниттік ұстағыш, автомобиль қуат адаптері (2 USB Type A шығыс қосқышы), USB Type C кабелі (ұзындығы 3,6 м), карта оқу құрылғысы, экран тазалайтын шүберек, мата дорбасы, пайдаланушының қысқаша нұсқаулығы.

# **ПАЙДАЛАНУ НҰСҚАУЛЫҚ**

Құрылғыны пайдаланбас бұрын «Қауіпсіз пайдалану ережелері» бөліміндегі ақпаратты оқып шығыңыз.

#### **Қауіпсіз пайдалану ережелері**

Құрылғыны көлік салонына орналастырыңыз, ол жүргізушінің көрінісін шектемейді және қауіпсіздік жастықтарының іске қосылуына кедергі жасамайды. Апат жағдайды болдырмас үшін қозғалыс кезінде радар детекторын индикацияға алаң болмаңыз. Өрттің немесе электр тогының соғуының алдын алу үшін құрылғыны жаңбыр мен ылғалға тигізбеңіз. Құрылғыны отқа ұшыратпаңыз. Құрылғының күшті электромагниттік сәулелену көздерімен жанасуына жол бермеңіз. Құрылғыны көліктің темекі тұтандырғышынан зарядтау үшін тек жеткізілімге кіретін түпнұсқа қуат адаптерін пайдаланыңыз. Өндіруші автомобильдің қуат адаптерін басқа мақсаттарда пайдаланудан немесе осы пакетке кірмейтін құрылғыны қуатпен қамтамасыз ету немесе қайта зарядтаудан туындайтын тікелей немесе жанама салдарға жауапты емес. Құрылғыны жөндеу мамандандырылған Canyon қызмет көрсету орталықтарында ғана жүргізілуі мүмкін.

Егер сізде қандай да бір сұрақтар туындаса, құрылғыңызды дүкенге апармас бұрын **support@canyon.eu** электрондық поштасына немесе **canyon.eu/user-help-desk** мекенжайына хабарласыңыз.

**KAZ**

#### **Жад картасын орнату**

MicroSD картасының дұрыс бағытын сақтай отырып (жинаққа кірмейді), оны сыртқы қуат өшірілген кезде бейнетіркегіш microSD картасы ұясына **(11)** орнатыңыз. Шертпек дейін басыңыз.

# **Бейнетіркегіш орнату** (**C** суретін қараңыз)

- 1. Бейнетіркегіш орнату үшін орынды таңдаңыз.
- 2. Магниттік сору шыныаяқ ұстағышын орнату ұясына салыңыз.
- 3. Бекіту сорғышынан қорғаныш пленканы алыңыз.
- 4. Сорғышты орнатыңыз және бекіткішті **(3)** сағат тілімен 90°бұраңыз.
- 5. Автокөлік зарядтағыш кабелін (жинақта берілген) бейнетіркегіш құрылғысының қуат қосқышына **(8)** қосыңыз.
- 6. Зарядтағышты көліктің қуат көзіне (көлік темекі тұтқышының розеткасына) қосыңыз.

Кабель камераның көру аймағынан тыс екеніне көз жеткізіңіз.

# **Бейнетіркегішті жұмысы**

Автокөлік қозғалтқышы іске қосылған кезде бейнетіркегіш автоматты түрде ұзақтығы 1/3/5 минут болатын бейне файлдарды циклдік жазуды бастайды (ұзақтықты пайдаланушы құрылғы параметрлерінде белгілейді). Бұл жағдайда құрылғының күй индикатор көк болып жыпылықтайды. Қозғалтқыш өшірілгенде бейнетіркегіш соңғы бейне файлды сақтайды және жұмысын тоқтатады. Құрылғыны мәжбүрлеп өшіру үшін қуат түймесін **(14)** 2 секунд басып тұрыңыз.

**Ескерту.** Құрылғының microSD картасы таңдалған ұзақтықтағы және күні бойынша сұрыпталған бейнелерді сақтайды. Картадағы жад таусылғанда, құрылғы ең ескі бейне файлды автоматты түрде жояды, содан кейін жаңасын жазады.

# **Бейнетіркегіш режимінің параметрі**

Құрылғы параметрлеріне өту үшін келесі әрекеттерді орындаңыз:

- 1. Негізгі мәзірді шығару үшін басыңыз.
- 2. Параметрлер үшін қажетті мәзірді таңдаңыз:
	- "Параметрлер": сурет, уақыт пен күн белгісі, жылдамдық және т. б.
	- "Wi-Fi": белсендіру, кіру нүктесін таңдау және т. б.
- $3.$  Өзгерістерді жасаныз және оларды сақтау үшін $\blacktriangledown$  басыныз.
- 4. Параметрлер мәзірінен шығу үшін  $\leftarrow$  түймені басыңыз. Жазу автоматты түрде жалғасады.

# **Бейне файлды қайта жазуға немесе жоюдан құлыптау**

Ағымдағы бейне файлды қайта жазудан немесе жоюдан құлыптау үшін бейне жазу режимінде файлды құлыптау түймесін басыңыз. Экранның жоғарғы оң жақ бұрышында құлыптау индикаторы пайда болады. Құлыптауды болдырмау үшін файлды құлыптау түймесін қайтадан басыңыз. Бар бейне файлдың қайта жазылуын және жойылуын құлыптау үшін, көретін файлды таңдаған кезде файлды құлыптау түймесін басыңыз.

#### **Бейне файлдарды қарау**

Бейне файлдарды қарау бейнетіркегіштің өзінде мүмкін болады (сыртқы қуат қосулы кезде).

Сондай-ақ H.265 кодталған TS файлдарын ойнату үшін орнатылған кодектері бар компьютерде көруге болады. Ол үшін бейнетіркегішті ажыратып, жад картасын шығарып, оны картаны оқу құрылғысының көмегімен компьютерге қосу керек (жеткізілім жиынтығына кіреді).

#### **Қолданбаға қосылу**

Қосымша мобильді құрылғыда бейне файлдарды көру және сақтау мүмкіндігін, сондай-ақ бейнетіркегіш параметрлерін басқаруға қол жеткізуді қамтамасыз етеді. App Store және Google Play дүкендеріндегі қолданбаға сілтемені құрылғының терезесіндегі QR кодын сканерлеу арқылы табуға болады. Қосымшаға қосылу процесінің және оның функцияларының егжей-тегжейлі сипаттамасы толық пайдаланушы нұсқаулығында қамтылған, ол **canyon.eu** сайтта да бар.

# **АҚАУЛЫҚТАРДЫ ЖОЮ**

**НАЗАР АУДАРЫҢЫЗ!** Құрылғыда ақаулық болса, оны қуат көзінен дереу ажыратыңыз. Құрылғыны өзіңіз жөндеуге әрекеттенбеңіз, себебі бұл оның зақымдалуы мүмкін.

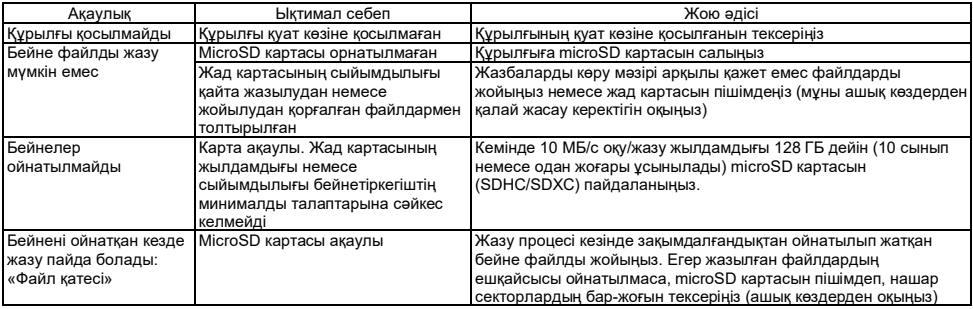

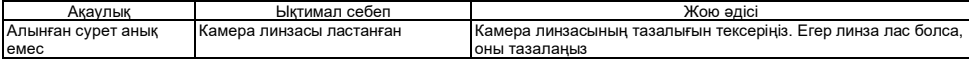

# **КЕПІЛДІК ШАРТТАРЫ**

Кепілдік мерзімі 2 жыл, өнімді Canyon уәкілетті дилерінен сатып алған күннен бастап есептеледі. Қызмет мерзімі – 2 жыл. Кепілдік туралы қосымша ақпарат **canyon.eu/warranty-terms** веб-бетінде қолжетімді.

# **БАСҚА АҚПАРАТ**

Осы құжаттағы ақпарат пайдаланушыға алдын ала ескертусіз өзгертілуі мүмкін. Жаңартылған ақпарат пен құрылғы, қосылу процесі, сертификаттар, кепілдік және сапа туралы толық ақпаратты **canyon.eu/drivers-and-manuals** сайтында қолжетімді орнату және пайдалану жөніндегі тиісті нусқаулықтардан қараныз. Барлық аталған сауда белгілері мен сауда атаулары олардың тиісті иелерінің меншігі болып табылады (Apple – Apple Inc. компаниясының тіркелген сауда белгісі). Қытайда жасалған. Қосымша ақпарат **canyon.eu/certificates** сайтында.

**Өндіруші**: ASBISc Enterprises PLC, Iapetou, 1, Agios Athanasios, 4101, Limassol, Cyprus (Кипр). Teл.: +357-25-85-70-00, **asbis.com**.

## **VISPĀRĪGA INFORMĀCIJA**

CND-DVR40 ierīce ir ērti lietojams videoreģistrators ar skārienekrānu. Videoreģistratoram ir Wi-Fi modulis lai izmantot savienošanu mobilo ierīcei.

### **TEHNISKIE DATI**

Displejs: skārienjūtīgs, 3", IPS, 854×480. Sensors: 1/2,8", Sony Starvis 415 (8 MP). Skata leņķis: 139°. Diafragma: 1,8. Video ierakstīšanas izšķirtspēja: UHD 3840×2160 ar 30 kadri/s (maks.). Ierakstīšanas režīms: ciklisks (1/3/5 min). Video kodeks: H.265. Digitālā video ierakstīšana formāts: TS. Fotoattēlu izšķirtspēja: 8 MP. Objektīva lēcu skaits: 6. IR filtru skaits: 1. Iekšējā atmiņa: 16 MB. Atmiņas karšu atbalsts: microSD (SDHC/SDXC) līdz 128 GB. Procesors: SSC8629Q. Wi-Fi: IEEE 802.11 b/g/n (2,4 GHz). Wi-Fi moduļa starojuma jauda: 13~17 dBm. Wi-Fi enerģijas patēriņš: 190 mW (gaidīšanas režīms), 650 mW (darbības režīms). Nakts šaušana režīms: jā. G-sensors: jā. Skaļrunis: iebūvēts. Mikrofons: iebūvēts. Barošana: automašīnas strāvas adapteris (ieeja 12–24 V (DC), izeja 5 V / 2,0 A (DC), 10,0 W (2,4 A Apple ierīcēm); 2 savienotāji). USB Type A savienotāja uzlādes standarti: Apple 2,4 A, Samsung 2,0 A, BC1.2 2,4 A, DCP 1,5 A. Superkondensators (neizņemams): 2 × 2,7 V, 3,3 F. Superkondensatora kalpošanas laiks: 1 milj. ciklu jeb 30 000 st. Pārsprieguma aizsardzība: jā. Ierīces manuāla un attālināta konfigurēšana. Darba apstākļi: temperatūra −20…+70 °C, relatīvais mitrums 15–65 % (bez kondensācijas). Uzglabāšanas apstākļi: temperatūra −30…+80 °C, relatīvais mitrums 15–65 % (bez kondensācijas). Krāsa: melnā. Korpusa materiāls: ABS plastmasa, rūdīts stikls. Stiprinājuma veids: magnētiskais turētājs uz piesūcekņa. Izmērs (G×P×A): 106,2×56×41 mm. Svars: 115,9 g.

**Piegādes pakete:** CND-DVR40 videoreģistrators, magnēta turētājs ar USB Type C savienotāju, automašīnas strāvas adapteris (2 USB Type A izejas savienotāji), USB Type C kabelis (garums 3,6 m), karšu lasītājs, tīrīšanas drāna, auduma futrālis, ātrā lietošanas pamācība.

# **LIETOŠANAS INSTRUKCIJAS**

Pirms ierīces lietošanas izlasiet informāciju sadaļā "Drošas lietošanas noteikumi".

# **Drošas lietošanas noteikumi**

Novietojiet ierīci transportlīdzekļa pasažieru salonā tā, lai tā netraucētu vadītājam redzēt un neaizkavētu gaisa spilvenu atvēršanos. Lai izvairītos no negadījuma, braukšanas laikā nenovērstu uzmanību no radara sensora displeja. Lai novērstu ugunsgrēku vai elektrošoku, nepakļaujiet ierīci lietus vai mitruma iedarbībai. Nepakļaujiet ierīci uguns iedarbībai. Neļaujiet ierīcei saskarties ar spēcīga elektromagnētiskā starojuma avotiem. Lai uzlādētu ierīci no automašīnas cigarešu šķiltavu, izmantojiet tikai oriģinālo transportlīdzekļa strāvas adapteri, kas iekļauts komplektācijā. Ražotājs nav atbildīgs par jebkādām tiešām vai netiešām sekām, kas radušās, izmantojot auto strāvas adapteri citiem mērķiem, nevis tiem, kam tas ir paredzēts, vai piegādājot elektroenerģiju vai uzlādējot ierīci, kas nav iekļauta tās komplektācijā. Ierīci drīkst remontēt tikai Canyon pilnvarotā servisa centrā.

Ja jums ir kādi jautājumi, pirms nogādāt ierīci veikalā, lūdzu, rakstiet mums uz **support@canyon.eu** vai sazinieties ar mums tērzēšanas vietnē **canyon.eu/user-help-desk**.

# **Atmiņas kartes instalēšana**

Ievērojot pareizu microSD kartes (nav iekļauta komplektā) orientāciju, instalējiet to videoreģistratora microSD kartes slotā **(11)**, kad ārējais barošanas avots ir izslēgts. Nospiediet, līdz atskan skaidrs klikšķis.

# **Videoreģistratora uzstādīšana** (sk. **С att.**)

- 1. Izvēlieties videoreģistratora montāžas vietu.
- 2. Ievietojiet piesūcekņa magnētisko turētāju stiprinājuma slotā.
- 3. Nonemiet aizsargplēvi no stiprinājuma piesūcekņa.
- 4. Uzstādiet piesūcekni un pagrieziet fiksatoru **(3)** pulksteņrādītājvirzienā uz 90°.
- 5. Savienojiet automašīnas lādētāja kabeli (iekļauts komplektā) ar strāvas savienotāju **(8)** videoreģistratorā.
- 6. Pievienojiet lādētāju transportlīdzekļa strāvas avotam (automašīnas cigarešu aizdedzinātāja kontaktligzdai).
- Pārliecinieties, ka kabelis nenonāk kameras skata zonā.

# **Videoreģistratora darbība**

Videoreģistrators automātiski sāks cilpas 1/3/5 min video failu ierakstīšanu, kad tiek iedarbināts automašīnas dzinējs (ilgumu nosaka lietotājs ierīces iestatījumos). Tas izraisīs ierīces stāvokļa indikatora mirgošanu zilā krāsā. Kad dzinējs ir izslēgts, videoreģistrators saglabā pēdējo video failu un automātiski izslēdzas. Nospiediet un 2 sekundes turiet barošanas pogu **(14)**, lai piespiedu kārtā izslēgtu ierīci.

**Piezīme.** Ierīces microSD kartē tiek saglabāti izvēlētā ilguma videoklipi, kas sakārtoti pēc datuma. Kad atmiņas kartē beidzas, ierīce automātiski izdzēš vecāko video failu un ieraksta jaunu.

# **Videoreģistratora režīmu iestatīšana**

Lai piekļūtu ierīces iestatījumiem, izpildiet tālāk norādītās darbības:

- 1. Nospiediet **H**. lai izsauktu galveno izvēlni.
- 2. Izvēlieties vēlamo iestatījumu izvēlni:
	- "Iestatījumi": attēlu, laika un datuma zīmogu, ātrumu utt.
	- "Wi-Fi": aktivizēšana, piekļuves punkta izvēle utt.
- 3. Veiciet izmainas un nospiediet $\checkmark$ . lai tās saglabātu.
- 4. Nospiediet  $\leftarrow$  lai izietu no iestatījumu izvēlnes. Ierakstīšana turpināsies automātiski.

# **Video faila bloķēšana pret pārrakstīšanu vai dzēšanu**

Lai bloķētu pašreizējo videofailu no pārrakstīšanas vai dzēšanas, video ierakstīšanas režīmā nospiediet faila bloķēšanas pogu . Ekrāna augšējā labajā stūrī tiek parādīts bloķēšanas indikators piekaramās atslēgas veidā. Lai atceltu bloķēšanu, vēlreiz nospiediet faila bloķēšanas pogu . Lai bloķētu esošo videofailu no pārrakstīšanas un dzēšanas, nospiediet faila bloķēšanas pogu, vienlaikus izvēloties skatāmo failu.

# **Video failu skatīšana**

Video failus var apskatīt pašā videoreģistratorā (ar ieslēgtu ārējo barošanas avotu).

Ir iespējams skatīties arī datorā, kurā ir instalēti kodeki, kas ļauj atskaņot H.265 kodētus TS formāta failus. Lai to izdarītu, atvienojiet videoreģistratoru, izņemiet atmiņas karti un pievienojiet to datoram, izmantojot atmiņas karšu lasītāju (iekļauts komplektā).

# **Savienošanās ar lietotni**

Lietotne nodrošina iespēju skatīt un saglabāt video failus mobilajā ierīcē un piekļūt videoreģistratora iestatījumu pārvaldībai. Saiti uz lietotni App Store un Google Play var atrast, skenējot QR kodu uz ierīces kastītes. Sīkāku aprakstu par pieslēgšanas procesu lietotnei un tās funkcijām skatiet pilnajā lietotāja rokasgrāmatā, kas ir pieejama vietnē **canyon.eu**.

# **PROBLĒMU NOVĒRŠANA**

**BRĪDINĀJUMS!** Ja ierīce nedarbojas pareizi, nekavējoties atvienojiet to no strāvas padeves. Nemēģiniet labot ierīci paši, jo tas var radīt bojājumus.

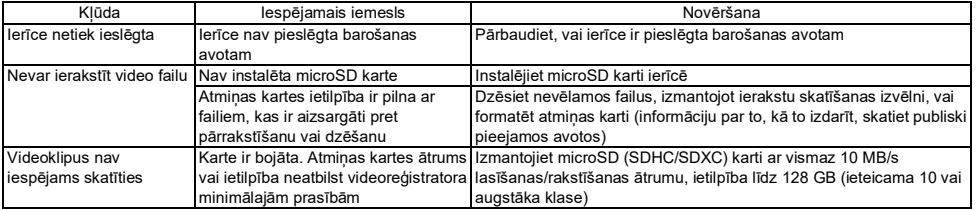

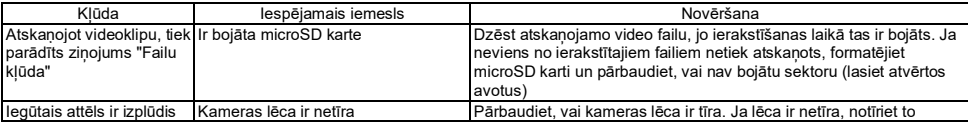

## **GARANTIJAS NOTEIKUMI**

Garantijas laiks ir 2 gadi, tas sākas no iegādes datuma no pilnvarotā Canyon mazumtirgotāja. Kalpošanas laiks ir 2 gadi. Sīkāka informācija par garantiju ir pieejama vietnē **canyon.eu/warranty-terms**.

# **CITA INFORMĀCIJA**

Šajā dokumentā sniegtā informācija var tikt mainīta bez iepriekšēja brīdinājuma lietotājam. Jaunāko informāciju un sīkāku informāciju par ierīci, pieslēgšanas procesu, sertifikātiem, garantiju un kvalitāti skatīt attiecīgajās uzstādīšanas un lietošanas rokasgrāmatās, kas pieejamas vietnē **canyon.eu/drivers-and-manuals**. Visas preču zīmes un zīmolu nosaukumi ir to attiecīgo īpašnieku īpašums (Apple ir reģistrēta Apple Inc. preču zīme). Ražots Ķīnā.

Vairāk informācijas vietnē **canyon.eu/certificates**.

**Ražotājs**: ASBISc Enterprises PLC, Iapetou, 1, Agios Athanasios, 4101, Limassol, Cyprus (Kipra). Tālr.: +357-25-85-70-00, **asbis.com**.

## **BENDROJI INFORMACIJA**

Įrenginys CND-DVR40 yra paprastas naudoti vaizdo registratorius su jutikliniu ekranu. Vaizdo registratoriuje įtaisytas Wi-Fi modulis prisijungimui prie mobiliojo įrenginio.

# **TECHNINĖS CHARAKTERISTIKOS**

Ekranas: jutiklinis, 3", IPS, 854×480. Jutiklis: 1/2,8", Sony Starvis 415 (8 MP). Apžvalgos kampas: 139°. Diafragma: 1,8. Vaizdo įrašų skiriamoji geba: UHD 3840×2160 30 kadrų/sek. dažniu (maks.). Įrašymo režimas: ciklinis (1/3/5 min.). Vaizdo kodekas: H.265. Skaitmeninio vaizdo irašymo formatas: TS. Nuotraukų skiriamoji geba: 8 MP. Objektyve esančių lešių skaičius: 6. IR filtrų skaičius: 1. Vidinė atmintis: 16 MB. Atminties kortelių palaikymas: microSD (SDHC/SDXC) iki 128 GB. Procesorius: SSC8629Q. Wi-Fi: IEЕE 802.11 b/g/n (2,4 GHz). Wi-Fi modulio spinduliavimo galia: 13~17 dBm. Suvartojama Wi-Fi galia: 190 mW (budėjimo režimu), 650 mW (aktyviuoju režimu). Naktinis režimas: taip. G jutiklis: taip. Garsiakalbis: įtaisytasis. Mikrofonas: įtaisytasis. Elektros maitinimas: automobilinis maitinimo adapteris (12–24 V (DC) įvestis, 5 V / 2,0 A (DC) išvestis, 10,0 W (2,4 A Apple įrenginiams); 2 jungtys). USB Type A jungties įkrovimo standartai: Apple 2,4 A, Samsung 2,0 A, BC1.2 2,4 A, DCP 1,5 A. Superkondensatorius (neišimamas): 2 × 2,7 V, 3,3 F. Superkondensatoriaus naudingo naudojimo laikas: 1 mln. ciklų, arba 30 000 val. Apsauga nuo viršįtampių: taip. Rankinis ir nuotolinis įrenginio nustatymas. Eksploatavimo sąlygos: −20…+70 °C temperatūra, 15–65 % santykinė drėgmė (be kondensacijos). Laikymo sąlygos: −30…+80 °C temperatūra, 15–65 % santykinė oro drėgmė (be kondensacijos). Spalva: juoda. Korpuso medžiaga: ABS plastikas, grūdintas stiklas. Tvirtinimo tipas: magnetinis laikiklis su siurbtuku. Matmenys (I/P/A): 106,2×56×41 mm. Svoris: 115,9 g. Pakuotės turinvs: vaizdo registratorius CND-DVR40, magnetinis laikiklis su USB Type C jungtimi, automobilinis maitinimo adapteris

(2 USB Type A išvesties jungtys), USB Type C kabelis (3,6 m ilgis), atminties kortelių skaitytuvas, servetėlė ekranui valyti, audeklinis dėklas, trumpasis naudotojo vadovas.

# **EKSPLOATAVIMO VADOVAS**

Prieš pradėdami naudoti įrenginį, išstudijuokite informaciją, pateiktą skyriuje "Saugaus naudojimo taisyklės".

Kilus kokiems nors klausimams, prieš atnešdami įrenginį į parduotuvę, parašykite mums elektroniniu adresu **support@canyon.eu** arba adresu **canyon.eu/user-help-desk** esančiame pokalbyje.

## **Saugaus naudojimo taisyklės**

Padėkite irenginį automobilio salone taip, kad jis neužstotų matomumo vairuotojui ir nekliudytų išsiskleisti oro pagalvėms. Nenukreipkite dėmesio į radaro-detektoriaus indikaciją vairavimo metu, kad būtų išvengta avarinės situacijos. Sekant užkirsti kelią įsidegimui arba elektros smūgiui, saugokite įrenginį nuo lietaus ir dregmės poveikio. Saugokite įrenginio nuo ugnies poveikio. Neleiskite įrenginio kontakto su stipraus elektromagnetinio spinduliavimo šaltiniais. Prietaisui įkrauti iš automobilio pridegiklio naudokite tik originalų maitinimo adapterį, pridėdamą pakuotėje. Gamintojas neatsako už jokias tiesiogines arba netiesiogines pasekmes, atsirandančias dėl automobilinio maitinimo adapterio naudojimo ne pagal paskirtį arba nepridėdamam pakuotėjė prietaisui maitinti arba įkrauti. Įrenginio remontą galima atlikti tik specializuotuose Canyon techninės priežiūros centruose.

#### **Atminties kortelės įdėjimas**

Laikydamiesi teisingos microSD kortelės (nepridėdama pakuotėje) orientacijos, įdėkite ją į microSD kortelės lizdą **(11)** įsitikinę, kad išorinis maitinimas yra išjungtas. Paspauskite ją, kol pasigirs spragtelėjimas.

# **Vaizdo registratoriaus įrengimas** (žr. **С** pav.)

- 1. Pasirinkite vietą vaizdo registratoriui pritvirtinti.
- 2. Idėkite magnetinį laikiklį su siurbtuku į tvirtinimo jungtį.
- 3. Nuimkite apsauginę plėvelę nuo tvirtinimo siurbtuko.
- 4. Prispauskite siurbtuką prie paviršiaus ir pasukite fiksatorių **(3)** 90° pagal laikrodžio rodyklę.
- 5. Prijunkite automobilinio įkroviklio kabelį (pridėdamas pakuotėje) prie vaizdo registratoriuje esančios jungties maitinimo šaltiniui prijungti **(8)**.
- 6. Prijunkite įkroviklį prie automobilinio maitinimo šaltinio (automobilio pridegiklio lizdas).

Įsitikinkite, kad kabelis nepatenka į kameros apžvalgos sritį.

## **Vaizdo registratoriaus eksploatavimas**

liungus automobilio varikli, vaizdo registratorius automatiškai pradės 1/3/5 min. trukmės vaizdo failų irašyma (trukmė nustatoma įrenginio nustatymuose naudotojo). Tuo metu įrenginio būsenos indikatorius mirksės mėlyna spalva. Išjungus variklį, vaizdo registratorius išsaugos paskutinį vaizdo failą ir automatiškai išsijungs. Norėdami priverstinai išjungti įrenginį, paspauskite ir 2 sekundes palaikykite maitinimo mygtuką **(14)**.

Pastaba. Prietaiso "microSD" kortelėje saugomi pasirinktos trukmės vaizdo irašai, surūšiuoti pagal data. Kai atmintis kortelėje baigiasi. prietaisas automatiškai ištrina seniausią vaizdo failą ir tada įrašo naują.

# **Vaizdo registratoriaus režimų nustatymas**

Norėdami pereiti prie įrenginio nustatymų, atlikite šiuos veiksmus:

- 1. Palieskite H<sub>B</sub>, kad iškviestumėte pagrindinį meniu.
- 2. Pasirinkite reikiamą nustatymų meniu:
	- "Nustatymai": vaizdas, laiko ir datos žymą, greitis ir kt.
	- "Wi-Fi": aktyvinimas, prieigos taško pasirinkimas ir kt.
- 3. Padarykite pakeitimus ir palieskite , kad juos išsaugotumėte.
- 4. Palieskite  $\leftarrow$ , kad išeitumėte iš nustatymų meniu. Įrašymas tęsis automatiškai.

# **Vaizdo failo užrakinimas nuo perrašymo arba ištrynimo**

Norėdami užrakinti dabartinį vaizdo failą nuo perrašymo arba ištrynimo, paspauskite failo užrakinimo mygtuka **id** vaizdo irašymo metu. Viršutiniame dešiniajame ekrano kampe pasirodys spynos pavidalo užrakinimo indikatorius. Norėdami atšaukti užrakinimą, dar kartą paspauskite failo užrakinimo mygtuką  $\Box$ . Norėdami užrakinti esamą vaizdo failą nuo perrašymo ir ištrynimo, paspauskite failo užrakinimo mygtuką pasirinkdami failą, kurį norite peržiūrėti.

# **Vaizdo failų peržiūra**

Vaizdo failus galima peržiūrėti pačiame vaizdo registratoriuje (esant įjungtam išoriniam maitinimui). Taip pat galima juos peržiūrėti AK, kuriame yra įdiegti kodekai, leidžiantys atkurti H.265 koduotus TS formato failus. Tam reikia atjungti vaizdo registratorių, išimti atminties kortelę ir prijungti ją prie AK naudodami atminties kortelių skaitytuvą (pridėdamas pakuotėje).

## **Prijungimas prie programėlės**

Programėlė suteikia galimybę peržiūrėti ir išsaugoti vaizdo failus mobiliaiame įrenginyje, o taip pat tvarkyti vaizdo registratoriaus nustatymus. Nuorodą į programėlę parduotuvėse App Store ir Google Play galima rasti nuskaičius ant įrenginio dėžutės esantį QR kodą. Išsamus prijungimo prie programėlės ir jos funkcijų aprašymą pateikiamas pilname naudotojo vadove adresu **canyon.eu**.

# **TRIKČIŲ PAIEŠKA IR ŠALINIMAS**

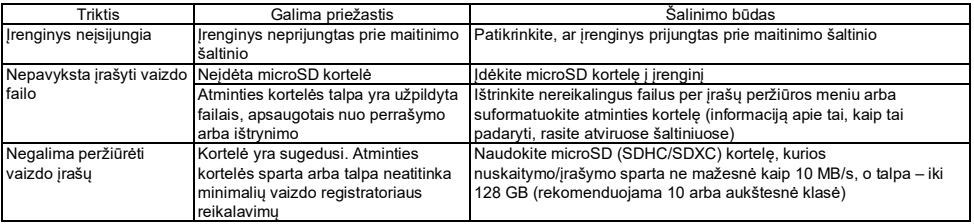

**DĖMESIO!** Esant įrenginio sutrikimams, nedelsdami atjunkite jį nuo maitinimo šaltinio. Nebandykite patys taisyti įrenginio, tai gali sukelti jo pažeidimą.

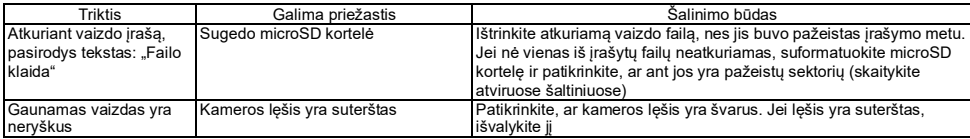

## **GARANTIJOS SĄLYGOS**

Garantija galioja 2 metus ir skaičiuojama nuo prekės įsigijimo iš autorizuoto Canyon pardavėjo datos. Tarnavimo laikas yra 2 metai. Papildoma informacija apie garantiją pasiekiama adresu **canyon.eu/warranty-terms**.

#### **KITA INFORMACIJA**

Šio dokumento informacija gali būti pakeista be išankstinio naudotojo įspėjimo. Aktualią ir išsamią informaciją apie įrenginį, prijungimo procesą, sertifikatus, garantiją ir kokybę žr. atitinkamuose įrengimo ir eksploatavimo vadovuose, pasiekiamuose adresu **canyon.eu/drivers-and-manuals**. Visi nurodyti prekių ženklai ir jų pavadinimai yra jų atitinkamų savininkų nuosavybė (Apple – tai registruotas Apple Inc. prekių ženklas). Pagaminta Kinijoje.

Daugiau informacijos rasite adresu **canyon.eu/certificates**.

**Gamintojas**: ASBISc Enterprises PLC, Iapetou, 1, Agios Athanasios, 4101, Limassol, Cyprus (Kipras). Tel.: +357-25-85-70-00, **asbis.com**.

# **ALGEMENE INFORMATIE**

Het CND-DVR40 apparaat is een eenvoudig te bedienen dashcam met een touchscreen. De dashcam is uitgerust met een Wi-Fi-module voor verbinding met een mobiel apparaat.

## **TECHNISCHE SPECIFICATIES**

Display: touch, 3", IPS, 854×480. Sensor: 1/2,8", Sony Starvis 415 (8 MP). Beeldhoek: 139°. Diafragma: 1,8. Videoresolutie: UHD 3840×2160 bij 30 bps (max.). Opnamemodus: looprecording (1/3/5 min). Videocodec: H.265. Bestandsindeling video: TS. Fotoresolutie: 8 MP. Aantal lenzen in de lens: 6. Aantal IrDA-filters: 1. Intern geheugen: 16 MB. Versie SD-geheugenkaart: microSD (SDHC/SDXC) tot 128 GB. Processor: SSC8629Q. Wi-Fi: IEEE 802.11 b/g/n (2,4 GHz). Zendvermogen van de Wi-Fi module: 13~17 dBm. Wi-Fi stroomverbruik: 190 mW (stand-by), 650 mW (bedrijfsmodus). Nachtkijker: er is. G-sensor: er is. Luidspreker: ingebouwd. Microfoon: ingebouwd. Voeding: autolader (12–24 V (DC) ingang, 5 V / 2,0 A (DC) uitgang, 10,0 W (2,4 A voor Apple-apparaten); 2 aansluitingen). USB Type A connector laadstandaarden: Apple 2,4 A, Samsung 2,0 A, BC1.2 2,4 A, DCP 1,5 A. Supercondensator (niet-verwijderbare): 2 × 2,7 V, 3,3 F. Levensduur van de supercondensator: 1 miljoen cycli, of 30.000 uur. Overspanningsbeveiliging: ja. Handmatige en externe configuratie van het apparaat. Bedrijfsomstandigheden: temperatuur −20…+70 °C, relatieve vochtigheid 15–65 % (niet-condenserend). Opslagcondities: temperatuur −30…+80 °C, relatieve vochtigheid 15–65 % (niet-condenserend). Kleur: zwart. Materiaal behuizing: ABS kunststof, gehard glas. Type bevestiging: magnetische houder op zuignap. Afmeting (L×B×H): 106,2×56×41 mm. Gewicht: 115,9 g. **Verpakkingsinhoud:** CND-DVR40 dashcam, magnetische houder met USB Type C, autolader (2 USB Type A uitgangen), USB Type C kabel (3,6 m), kaartlezer, schoonmaakdoekje, stoffen hoesje, korte gebruikershandleiding.

#### **GEBRUIKERSHANDLEIDING**

Lees vóór gebruik van het apparaat de informatie in het hoofdstuk "Regels voor veilig gebruik".

Mocht u vragen hebben, stuur ons dan een e-mail op **support@canyon.eu** of chat met ons op **canyon.eu/user-help-desk** voordat u uw apparaat naar de winkel brengt.

# **Regels voor veilig gebruik**

Plaats het apparaat zodanig dat het zicht van de bestuurder niet wordt belemmerd en het ontplooien van de airbags niet wordt belemmerd. Laat u tijdens het rijden niet afleiden door het display van de radardetector om een noodsituatie te voorkomen. Stel het apparaat niet bloot aan regen of vocht, om brand of elektrische schokken te voorkomen. Stel het apparaat niet bloot aan vuur. Laat het apparaat niet in contact komen met bronnen van sterke elektromagnetische straling. Om het apparaat van de sigarettenaansteker van de auto op te laden, gebruikt u alleen de originele voedingsadapter die in het pakket is opgenomen. De fabrikant is niet aansprakelijk voor de directe of indirecte gevolgen van het gebruik van de voertuig voedings adapter voor andere doeleinden dan waarvoor deze bestemd is of voor het voeden of opladen van het apparaat dat niet tot de leveringsomvang behoort. Het apparaat mag alleen door een door Canyon erkend servicecentrum worden gerepareerd.

#### **Installeren van een geheugenkaart**

Plaats de microSD-kaart (niet meegeleverd) in de juiste richting in de microSD-kaartsleuf **(11)** van de dashcam terwijl de externe stroom is uitgeschakeld. Druk tot u een duidelijke klik hoort.

## **Installatie van de dashcam** (zie afb. **С**)

- 1. Kies een plaats om de dashcam te mounten.
- 2. Steek de magnetische houder op de zuignap in de montagesleuf.
- 3. Verwijder de beschermfolie van de zuignap bevestiging.
- 4. Installeer de zuignap en draai de houder **(3)** met de klok mee met 90°.
- 5. Sluit de autolader kabel (meegeleverd) aan op de connector voor stroomaansluiting **(8)** op de dashcam.
- 6. Sluit de lader aan op de voedingsbron van de auto (sigarettenaansteker van de auto).
- Zorg ervoor dat de kabel niet in het gezichtsveld van de camera komt.

# **Bediening van de dashcam**

Wanneer de motor van de auto start, begint de dashcam automatisch met het opnemen van videobestanden met een duur van 1/3/5 minuten (de duur wordt door de gebruiker ingesteld in de apparaatinstellingen). Hierdoor gaat het statusindicator van het apparaat blauw knipperen. Wanneer de motor wordt uitgeschakeld, slaat de dashcam het laatste videobestand op en schakelt automatisch uit. Houd de aan/uit-knop **(14)** 2 seconden ingedrukt om het apparaat definitief uit te schakelen.

**Opmerking.** Op de microSD-kaart van het apparaat worden video's van de geselecteerde duur opgeslagen, gesorteerd op datum. Wanneer het geheugen op de kaart opraakt, verwijdert het apparaat automatisch het oudste videobestand en neemt vervolgens een nieuw bestand op.

# **Instellen van de dashcam modes**

Volg de onderstaande stappen om toegang te krijgen tot de apparaatinstellingen:

- 1. Tik op **BB** om het hoofdmenu op te roepen.
- 2. Kies het gewenste menu voor de instellingen:
	- 'Instellingen': : beeld, tijd- en datumstempel, snelheid, enz.
	- 'Wi-Fi': activering, selectie van toegangspunten, enz.

3. Breng de wijzigingen aan en tik op  $\checkmark$  om ze op te slaan.

4. Tik op  $\leftarrow$  om het instellingenmenu te verlaten. De opname wordt automatisch voortgezet.

# **Het blokkeren van de video-opname wordt overschreven of verwijderd**

Om te voorkomen dat het huidige videobestand wordt overschreven of gewist, drukt u in de video-opnamemodus op de bestandsvergrendelingsknop  $\Box$ . Een vergrendeling indicator in de vorm van een lock verschijnt in de rechterbovenhoek van het scherm. Druk nogmaals op de bestandsvergrendelingsknop  $\Box$  om de vergrendeling op te heffen. Om te voorkomen dat een bestaand videobestand wordt overschreven en gewist, drukt u op de knop Bestandsvergrendeling terwijl u een bestand kiest dat u wilt bekijken.

# **Videobestanden bekijken**

Videobestanden kunnen worden bekeken op de dashcam zelf (met externe voeding aan).

Het is ook mogelijk om te kijken op een PC waarop codecs zijn geïnstalleerd om TS-formaat bestanden af te spelen die zijn gecodeerd in H.265. Om dit te doen, koppelt u de dashcam los, verwijdert u de geheugenkaart en sluit u deze met de kaartlezer (meegeleverd) aan op de PC.

#### **Verbinding maken met de app**

De app biedt de mogelijkheid om videobestanden op uw mobiele apparaat te bekijken en op te slaan, en toegang tot het beheer van de instellingen van de dashcam. De link naar de app in de App Store en Google Play kan worden gevonden door de QR-code op de doos van het apparaat te scannen. Voor een gedetailleerde beschrijving van het verbindingsproces met de app en zijn functies verwijzen wij naar de volledige gebruikershandleiding, die beschikbaar is op **canyon.eu**.

#### **ONDERHOUD**

**WAARSCHUWING!** Als er problemen zijn met het apparaat, koppel het onmiddellijk los van de voeding. Probeer het apparaat niet zelf te repareren, dit kan schade veroorzaken.

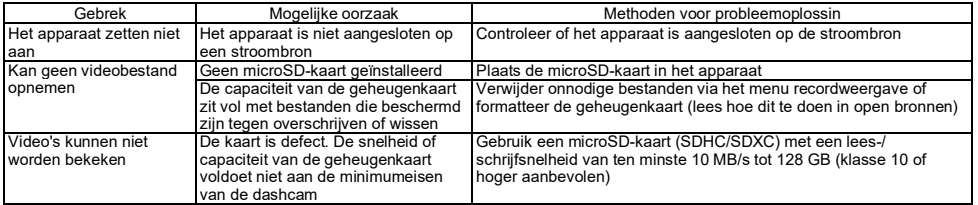

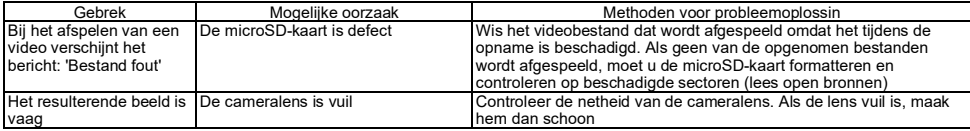

## **GARANTIEVOORWAARDEN**

De garantieperiode bedraagt 2 jaar vanaf de datum van aankoop bij een erkende Canyon dealer. De levensduur is 2 jaar. Meer informatie over de garantie is beschikbaar op **canyon.eu/warranty-terms**.

#### **ANDERE INFORMATIE**

De informatie in dit document kan worden gewijzigd zonder voorafgaande kennisgeving aan de gebruiker. Actuele informatie en details over het apparaat, aansluitproces, certificaten, garantie en kwaliteit vindt u in de betreffende installatie- en gebruikershandleidingen op **canyon.eu/drivers-and-manuals**. Alle handelsmerken en merknamen zijn eigendom van hun respectieve eigenaars (Apple is een gedeponeerd handelsmerk van Apple Inc.). Gemaakt in China.

## Meer informatie op **canyon.eu/certificates**.

**Fabrikant**: ASBISc Enterprises PLC, Iapetou, 1, Agios Athanasios, 4101, Limassol, Cyprus. Tel: +357-25-85-70-00, **asbis.com**.

## **INFORMACJE OGÓLNE**

CND-DVR40 to łatwy w obsłudze wideorejestrator z ekranem dotykowym. Wideorejestrator wyposażony jest w moduł Wi-Fi do podłączenia do urządzenia mobilnego.

## **DANE TECHNICZNE**

Wyświetlacz: ekran dotykowy, 3", IPS, 854×480. Sensor: 1/2,8", Sony Starvis 415 (8 Mpx). Kąt widzenia: 139°. Przysłona: 1,8. Rozdzielczość nagrywania wideo: UHD 3840×2160 przy 30 fps (maks.). Tryb nagrywania: w pętli (1/3/5 min). Kodek wideo: H.265. Format cyfrowego zapisu wideo: TS. Rozdzielczość zdjęć: 8 Mpx. Liczba soczewek w obiektywie: 6. Liczba filtrów IR: 1. Pamięć wewnętrzna: 16 MB. Obsługuje karty pamięci: microSD (SDHC/SDXC) do 128 GB. Procesor: SSC8629Q. Wi-Fi: IEEE 802.11 b/g/n (2,4 GHz). Moc emisji modułu Wi-Fi: 13~17 dBm. Pobór mocy Wi-Fi: 190 mW (tryb czuwania), 650 mW (tryb pracy). Tryb nocny: tak. G-sensor: tak. Głośnik: wbudowany. Mikrofon: wbudowany. Zasilanie: zasilacz samochodowy (wejście 12–24 V (DC), wyjście 5 V / 2,0 A (DC), 10,0 W (2,4 A dla urządzeń Apple); 2 złącza). Standardy ładowania złącza USB Typ-A: Apple 2,4 A, Samsung 2,0 A, BC1.2 2,4 A, DCP 1,5 A. Superkondensator (niewymienny): 2 × 2,7 V, 3,3 F. Okres pożytecznego użytkowania superkondensatora: 1 milion cykli, czyli 30 000 godz. Ochrona przeciwprzepięciowa: tak. Ręczna i zdalna konfiguracja urządzenia. Warunki pracy: temperatura −20…+70 °C, wilgotność względna 15–65 % (bez kondensacji). Warunki przechowywania: temperatura −30…+80 °C, wilgotność względna 15–65 % (bez kondensacji). Kolor: czarny. Materiał obudowy: plastik ABS, szkło hartowane. Typ mocowania: uchwyt magnetyczny na przyssawce. Rozmiar (Dł×Szer×Wys): 106,2×56×41 mm. Вес: 115,9 g.

**W zestawie:** wideorejestrator CND-DVR40, uchwyt magnetyczny z USB Typ-C, zasilacz samochodowy (2 złącza wyjściowe USB Typ-A), kabel USB Typ-C (długość 3,6 m), czytnik kart, ściereczka do czyszczenia ekranu, tekstylne etui, skrócona instrukcja obsługi.

## **INSTRUKCJA OBSŁUGI**

Przed użyciem urządzenia należy zapoznać się z informacjami zawartymi w rozdziale "Zasady bezpiecznego użytkowania".

#### **Zasady bezpiecznego użytkowania**

Ustaw urządzenie w taki sposób, aby nie zasłaniało kierowcy widoku ani nie utrudniało rozwinięcia poduszek powietrznych. Aby uniknąć wypadku, nie należy rozpraszać się na wskaźnik czujnika radarowego podczas jazdy. Aby uniknąć pożaru lub porażenia prądem, nie należy wystawiać urządzenia na działanie deszczu lub wilgoci. Nie należy narażać urządzenia na działanie ognia. Nie należy dopuszczać do kontaktu urządzenia ze źródłami silnego promieniowania elektromagnetycznego. Do ładowania urządzenia z gniazda zapalniczki samochodowej należy używać wyłącznie oryginalnego zasilacza sieciowego dostarczonego w zestawie. Producent nie ponosi odpowiedzialności za wszelkie konsekwencje, bezpośrednie lub pośrednie, wynikające z użycia zasilacza samochodowego do celów innych niż te, do których jest przeznaczony lub do zasilania, lub ładowania urządzenia nieobjętego zakresem dostawy. Urządzenie powinno być naprawiane wyłącznie przez autoryzowany serwis Canyon.

W przypadku jakichkolwiek pytań przed przeniesieniem urządzenia do sklepu napisz do nas na adres e-mail **support@canyon.eu** lub porozmawiaj z nami na czacie pod adresem **canyon.eu/user-help-desk.**

#### **Instalowanie karty pamięci**

Przestrzegając prawidłowej orientacji karty microSD (brak w zestawie), włóż ją do gniazda kart microSD **(11)** wideorejestratora przy wyłączonym zasilaniu zewnętrznym. Naciśnij, aż do wyraźnego kliknięcia.

# **Instalacja wideorejestrator** (patrz rys. С)

- 1. Wybierz miejsce montażu wideorejestratora.
- 2. Włóż uchwyt magnetyczny na przyssawce do szczeliny montażowej.
- 3. Usuń folię ochronną z uchwytu na przyssawkę.
- 4. Zamontować przyssawkę i obrócić uchwyt przyssawki **(3)** o 90° w prawo.
- 5. Podłącz kabel ładowarki samochodowej (w zestawie) do złącza zasilania **(8)** wideorejestratora.
- 6. Podłącz ładowarkę do źródła zasilania samochodowego (gniazdo zapalniczki samochodowej).

Upewnij się, że kabel nie wchodzi w obszar widzenia kamery.

# **Używanie wideorejestratora**

Wideorejestrator samochodowy po uruchomieniu silnika samochodu automatycznie rozpocznie cykl nagrywania wideo 1/3/5 min (czas trwania ustawia użytkownik w ustawieniach urządzenia). Wskaźnik stanu urządzenia będzie migał na niebiesko. Po wyłączeniu silnika wideorejestrator zapisuje ostatni plik wideo i wyłącza się automatycznie. Naciśnij i przytrzymaj przycisk zasilania **(14)** przez 2 sekundy, aby wyłączyć urządzenie w sposób wymuszony.

**Uwaga.** Na karcie microSD urządzenia przechowywane są filmy o wybranym czasie trwania, posortowane według daty. Gdy pamięć na karcie się wyczerpie, urządzenie automatycznie usuwa najstarszy plik wideo, a następnie nagrywa nowy.

# **Ustawianie trybów pracy wideorejestratora**

Wykonaj poniższe kroki, aby uzyskać dostęp do ustawień urządzenia:

- 1. Stuknij BB, aby wywołać menu główne.
- 2. Wybierz żądane menu dla ustawień:
	- "Ustawienia": obraz, znacznik czasu i daty, prędkość itp.
	- "Wi-Fi": aktywacja, wybór punktu dostępu itp.
- 3. Wprowadź zmiany i stuknij ✔, aby je zapisać.
- 4. Stuknij  $\leftarrow$ , aby wyjść z menu ustawień. Nagrywanie będzie kontynuowane automatycznie.

# **Blokowanie pliku wideo przed nadpisaniem lub usunięciem**

Aby zablokować bieżacy plik wideo przed nadpisaniem lub usunięciem, naciśnij przycisk blokady plikud w trybie nagrywania wideo. W prawym górnym rogu ekranu pojawi się wskaźnik blokady w postaci kłódki. Naciśnij ponownie przycisk blokady plików n. zablokować istniejący plik wideo przed nadpisaniem i usunięciem, naciśnij przycisk blokady pliku podczas wybierania pliku do przeglądania.

# **Oglądanie plików wideo**

Pliki wideo można oglądać na samym wideorejestratorze (przy włączonym zasilaniu zewnętrznym).

Możliwe jest również oglądanie na komputerze z zainstalowanymi kodekami do odtwarzania plików w formacie TS zakodowanych w H.265. W tym celu należy odłączyć wideorejestrator, wyjąć kartę pamięci i podłączyć ją do komputera za pomocą czytnika kart pamięci (w zestawie).

# **Podłączanie do aplikacji**

Aplikacja zapewnia możliwość przeglądania i zapisywania plików wideo na urządzeniu mobilnym, oraz dostęp do sterowania ustawieniami wideorejestratora. Link do aplikacji w App Store i Google Play można znaleźć skanując kod QR na opakowaniu urządzenia. Szczegółowy opis procesu połączenia z aplikacją i jej funkcji znajduje się w pełnej instrukcji obsługi, która jest dostępna na stronie **canyon.eu**.

# **USUWANIE USTEREK**

**OSTRZEŻENIE!** Jeśli urządzenie nie działa prawidłowo, należy natychmiast odłączyć je od źródła zasilania. Nie należy podejmować prób samodzielnej naprawy urządzenia, ponieważ może to spowodować jego uszkodzenie.

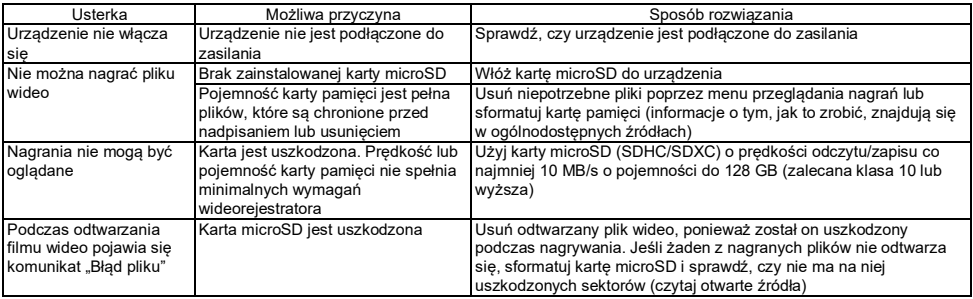

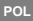

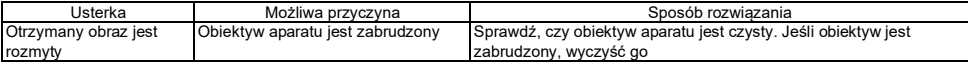

# **WARUNKI GWARANCJI**

Okres gwarancji wynosi 2 lata od daty zakupu u autoryzowanego sprzedawcy Canyon. Okres użytkowania wynosi 2 lata. Więcej informacji o gwarancji można znaleźć na stronie **canyon.eu/warranty-terms**.

## **INNE INFORMACJE**

Informacje zawarte w tym dokumencie mogą ulec zmianie bez wcześniejszego powiadomienia użytkownika. Aktualne informacje i szczegóły dotyczące urządzenia, procesu podłączenia, certyfikatów, gwarancji i jakości znajdują się w odpowiednich instrukcjach instalacji i obsługi dostępnych na stronie **canyon.eu/drivers-and-manuals**. Wszystkie znaki towarowe i nazwy znaków są własnością ich właścicieli (Apple jest zastrzeżonym znakiem towarowym firmy Apple Inc.). Wyprodukowano w Chinach.

Więcej informacji na stronie **canyon.eu/certificates**.

**Producent**: ASBISc Enterprises PLC, Iapetou, 1, Agios Athanasios, 4101, Limassol, Cyprus (Cypr). Tel: +357-25-85-70-00, **asbis.com**.

# **INFORMAȚII GENERALE**

Dispozitivul CMD-DVR40 este un înregistrator video cu afișaj tactil ușor de utilizat. Înregistratorul video este echipat cu un modul Wi-Fi pentru conectarea la un dispozitiv mobil.

# **SPECIFICAȚII**

Afișaj: tactil, 3", IPS, 854×480. Senzor: 1/2,8", Sony Starvis 415 (8 MP). Unghi de vizualizare: 139°. Diafragma: 1,8. Rezoluție înregistrare video: UHD 3840×2160 la 30 fps (max.). Mod de înregistrare: ciclic (1/3/5 min.). Codec video: H.265. Format video digital: TS. Rezoluție foto: 8 MP. Numărul de lentile din obiectiv: 6. Numărul de filtre IR: 1. Memorie internă: 16 MB. Suportă carduri de memorie: microSD (SDHC/SDXC) de până la 128 GB. Procesor: SSC8629Q. Baza de date a camerei video: da. Wi-Fi: IEЕE 802.11 b/g/n (2,4 GHz). Puterea de emisie a modulului Wi-Fi: 13~17 dBm. Consumul de energie Wi-Fi: 190 mW (modul de așteptare), 650 mW (modul de funcționare). Mod de noapte: da. Senzor G: da. Difuzor: încorporat. Microfon: încorporat. Sursa de alimentare: adaptor de alimentare auto (intrare 12–24 V (DC), ieșire 5 V / 2,0 A (DC), 10,0 W (2,4 A pentru dispozitivele Apple); 2 conectori). Standarde de încărcare a conectorului USB Type A: Apple 2,4 A, Samsung 2,0 A, BC1.2 2,4 A, DCP 1,5 A. Supercapacitor (nedetașabil): 2 × 2,7 V, 3,3 F. Durata de viață utilă a supercapacitorului: 1 mln de cicluri sau 30 000 de ore. Protecție la supratensiune: da. Setarea manuală și de la distanță a dispozitivului. Condiții de funcționare: temperatură −20…+70 °C, umiditate relativă 15–65 % (fără condensare). Condiții de depozitare: temperatură −30…+80 °C, umiditate relativă 15–65 % (fără condensare). Culoare: negru. Materialul corpului: plastic ABS, sticlă călită. Tip de fixare: suport magnetic cu ventuză. Dimensiune (L×L×H): 106,2×56×41 mm. Greutate: 115,9 g.

**Echipamente:** înregistrator video CND-DVR40, suport magnetic cu conector USB Type C, adaptor de alimentare pentru automobil (2 conectori de ieșire USB Type A), cablu USB Type C (3,6 m), cititor de carduri, cârpă de curățare, husă textilă, scurt ghid de utilizare.

# **INSTRUCȚIUNI DE UTILIZARE**

Înainte de a utiliza dispozitivul, vă rugăm să citiți informațiile din secțiunea "Regulamente pentru utilizare în siguranță".

### **Reguli de utilizare în condiții de siguranță**

Poziționați dispozitivul astfel încât să nu obstrucționeze vederea șoferului și să nu împiedice desfășurarea airbagurilor. Nu vă lăsați distras de afișajul detectorului radar în timp ce conduceți pentru a evita un accident. Pentru a preveni incendiile sau șocurile electrice, nu expuneți dispozitivul la ploaie sau umiditate. Nu expuneți dispozitivul la foc. Nu permiteți ca dispozitivul să intre în contact cu surse de radiații electromagnetice puternice. Pentru a încărca dispozitivul de la bricheta mașinii, utilizați numai adaptorul de alimentare original inclus în conținutul de livrare. Producătorul nu este răspunzător pentru nicio consecință, directă sau indirectă, care rezultă din utilizarea adaptorului de alimentare a vehiculului în alte scopuri decât cele pentru care este destinat sau pentru alimentarea sau reîncărcarea dispozitivului care nu este inclus în conținutul de livrare. Dispozitivul poate fi reparat doar în centrele de service Canyon specializate.

Dacă aveți întrebări, vă rugăm să ne trimiteți un e-mail înainte de a duce dispozitivul la magazin. **support@canyon.eu** sau într-o cameră de chat pe pagina web **canyon.ro/user-help-desk**.

#### **Instalarea unui card de memorie**

Respectând orientarea corectă a cardului microSD (nu este inclus in livrare), introduceți-l în slotul pentru card microSD **(11)** al înregistratorului video, cu alimentarea externă oprită. Apăsați până când auziți un clic distinctiv.

# **Instalați înregistratorul video** (vezi fig. **С**)

- 1. Alegeți un loc pentru a monta înregistratorul video.
- 2. Introduceți suportul magnetic de pe ventuză în fanta de montare.
- 3. Îndepărtați folia protectoare de pe suportul cu ventuză.
- 4. Montați ventuza și rotiți suportul **(3)** în sensul acelor de ceasornic cu 90°.
- 5. Conectați cablul încărcătorului auto (inclus în conținutul de livrare) la conectorul de alimentare **(8)** de pe înregistrator video.
- 6. Conectați încărcătorul la o sursă de alimentare a vehiculului (priză pentru brichetă auto).

Asigurați-vă că cablul nu intră în zona de vizualizare a camerei.

## **Operarea înregistratorului video**

Când motorul automobilului este pornit, înregistratorul video va porni automat înregistrarea ciclică a fișierelor video cu o durată de 1/3/5 min (durata este setată de utilizator în setările dispozitivului). Indicatorul de stare a dispozitivului va clipi în albastru. Când se oprește motorul, înregistratorul video va salva ultimul fișier video și se va opri automat. Țineți apăsat butonul de alimentare **(14)** timp de 2 secunde pentru a opri forțat dispozitivul.

**Notă.** Cardul microSD al dispozitivului stochează clipuri video cu durata selectată, sortate în funcție de dată. Când memoria de pe card se epuizează, dispozitivul șterge automat cel mai vechi fișier video și înregistrează unul nou.

### **Setarea modurilor înregistratorului video**

Urmați pașii de mai jos pentru a accesa setările dispozitivului:

- 1. Apăsați pentru a apela meniul principal.
- 2. Selectați meniul dorit pentru setări:
	- "Setări": imagine, ștampila de dată și oră, viteză etc.
	- "Wi-Fi": activare, selectare punct de acces etc.
- 3. Efectuați modificările și apăsați ✔ pentru a le salva.
- 4. Apăsați pentru a ieși din meniul de setări. Înregistrarea va continua în mod automat.

# **Blocarea unui fișier video pentru a nu fi suprascris sau șters**

Pentru a bloca fișierul video curent să nu fie suprascris sau șters, apăsați butonul de blocare a fișierului  $\Box$  în modul de înregistrare video.

În colțul din dreapta sus al ecranului apare un indicator de blocare sub forma unui lacăt. Apăsați din nou butonul de blocare a fișierului pentru a anula blocarea. Pentru a bloca un fișier video existent pentru a nu fi suprascris și șters, apăsați butonul de blocare a fișierului în timp ce selectați un fișier de vizualizat.

# **Vizualizarea fișierelor video**

Fișierele video pot fi vizualizate chiar pe înregistratorul video (cu alimentarea externă pornită).

De asemenea, este posibilă vizualizarea pe un PC cu codecuri instalate pentru a reda fișiere în format TS codificate în H.265. Pentru a face acest lucru, deconectați înregistratorul video, scoateți cardul de memorie și conectați-o la PC cu ajutorul cititorului de carduri de memorie (inclus în conținutul de livrare).

# **Conectarea la aplicație**

Aplicația oferă posibilitatea de a vizualiza și de a salva fișiere video pe dispozitivul dumneavoastră mobil, și de a accesa gestionarea setărilor înregistratorului video. Linkul către aplicația din App Store și Google Play poate fi găsit prin scanarea codului QR de pe cutia dispozitivului. Pentru o descriere detaliată a procesului de conectare la aplicație și a funcțiilor acesteia, vă rugăm să consultați ghidul complet al utilizatorului, care este disponibil la **canyon.eu**.

## **DEPANARE**

**ATENŢIE!** Dacă dispozitivul nu funcționează corect, deconectați-l imediat de la sursa de alimentare. Nu încercați să reparați singur dispozitivul, deoarece acest lucru ar putea cauza daune.

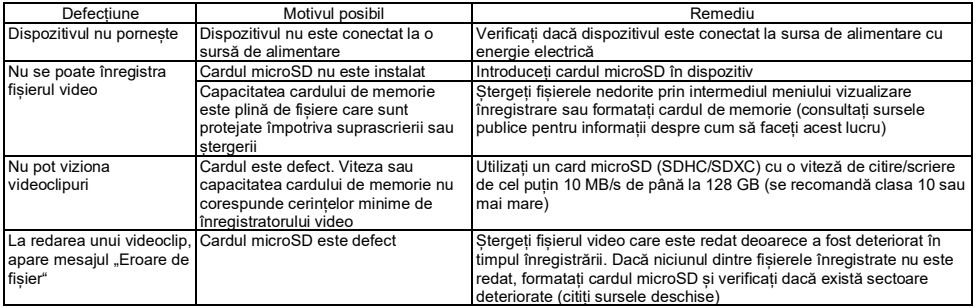

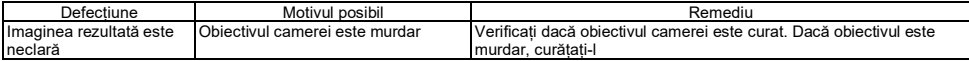

## **CONDIȚII DE GARANȚIE**

Perioada de garanție este – 2 ani de la data achiziționării de la un distribuitor autorizat Canyon. Durata de viață – 2 ani. Mai multe informații despre garanție sunt disponibile pe pagina web **canyon.ro/garantie-produse**.

# **ALTE INFORMAȚII**

Informațiile din acest document pot fi modificate fără o notificare prealabilă a utilizatorului. Pentru informații și detalii actualizate despre dispozitiv, procesul de conectare, certificate, garanții și calitate, vă rugăm să consultați manualele de instalare și operare relevante disponibile la **canyon.ro/drivere-si-manuale**. Toate mărcile comerciale și denumirile de marcă sunt proprietatea proprietarilor respectivi (Apple este o marcă înregistrată a Apple Inc.). Fabricat în China.

Mai multe informații la **canyon.eu/certificates**.

**Producător**: ASBISc Enterprises PLC, Iapetou, 1, Agios Athanasios, 4101, Limassol, Cyprus (Cipru). Tel: +357-25-85-70-00, **asbis.com.**

# **ОБЩАЯ ИНФОРМАЦИЯ**

Устройство CND-DVR40 представляет собой простой в управлении видеорегистратор с сенсорным дисплеем. Видеорегистратор оснащен модулем Wi-Fi для подключения к мобильному устройству.

# **ТЕХНИЧЕСКИЕ ХАРАКТЕРИСТИКИ**

Дисплей: сенсорный, 3", IPS, 854×480. Сенсор: 1/2,8", Sony Starvis 415 (8 Mпк). Угол обзора: 139°. Диафрагма: 1,8. Разрешение видеозаписи: UHD 3840×2160 при 30 кадр/с (макс.). Режим записи: циклический (1/3/5 мин). Видеокодек: H.265. Формат цифровой видеозаписи: TS. Фоторазрешение: 8 Мпк. Количество линз в объективе: 6. Количество ИК-фильтров: 1. Внутренняя память: 16 МБ. Поддержка карт памяти: microSD (SDHC/SDXC) до 128 ГБ. Процессор: SSC8629Q. Wi-Fi: IEЕE 802.11 b/g/n (2,4 ГГц). Мощность излучения модуля Wi-Fi: 13~17 дБм. Потребляемая мощность Wi-Fi: 190 мВт (режим ожидания), 650 мВт (рабочий режим). Режим ночной съемки: да. G-сенсор: да. Динамик: встроенный. Микрофон: встроенный. Электропитание: автомобильный адаптер питания (вход 12–24 В (DC), выход 5 В / 2,0 А (DC), 10,0 Вт (2,4 А для устройств Apple); 2 разъема). Стандарты зарядки разъема USB Type A: Apple 2,4 А, Samsung 2,0 A, BC1.2 2,4 А, DCP 1,5 А. Суперконденсатор (несъемный): 2 × × 2,7 В, 3,3 Ф. Срок полезного использования суперконденсатора: 1 млн циклов, или 30 000 ч. Защита от перенапряжения: да. Ручная и удаленная настройка устройства. Условия эксплуатации: температура −20…+70 °C, относительная влажность 15–65 % (без образования конденсата). Условия хранения: температура −30…+80 °C, относительная влажность 15–65 % (без образования конденсата). Цвет: черный. Материал корпуса: АБС-пластик, закаленное стекло. Тип крепления: магнитный держатель на присоске. Размер (Д×Ш×В): 106,2×56×41 мм. Вес: 115,9 г.

**Комплект поставки:** видеорегистратор CND-DVR40, магнитный держатель с разъемом USB Type C, автомобильный адаптер питания (2 выходных разъема USB Type A), кабель USB Type C (длина 3,6 м), картридер, салфетка для очистки экрана, тканевый чехол, краткое руководство пользователя.

# **РУКОВОДСТВО ПО ЭКСПЛУАТАЦИИ**

Перед началом использования устройства изучите информацию в разделе «Правила безопасного использования».

В случае возникновения каких-либо вопросов, прежде чем отнести устройство в магазин, напишите нам на электронный адрес **support@canyon.eu** или в чат на веб-странице **canyon.eu/user-help-desk**.

#### **Правила безопасного использования**

Размещайте устройство в салоне автомобиля так, чтобы оно не ограничивало обзор водителю и не препятствовало срабатыванию подушек безопасности. Во время движения не отвлекайтесь на индикацию радар-детектора во избежание аварийной ситуации. Чтобы предотвратить возгорание или поражение электрическим током, не подвергайте устройство воздействию дождя или влаги. Не подвергайте устройство воздействию огня. Не допускайте контакта устройства с источниками сильного электромагнитного излучения. Для зарядки прибора от прикуривателя автомобиля используйте только оригинальный адаптер питания, входящий в комплект поставки. Производитель не несет ответственности за любые последствия, прямые либо косвенные, возникающие вследствие использования автомобильного адаптера питания не по назначению либо для подачи питания или перезарядки прибора, не входящего в настоящий комплект поставки. Ремонт устройства может осуществляться только в специализированных сервисных центрах Canyon.

#### **Установка карты памяти**

Соблюдая правильную ориентацию карты microSD (не входит в комплект поставки), установите ее в слот для карты microSD **(11)** видеорегистратора при выключенном внешнем питании. Нажмите до характерного щелчка.

#### **Установка видеорегистратора** (см. рис. **С**)

- 1. Выберите место для крепления видеорегистратора.
- 2. Вставьте магнитный держатель на присоске в разъем для крепления.
- 3. Удалите защитную пленку с присоски крепления.
- 4. Установите присоску и поверните фиксатор **(3)** по часовой стрелке на 90°.
- 5. Подключите кабель автомобильного зарядного устройства (входит в комплект поставки) к разъему для подключения питания **(8)** видеорегистратора.
- 6. Подключите зарядное устройство к автомобильному источнику питания (гнездо прикуривателя автомобиля).

Убедитесь, что кабель не попадает в зону обзора камеры.

#### **Эксплуатация видеорегистратора**

При запуске двигателя автомобиля видеорегистратор автоматически начнет циклическую запись видеофайлов продолжительностью 1/3/5 мин (продолжительность устанавливается пользователем в настройках устройства). При этом индикатор состояния устройства будет мигать синим. При выключении двигателя видеорегистратор сохранит последний видеофайл и автоматически выключится. Для принудительного выключения устройства нажмите и удерживайте кнопку питания **(14)** в течение 2 секунд.

**Примечание.** На карте microSD устройства хранятся видеозаписи выбранной продолжительности, которые отсортированы по дате. Когда память на карте заканчивается, устройство автоматически удаляет самый старый видеофайл, а затем записывает новый.

#### **Настройка режимов видеорегистратора**

Для перехода к настройкам устройства выполните следующие действия:

- 1. Нажмите для вызова главного меню.
- 2. Выберите необходимое меню для настроек:
	- «Настройки»: изображение, штамп времени и даты, скорость и т. д.
	- «Wi-Fi»: активация, выбор точки доступа и т. д.
- 3. Внесите изменения и нажмите  $\checkmark$ , чтобы сохранить их.
- 4. Нажмите кнопку  $\leftarrow$  для выхода из меню настроек. Запись продолжится автоматически.

# **Блокировка видеофайла от перезаписи или удаления**

Чтобы заблокировать текущий видеофайл от перезаписи или удаления, нажмите кнопку блокировки файла  $\hat{\Xi}$  в режиме видеозаписи. В правом верхнем углу экрана появится индикатор блокировки . Чтобы отменить блокировку, нажмите кнопку блокировки файла еще раз. Для блокировки существующего видеофайла от перезаписи и удаления нажмите кнопку блокировки файла во время выбора файла для просмотра.

## **Просмотр видеофайлов**

Просмотр видеофайлов возможен на самом видеорегистраторе (при включенном внешнем питании).

Также возможен просмотр на ПК с установленными кодеками для воспроизведения файлов в формате TS, кодированных в Н.265. Для этого необходимо отключить видеорегистратор, извлечь карту памяти и подключить ее к ПК при помощи картридера (входит в комплект поставки).

#### **Подключение к приложению**

Приложение предоставляет возможность просмотра и сохранения видеофайлов на мобильном устройстве, а также доступ к управлению настройками видеорегистратора. Ссылку на приложение в магазинах App Store и Google Play можно найти, отсканировав QR-код на коробке устройства. Подробное описание процесса подключения к приложению и его функций содержится в полном руководстве пользователя, которое доступно на сайте **canyon.eu**.

# **УСТРАНЕНИЕ НЕИСПРАВНОСТЕЙ**

**ВНИМАНИЕ!** При наличии неполадок в работе устройства немедленно отключите его от источника питания. Не пытайтесь самостоятельно починить устройство, это может стать причиной его повреждения.

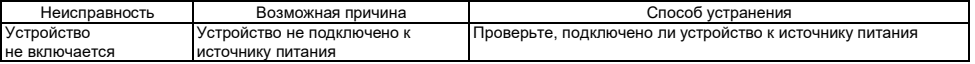

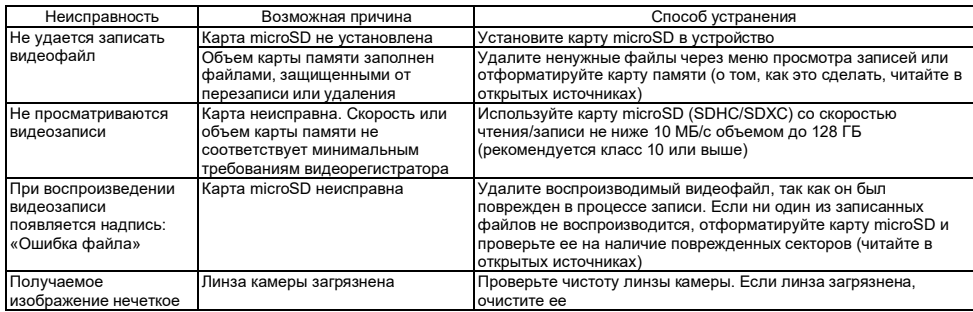

# **УСЛОВИЯ ГАРАНТИИ**

Гарантийный срок – 2 года, исчисляется с даты приобретения товара у авторизованного продавца Canyon. Срок службы – 2 года. Дополнительная информация о гарантии доступна на веб-странице **canyon.eu/warranty-terms**.

## **ПРОЧАЯ ИНФОРМАЦИЯ**

Информация настоящего документа может быть изменена без предварительного уведомления пользователя. Актуальную информацию и подробные сведения об устройстве, о процессе подключения, сертификатах, гарантии и качестве см. в соответствующих руководствах по установке и эксплуатации, доступных на **canyon.eu/drivers-and-manuals**. Все указанные торговые марки и их названия являются собственностью их соответствующих владельцев (Apple – зарегистрированная торговая марка Apple Inc.). Сделано в Китае.

#### Больше информации на **canyon.eu/certificates**.

**Производитель**: ASBISc Enterprises PLC, Iapetou, 1, Agios Athanasios, 4101, Limassol, Cyprus (Кипр). Тел. +357-25-85-70-00, **asbis.com**.

# **INFORMACIÓN GENERAL**

El dispositivo CND-DVR40 es una cámara de salpicadero fácil de operar con una pantalla táctil. La cámara de salpicadero está equipada con un módulo Wi-Fi para conectarse a un dispositivo móvil.

# **CARACTERÍSTICAS TÉCNICAS**

Pantalla: táctil, 3", IPS, 854×480. Sensor: 1/2,8", Sony Starvis 415 (8 Mpx). Ángulo de visión: 139°. Apertura: 1,8. Resolución de grabación de vídeo: UHD 3840×2160 a 30 f/s (máx.). Modo de grabación: cíclico (1/3/5 min). Códec de vídeo: H.265. Formato de vídeo digital: TS. Resolución de foto: 8 Mpx. Número de lentes en el objetivo: 6. Número de filtros IR: 1. Memoria interna: 16 MB. Soporte de tarjetas de memoria: microSD (SDHC/SDXC) de hasta 128 GB. Procesador: SSC8629Q. Filtro CPL: extraíble. Wi-Fi: IEЕE 802.11 b/g/n (2,4 GHz). Potencia de emisión del módulo Wi-Fi: 13~17 dBm. Consumo de energía Wi-Fi: 190 mW (modo de espera), 650 mW (modo de funcionamiento). Sensor de movimiento: sí. Modo nocturno: sí. Sensor G: sí. Altavoz: incorporado. Micrófono: incorporado. Alimentación eléctrica: adaptador de corriente para coche (entrada de 12–24 V (CC), salida de 5 V / 2,0 A (CC), 10,0 W (2.4 A para dispositivos Apple): 2 conectores). Estándares de carga del conector USB tipo A: Apple 2,4 A, Samsung 2,0 A, BC1.2 2,4 A, DCP 1,5 A. Supercondensador (no extraíble): 2 × 2,7 V, 3,3 F. Vida útil del supercondensador: 1 millón de ciclos, o 30 000 h. Protección contra sobretensiones: sí. Configuración manual y remota del dispositivo. Condiciones de funcionamiento: temperatura −20…+70 °C, humedad relativa 15–65% (sin condensación). Condiciones de almacenamiento: temperatura −30…+80 °C, humedad relativa 15–65% (sin condensación). Color: negro. Material de la carcasa: plástico ABS, cristal templado. Tipo de fijación: soporte magnético en ventosa. Tamaño (L×An×Al): 106,2×56×41 mm. Peso: 115,9 g.

**Contenido del paquete:** cámara de salpicadero CND-DVR40, soporte magnético con USB tipo C, adaptador de corriente para coche (2 salidas USB tipo A), cable USB tipo C (longitud 3,6 m), filtro CPL, lector de tarjetas, paño de limpieza de pantalla, funda textil, guía de inicio rápido.

# **MANUAL DE USO**

Antes de utilizar el dispositivo, lea la información del apartado "Normas de uso seguro".

Si tiene alguna pregunta, envíenos un correo electrónico a **support@canyon.eu** o escriba en el chat en **canyon.eu/user-help-desk** antes de llevar su dispositivo a la tienda.

# **Reglas de uso seguro**

**SPA**

Coloque el dispositivo de manera que no obstruya la visión del conductor ni impida el despliegue de las bolsas de aire. Durante la conducción, no se distraiga con la indicación del detector de radar para evitar una emergencia. Para evitar incendios o descargas eléctricas, no exponga el aparato a la lluvia o a la humedad. No exponga el dispositivo al fuego. No permita que el aparato entre en contacto con fuentes de fuerte radiación electromagnética. Utilice únicamente el adaptador de corriente original suministrado para cargar el dispositivo desde el mechero del coche. El fabricante no se hace responsable de las consecuencias, directas o indirectas, derivadas del uso del adaptador de corriente para vehículos para fines distintos a los previstos o para alimentar o recargar el aparato no incluido en el suministro. El equipo sólo debe ser reparado en un centro de servicio autorizado Canyon.

## **Instalación de una tarjeta de memoria**

Observando la orientación correcta de la tarjeta microSD (no suministrada), insértela en la ranura para tarjetas microSD **(11)** de la cámara de salpicadero con la alimentación externa desconectada. Pulse hasta que oiga un clic característico.

### **Instalación de la cámara de salpicadero** (véase la fig. **С**)

- 1. Seleccione un lugar de montaje para la cámara de salpicadero.
- 2. Inserte el soporte magnético en ventosa en el conector de montaje.
- 3. Retire la película protectora de la ventosa de soporte.
- 4. Coloque la ventosa y gire el retenedor **(3)** 90° en el sentido de las agujas del reloj.
- 5. Conecte el cable del cargador de coche (incluido) al conector para alimentación **(8)** de la cámara de salpicadero.
- 6. Conecte el cargador a una fuente de alimentación de coche (toma de mechero del coche).

Asegúrese de que el cable no entre en la zona de visión de la cámara.

# **Funcionamiento de la cámara de salpicadero**

La cámara de salpicadero iniciará automáticamente un ciclo de grabación de vídeo de 1/3/5 min al arrancar el motor del coche (la duración es establecida por el usuario en la configuración del dispositivo). Esto hará que el indicador de estado del dispositivo parpadee en azul. Cuando se apaga el motor, la cámara de salpicadero almacena el último archivo de vídeo y se apaga automáticamente. Mantenga pulsado el botón de encendido **(14)** durante 2 segundos para apagar el dispositivo de forma forzada.

**Nota.** La tarjeta microSD del dispositivo almacena los vídeos de la duración seleccionada, ordenados por fecha. Cuando la memoria de la tarjeta se agota, el dispositivo borra automáticamente el archivo de vídeo más antiguo y graba uno nuevo.

# **Configuración de los modos de la cámara de salpicadero**

Siga los pasos que se indican a continuación para acceder a la configuración del dispositivo:

1. Pulse para acceder al menú principal.

# 2. Seleccione el menú deseado para los ajustes:

- "Ajustes": imagen, marca de fecha y hora, velocidad, etc.
- "Wi-Fi": activación, selección de punto de acceso, etc.
- $3.$  Realice los cambios y pulse  $\checkmark$  para guardarlos.
- 4. Pulse  $\leftarrow$  para salir del menú de ajustes. La grabación continuará automáticamente.

# **Bloquear un archivo de video para que no se sobrescriba o elimine**

Para bloquear el archivo de vídeo actual y evitar que se sobrescriba o borre, pulse el botón de bloqueo de archivo  $\hat{\Box}$  en el modo de grabación de vídeo. En la esquina superior derecha de la pantalla aparece un indicador de bloqueo en forma de candado. Pulse de nuevo el botón de bloqueo de archivo $\triangle$  para cancelar el bloqueo. Para bloquear un archivo de vídeo existente y evitar que se sobrescriba y se borre, pulse el botón de bloqueo de archivo mientras selecciona un archivo para verlo.

# **Visualización de archivos de vídeo**

Los archivos de vídeo se pueden ver en la propia cámara de salpicadero (con la alimentación externa conectada).

También es posible ver en un PC con códecs instalados para reproducir archivos de formato TS codificados en H.265. Para ello, desconecte la cámara de salpicadero, extraiga la tarjeta de memoria y conéctela al PC mediante el lector de tarjetas de memoria (incluido).

# **Conexión a la aplicación**

La aplicación permite ver y guardar archivos de vídeo en el dispositivo móvil, a la gestión de los ajustes de la cámara de salpicadero. El enlace a la aplicación en la App Store y en Google Play se puede encontrar escaneando el código QR en la caja del dispositivo. Para una descripción detallada del proceso de conexión a la aplicación y sus funciones, consulte manual de instalación y operación completa, disponible en **canyon.eu**.

# **SOLUCIÓN DE PROBLEMAS**

**¡ATENCIÓN!** Si el dispositivo no funciona correctamente, desconéctelo inmediatamente de la red eléctrica. No intente reparar el dispositivo usted mismo, ya que podría causar daños.

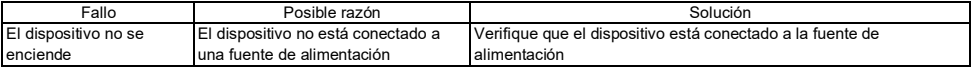

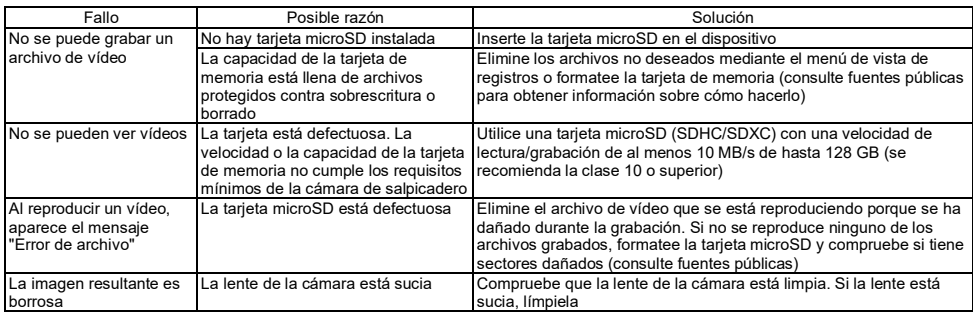

#### **CONDICIONES DE GARANTÍA**

El periodo de garantía es de 3 años a partir de la fecha de compra en un distribuidor autorizado Canyon. La vida útil es de 3 años. Encontrará más información sobre la garantía en **canyon.eu/warranty-terms**.

# **OTRA INFORMACIÓN**

La información de este documento está sujeta a cambios sin previo aviso al usuario. Para obtener información actualizada y detalles sobre el dispositivo, el proceso de conexión, los certificados, la garantía y la calidad, consulte los manuales de instalación y uso correspondientes, disponibles en **canyon.eu/drivers-and-manuals**. Todas las marcas y nombres comerciales son propiedad de sus respectivos dueños (Apple es una marca registrada de Apple Inc.). Hecho en China.

# Más información en **canyon.eu/certificates**.

**Fabricante**: ASBISc Enterprises PLC, Iapetou, 1, Agios Athanasios, 4101, Limassol, Cyprus (Chipre). Tel. +357-25-85-70-00, **asbis.com**.

# **OPŠTE INFORMACIЈE**

Uređaj CND-DVR40 je jednostavan za upotrebu video rekorder sa ekranom osetljivim na dodir. Video rekorder je opremljen Wi-Fi mogulom za povezivanje na mobilni uređaj.

#### **SPECIFIKACIЈE**

Ekran: na dodir, 3", IPS, 854×480. Senzor: 1/2,8", Sony Starvis 415 (8 MP). Ugao gledanja: 139°. Otvor blende sočiva: 1.8. Rezoluciјa snimanja video: UHD 3840×2160 uz 30 fps (najviše). Režim snimanja: ciklički (1/3/5 min). Video kodek: H.265. Format digitalnog snimanja videa: TS. Rezoluciјa fotografiјe: 8 MP. Broј sočiva u obјektivu: 6. Broј IC filtera: 1. Interna memoriјa: 16 MB. Podrška za memoriјske kartice: microSD (SDHC/SDXC) do 128 GB. Procesor: SSC8629Q. SPL filter: odvoјiv. Wi-Fi: IEEE 802.11 b/g/n (2,4 GHz). Snaga zračenja Wi-Fi modula: 13~17 dBm. Potrošnja energiјe Wi-Fi: 190 mW (pripravnost), 650 mW (rad). Senzor pokreta: da. Noćni režim: da G-senzor: da. Zvučnik: ugrađen. Mikrofon: ugrađen. Napaјanje: adapter za automobil (12–24 V (DC) ulaz, 5 V / 2.0 A (DC) izlaz, 10.0 W (2.4 A za Apple uređaјe); 2 konektora). Standardi punjenja USB Type A priključka: Apple 2.4 A, Samsung 2.0 A, BC1.2 2.4 A, DCP 1.5 A. Superkondenzator (ugrađen): 2 × 2.7 V, 3.3 F Rok korisne upotrebe superkondenzatora: 1 mln ciklusa ili 30.000 sati. Zaštita od prenapona: da. Ručna i daljinska konfiguraciјa uređaјa. Uslovi koriđćenja: temperatura −20…+70 °C, relativna vlažnost 15–65 % (bez kondenzaciјe). Uslovi skladištenja: temperatura −30…+80 °C, relativna vlažnost 15–65 % (bez kondenzaciјe). Boјa: crna. Materiјal kućišta: ABS plastika, kaljeno staklo. Vrsta pričvršćivanja: magnetni držač na usisnoj čašici. Veličina (D׊×V): 106,2×56×41 mm. Težina: 115,9 g. **Sadržaj isporuke:** video rekorder CND-DVR40, magnetni držač sa USB Type C konektorom, automobilski adapter za napaјanje (2 USB Type A izlazna konektora), USB Type C kabl (dužina 3,6 m), CPL filter, čitač kartica, krpa za čišćenje ekrana, futrola od tkanine, kratki

korisnički vodič.

## **UPUTSTVO ZA UPOTREBU**

Pre upotrebe uređaјa pročitaјte informaciјe u poglavlju "Pravila za bezbednu upotrebu".

## **Pravila sigurne upotrebe**

Postavite uređaј u putničku kabinu vozila na način da ne ometa pogled vozaču i ne sprečava aktiviranje vazdušnih јastuka. Dok vozite nemojte da vas ometa indikacija radar detektora kako biste izbegli saobraćajne nesreće. Da se izbegne požar ili strujni udar, ne izlažite ovaј uređaј kiši ili vlazi. Ne izlažite uređaј vatri. Držite uređaј dalje od izvora јakog elektromagnetnog zračenja. Za punjenje uređaјa iz upaljača za cigarete u automobilu koristite samo originalni adapter za napaјanje koјi јe uključen u isporuku. Proizvođač niјe odgovoran ni za kakve posledice, direktne ili indirektne, uzrokovane upotrebom adaptera za napaјanje automobila u druge svrhe ili za napaјanje odnosno punjenje uređaјa koјi niјe uključen u ovaј paket isporuke. Popravka uređaјa može se izvršiti samo u speciјalizovanim Canyon servisnim centrima.

Ako imate bilo kakvih pitanja, pošaljite nam e-poštu na **support@canyon.eu** ili poruku u naš chat na **canyon.eu/user-help-desk** pre nego što odnesete svoј uređaј u prodavnicu.--------------------------

#### **SRP**

# **Instaliranje memoriјske kartice**

Ubacite microSD karticu (niјe uključena u paket isporuke), pazeći na ispravnu orijentaciju, u slot za microSD karticu **(11)** na video rekorderu uz isključeno eksterno napaјanje. Pritisnite do karakterističnog klika.

# **Instaliranje video rekordera** (v. sliku **С**)

- 1. Izaberite mesto za montiranje video rekordera.
- 2. Umetnite magnetni držač sa usisnom čašicom u priključak za montažu.
- 3. Skinite zaštitnu foliјu sa držača usisne čaše.
- 4. Namestite usisnu češicu i okrenite fiksator **(3)** u smeru kazaljki na satu za 90°.
- 5. Povežite kabl automobilskog punjača (priložen u paketu) na konektor za napaјanje **(8)** video rekordera.
- 6. Povežite punjač sa izvorom napaјanja u automobilu (konektor upaljača za cigarete).
- Uverite se da јe kabl van vidnog polja kamere.

# **Korišćenje videorekordera**

Čim se upali motor vozila, video rekorder će automatski pokrenuti ciklično snimanje video datoteka u traјanju od 1/3/5 min (traјanje podešava korisnik u konfiguracijama uređaјa). Indikator statusa uređaјa će treptati plavo. Kada se motor ugasi, video rekorder će sačuvati poslednju video datoteku i automatski se isključiti. za prisilno isključivanje uređaja pritisnite i držite dugme za napaјanje **(14)** 2 sekunde.

**Napomena.** MicroSD kartica uređaјa čuva video snimke izabranog traјanja i sortirane po datumu. Kada ponestane memoriјe na kartici, uređaј će automatski izbrisati naјstariјu video datoteku, a zatim snimiti novu.

## **Podešavanje radniъ režima videorekordera**

Da biste pristupili podešavanjima uređaјa, uradite sledeće:

- 1. Pritisnite da otvorite glavni meni.
- 2. Izaberite potreban meni za podešavanja:
	- "Podešavanja": slika, vreme i datum, brzina itd.
	- "Wi-Fi": aktivacija, izbor pristupne tačke itd.
- 3. Unesite izmene i kliknite da ih sačuvate.
- 4. Klikom na taster  $\leftarrow$  izađete iz menija podešavanja. Snimanje će se nastaviti automatski.
### **Zaštita video datoteke od ponovnog snimanja ili brisanja**

Da zaključate trenutnu video datoteku od presnimanja ili brisanja, pritisnite dugme za zaključavanje datoteke  $\Xi$ u režimu snimanja video. U gornjem desnom uglu ekrana poјaviće se indikator zaključavanja u obliku brave. Da poništite zaključavanje, ponovo pritisnite dugme za zaključavanje datoteke . Da zaključate postoјeću video datoteku od presnimanja i brisanja, pritisnite dugme za zaključavanje datoteke dok birate datoteku za prikaz.

### **Pregledanje video datoteka**

Pregledavanje video datoteka јe moguće na samom video rekorderu (uz uključeno eksterno napaјanje).

Takođe ih možete da gledate na računaru sa instaliranim kodecima za prikazivanje datoteka u TS formatu, kodiranih u N.264. Za to treba isključiti video rekorder, ukloniti memoriјsku karticu i povežiti јe sa računarom pomoću čitača kartica (uključen u paket).

### **Povezivanje sa aplikaciјom**

Aplikaciјa pruža mogućnost pregleda i čuvanja video datoteka na mobilnom uređaјu, kao i pristup za upravljanje postavkama video rekordera. Link do aplikaciјe u App Store i Google Play prodavnicama može se pronaći skeniranjem QR koda na kutiјi uređaјa. Detaljan opis procesa povezivanja na aplikaciju i njenih funkcija sadržan je u kompletnom korisničkom priručniku, koji je dostupan na veb stranici **canyon.eu**.

### **REŠAVANJE PROBLEMA**

**PAŽNJA!** Ako se uoči problem sa uređaјem, odmah ga odspoјite iz izvora napaјanja. Ne pokušavaјte sami da popravite uređaј, јer to može da ga ošteti.

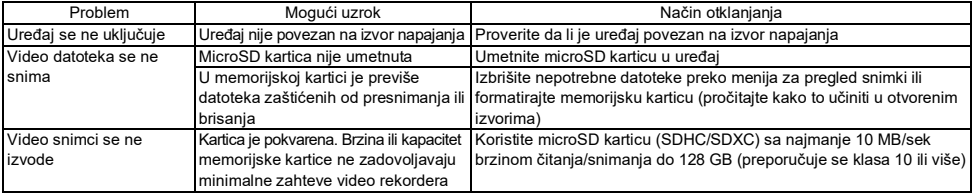

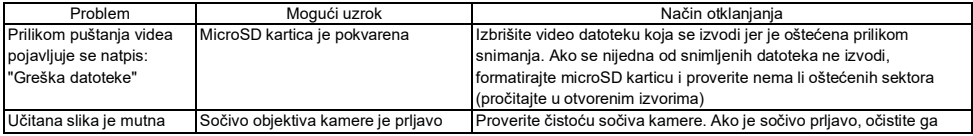

### **USLOVI GARANCIЈE**

Garantni rok јe 2 godine, računaјući od datuma kupovine proizvoda od ovlašćenog prodavca marke Canyon. Upotrebni rok јe 2 godine. Dodatne informaciјe o garanciјi dostupne su na **canyon.eu/warranty-terms**.

### **OSTALE INFORMACIЈE**

Informaciјe u ovom dokumentu mogu biti izmenjene bez prethodnog obaveštenja korisnika. Za naјnoviјe i detaljne informaciјe o uređaјu, procesu povezivanja, sertifikatima, garanciјi i kvalitetu, pogledaјte relevantna uputstva za instalaciјu i rad dostupna na **canyon.eu**. Svi pomenuti zaštitni znakovi i trgovački nazivi su svojina njihovih vlasnika (Apple јe registrovani zaštitni znak kompaniјe Apple Inc.). Proizvedeno u Kini. Više informaciјa na **canyon.eu/certificates**.

**Proizvođač**: ASBISc Enterprises PLC, Iapetou, 1, Agios Athanasios, 4101, Limassol, Cyprus (Kipar). Tel.: +357-25-85-70-00, **asbis.com**.

#### **ЗАГАЛЬНА ІНФОРМАЦІЯ**

Пристрій CND-DVR40 є простий в управлінні відеореєстратор із сенсорним дисплеєм. Відеореєстратор оснащений модулем Wi-Fi для підключення до мобільного пристрою.

### **ТЕХНІЧНІ ХАРАКТЕРИСТИКИ**

Дисплей: сенсорний, 3", IPS, 854×480. Сенсор: 1/2,8", Sony Starvis 415 (8 Mп). Кут огляду: 139°. Діафрагма: 1,8. Роздільна здатність відео: UHD 3840×2160 при 30 кадр/с (макс.). Режим запису: циклічний (1/3/5 хв). Відеокодек: H.265. Формат цифрового відео: TS. Фотодозвіл: 8 Мп. Кількість лінз в об'єктиві: 6. Кількість ІЧ-фільтрів: 1. Внутрішня пам'ять: 16 МБ. Підтримка карт пам'яті microSD (SDHC/SDXC) до 128 ГБ. Процесор: SSC8629Q. СPL-фільтр: знімнийWi-Fi: IEЕE 802.11 b/g/n (2,4 ГГц). Потужність випромінювання модуля Wi-Fi: 13-17 дБм. Споживана потужність Wi-Fi: 190 мВт (режим очікування), 650 мВт (робочий режим). Датчик руху: так. Режим знімання вночі: так. Динамік: вбудований. Мікрофон: вбудований. Електроживлення: автомобільний адаптер живлення (вхід 12–24 В (DC), вихід 5 В / 2,0 А (DC), 10,0 Вт (2,4 А для пристроїв Apple); 2 роз'єми). Стандарти заряджання роз'єму USB Type A: Apple 2,4 А, Samsung 2,0 A, BC1.2 2,4 А, DCP 1,5 А. Суперконденсатор (незнімний): 2 × 2,7 В, 3,3 Ф. Термін корисного використання суперконденсатора: 1 млн циклів, або 30 000 год. Захист від перенапруги: так. Ручне та віддалене налаштування пристрою. Умови експлуатації: температура −20…+70 °C, відносна вологість 15–65 % (без утворення конденсату). Умови зберігання: температура −30…+80 °C, відносна вологість 15–65 % (без утворення конденсату). Колір: чорний. Матеріал корпусу: АБС-пластик, загартоване скло. Тип кріплення: магнітний утримувач на присосці. Розмір (Д×Ш×В): 106,2×56×41 мм. Вага: 115,9 г. **Комплект поставки:** відеореєстратор CND-DVR40, магнітний тримач з роз'ємом USB Type C, автомобільний адаптер живлення (2 вихідні роз'єми USB Type A), кабель USB Type C (довжина 3,6 м), CPL -фільтр, картридер, серветка для очищення екрану, тканинний чохол, короткий посібник користувача.

### **ІНСТРУКЦІЯ З ЕКСПЛУАТАЦІЇ**

Перед використанням пристрою вивчіть інформацію у розділі «Правила безпечного використання».

#### **Правила безпечного використання**

Розміщуйте пристрій у салоні автомобіля так, щоб не обмежувати огляд водія та не перешкоджати спрацюванню подушок безпеки. Під час руху не відволікайтеся на індикацію радар-детектора, щоб уникнути аварійної ситуації. Щоб запобігти загорянню або ураженню електричним струмом, не піддавайте пристрій впливу дощу або вологи. Не піддавайте пристрій дії вогню. Не допускайте контакту пристрою з джерелами електромагнітного випромінювання. Для заряджання приладу від прикурювача автомобіля використовуйте лише оригінальний адаптер живлення, що входить до комплекту постачання. Виробник не несе відповідальності за будь-які наслідки, прямі чи непрямі, що виникають внаслідок використання автомобільного адаптера живлення не за призначенням або для подачі живлення або перезаряджання приладу, що не входить до комплекту постачання. Ремонт пристрою може здійснюватися лише у спеціалізованих сервісних центрах Canyon.

У разі виникнення будь-яких питань, перш ніж віднести пристрій до магазину, напишіть нам на електронну адресу **support@canyon.eu** або в чаті на веб-сторінці **canyon.ua/user-help-desk**.

#### **Встановлення карти пам'яті**

Дотримуючись правильної орієнтації картки microSD (не входить у комплект поставки), встановіть її в слот для картки microSD **(11)** відеореєстратора при вимкненому зовнішньому живленні. Натисніть до характерного клацання.

### **Встановлення відеореєстратора** (див. мал. **С**)

- 1. Оберіть місце для кріплення відеореєстратора.
- 2. Вставте магнітний тримач на присоску в гніздо для кріплення.
- 3. Видаліть захисну плівку із присоски кріплення.
- 4. Встановіть присоску та поверніть фіксатор **(3)** за годинниковою стрілкою на 90°.
- 5. Підключіть кабель зарядного пристрою (входить до комплекту постачання) до роз'єму для підключення живлення **(8)** відеореєстратора.
- 6. Під'єднайте зарядний пристрій до джерела живлення (роз'єм прикурювача автомобіля).
- Переконайтеся, що кабель не потрапляє до зони огляду камери.

### **Експлуатація відеореєстратора**

Під час запуску двигуна автомобіля відеореєстратор автоматично розпочне циклічний запис відеофайлів тривалістю 1/3/5 хв (тривалість встановлюється користувачем у налаштуваннях пристрою). При цьому індикатор стану пристрою блиматиме синім. При вимиканні двигуна відеореєстратор збереже останній відеофайл і автоматично вимкнеться. Для примусового вимкнення пристрою, натисніть і утримуйте кнопку живлення **(14)** протягом 2 секунд.

**Примітка.** На карті microSD пристрою зберігаються відеозаписи обраної тривалості, які відсортовані за датою. Коли пам'ять на карті закінчується, пристрій автоматично видаляє найстаріший відеофайл, а потім записує новий.

#### **Налаштування режимів відеореєстратора**

Щоб перейти до установок пристрою, виконайте такі дії:

- 1. Натисніть щоб відкрити головне меню.
- 2. Oберіть потрібне меню для налаштувань:
	- «Налаштування»: зображення, штамп часу та дати, швидкість тощо.
	- «Wi-Fi»: активація, вибір точки доступу тощо.
- 3. Внесіть зміни та натисніть  $\checkmark$ . щоб зберегти їх.
- 4. Натисніть кнопку  $\leftarrow$  шоб вийти з меню налаштувань. Запис буде продовжено автоматично.

### **Блокування відеофайлу від перезапису або видалення**

Щоб заблокувати поточний відеофайл від перезапису або видалення, натисніть кнопку блокування файлу у режимі відеозапису. У верхньому правому куті екрана з'явиться індикатор блокування у вигляді замка. Щоб скасувати блокування, натисніть кнопку блокування файлу ще раз. Щоб заблокувати існуючий відеофайл від перезапису та видалення, натисніть кнопку блокування файлу під час вибору файлу для перегляду.

### **Перегляд відеофайлів**

Перегляд відеофайлів можливий на самому відеореєстраторі (при включеному зовнішньому живленні).

Також можливий перегляд на ПК із встановленими кодеками для відтворення файлів у форматі TS, кодованих у Н.264. Для цього необхідно вимкнути відеореєстратор, вийняти картку пам'яті та підключити її до ПК за допомогою картридера (входить до комплекту постачання).

#### **Підключення до застосунку**

Застосунок надає можливість перегляду та збереження відеофайлів на мобільному пристрої, а також доступ до керування налаштуваннями відеореєстратора. Посилання на застосунок в магазинах App Store та Google Play можна знайти, відсканувавши QR-код на коробці пристрою. Детальний опис процесу підключення до застосунку та його функцій міститься у повному посібнику користувача, який є на сайті **canyon.eu**.

### **УСУНЕННЯ НЕСПРАВНОСТЕЙ**

**УВАГА!** Якщо у Вашому пристрої виникли проблеми, негайно від'єднайте його від джерела живлення. Не намагайтеся самостійно полагодити пристрій, це може стати причиною пошкодження пристрою.

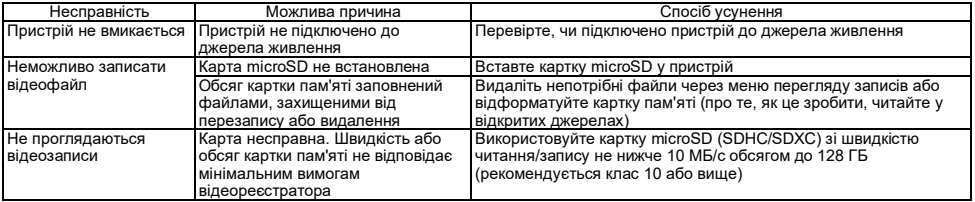

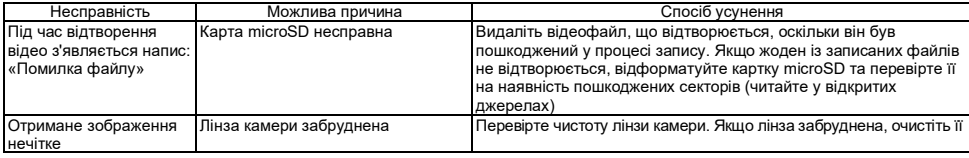

#### **УМОВИ ГАРАНТІЇ**

Гарантійний термін – 2 роки, що обчислюється з дати придбання товару у авторизованого продавця Canyon. Термін дiї – 2 роки. Додаткова інформація про гарантію доступна на веб-сторінці **canyon.ua/garantiyni-umovy**.

### **ІНША ІНФОРМАЦІЯ**

Інформація може бути змінена без попереднього повідомлення користувача. Актуальну інформацію та детальні відомості про пристрій, процес підключення, сертифікати, гарантії та якість див. у відповідних посібниках з встановлення та експлуатації, доступних на **canyon.ua/draivery-instruktsii**. Всі зазначені торгові марки та їх назви є власністю відповідних власників (Apple – зареєстрована торгова марка Apple Inc.). Вироблено в Китаї.

Більше інформації на **canyon.ua/certificates**.

**Виробник**: ASBISc Enterprises PLC, Iapetou, 1, Agios Athanasios, 4101, Limassol, Cyprus (Кіпр). Тел.: +357-25-85-70-00, **asbis.com**.

## **ENG Recycling information**

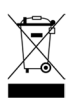

This symbol indicate that you must follow the Waste Electrical and Electronic Equipment (WEEE) and Waste Battery and Battery Regulations when disposing of the device, its batteries and accumulators, and its electrical and electronic accessories. According to the rules, this equipment must be disposed of separately at the end of its service life. Do not dispose of the device, its batteries, and accumulators, or its electrical and electronic accessories together with unsorted municipal waste, as this will harm the

environment. To dispose of this equipment, it must be returned to the point of sale or turned in to a local recycling facility. You should contact your local household waste disposal service for details.

### **ARA معلومات التخلص**

یعني هذا الر مز أنه عند التخلص من الجهاز وبطاریاته القابلة القابلة لإعادة الشحن وكذلك من إكسسوار اته الكهربائية والإلكترونیة ، یجب اتباع قواعد التعامل مع نفایات إنتاج المعدات الكھربائیة والإلكترونیة (WEEE (وقواعد التعامل مع نفایات البطاریات القابلة وغیر القابلة لإعادة الشحن. وفقا للقواعد، تخضع ھذه المعدات للتخلص منھا بشكل منفصل في نھایة فترة خدمتھا. لا یسمح بالتخلص من الجھاز وبطاریاتھ القابلة وغیر القابلة لإعادة الشحن وكذلك من إكسسواراتھ الكھربائیة والإلكتر ونیة مع النفایات الحضریة غیر المصنفة حیث سیضر ذلك بالبیئة. للتخلص من هذه المعدات، یجب إعادتها إلى نقطة البیع أو تسلیمها إلى النقطة المحلیة لجمع النفایات وإعادة تدویرھا. للحصول على التفاصیل، یرجى اللجوء إلى الخدمة المحلیة للتخلص من النفایات المنزلیة.

## **BUL Информация за рециклиране**

Този символ показват, че при изхвърлянето на устройството трябва да спазвате разпоредбите за отпадъци от електрическо и електронно оборудване (WEEE). Съгласно разпоредбите устройството, неговите батерии и акумулатори, както и електрическите и електронните му принадлежности трябва да се изхвърлят отделно в края на експлоатационния им срок. Не изхвърляйте устройството заедно с несортирани битови отпадъци, тъй като това би било вредно за околната среда. За да изхвърлите устройството и батерията му, трябва да ги върнете на вашия дилър или в местния център за рециклиране. Свържете се с местната служба за изхвърляне на битови отпадъци за подробности относно рециклирането на това устройство.

# **CES Informace o recyklaci**

Tento symbol znamenají, žepři likvidaci zařízení, jeho baterií a akumulátorů a jeho elektrického a elektronického příslušenství je třeba řídit se pravidly nakládání s odpady výroba elektrických a elektronických zařízení (WEEE) a pravidel nakládání s odpady baterií a akumulátorů. Předpisy vyžadují, aby toto zařízení bylo na konci své životnosti zlikvidováno odděleně. Zařízení, jeho baterie a akumulátory a jeho elektrické a elektronické příslušenství se nesmí likvidovat s netříděným komunálním odpadem, protože to poškozuje životní prostředí. Chcete-li toto zařízení recyklovat, musíte je vrátit do místa prodeje nebo předat místnímu sběrnému a recyklačnímu místu. Podrobnosti vám sdělí místní služba pro likvidaci komunálního odpadu.

## **DEU Informationen zum Recycling**

Dieses Symbol weist darauf hin, dass Sie bei der Entsorgung des Geräts, seiner Batterien und Akkumulatoren sowie seines elektrischen und elektronischen Zubehörs die Vorschriften für elektrische und elektronische Altgeräte (WEEE) und für Altbatterien und Altakkumulatoren befolgen müssen. Gemäß den Vorschriften müssen diese Geräte am Ende ihrer Nutzungsdauer getrennt entsorgt werden. Entsorgen Sie das Gerät, seine Batterien und Akkus sowie sein elektrisches und elektronisches Zubehör nicht zusammen mit unsortiertem Siedlungsabfall, da dies umweltschädlich ist. Um dieses Gerät zu entsorgen, muss es an die Verkaufsstelle zurückgegeben oder bei einer örtlichen Recyclingund Abfallsammelstelle abgegeben werden. Weitere Informationen erhalten Sie bei Ihrem örtlichen Hausmüllentsorger.

## **ELL Πληροφορίες για την ανακύκλωση**

Αυτό το σύμβολο σημαίνει ότι πρέπει να ακολουθήσετε τους κανονισμούς για τα απόβλητα ηλεκτρικού και ηλεκτρονικού εξοπλισμού (WEEE) και τα απόβλητα μπαταριών και συσσωρευτών όταν απορρίπτετε τη συσκευή, τις μπαταρίες και τους συσσωρευτές της και τα ηλεκτρικά και ηλεκτρονικά εξαρτήματά της. Σύμφωνα με τους κανονισμούς, ο εξοπλισμός αυτός πρέπει να απορρίπτεται χωριστά στο τέλος της διάρκειας ζωής του. Μην πετάτε τη συσκευή, τις μπαταρίες και τους συσσωρευτές της ή τα ηλεκτρικά και ηλεκτρονικά εξαρτήματά της μαζί με τα αδιαχώριστα αστικά απορρίμματα, καθώς αυτό θα ήταν επιβλαβές για το περιβάλλον. Για να απορρίψετε αυτόν τον εξοπλισμό, πρέπει να τον επιστρέψετε στο σημείο πώλησης ή να τον παραδώσετε σε ένα τοπικό σημείο ανακύκλωσης και συλλογής αποβλήτων. Θα πρέπει να επικοινωνήσετε με την τοπική υπηρεσία διάθεσης οικιακών απορριμμάτων για λεπτομέρειες.

# **EST Teave ringlussevõtu kohta**

Need sümbolid näitavad, et seadme, selle patareide ja akude ning elektriliste ja elektrooniliste tarvikute kõrvaldamisel tuleb järgida elektri-ja elektroonikaseadmete jäätmete (WEEE) ning patarei- ja akujäätmeteeeskirju. Vastavalt eeskirjadele tuleb need seadmed nende kasutusaja lõppedes eraldi kõrvaldada. Ärge visake seadet, selle patareisid ja akusid ega elektrilisi ja elektroonilisi lisaseadmeid koos sorteerimata olmejäätmetega, sest see oleks keskkonnale kahjulik. Selle seadme kõrvaldamiseks tuleb see tagastada müügikohas või anda kohalikule ringlussevõtukeskusele. Täpsemate üksikasjade saamiseks peaksite võtma ühendust oma kohaliku olmejäätmete kõrvaldamise teenusega.

## **FRA Informations sur l'élimination**

Ce symbole signifie que vous devez respecter la réglementation relative aux déchets d'équipements électriques et électroniques (WEEE) et aux piles et accumulateurs usagés lorsque vous mettez au rebut l'appareil, ses piles et accumulateurs et ses accessoires électriques et électroniques. Conformément à la réglementation, cet équipement doit être éliminé séparément à la fin de sa durée de vie. Ne jetez pas l'appareil, ses piles et accumulateurs ou ses accessoires électriques et électroniques avec les déchets municipaux non triés, car cela serait nuisible à l'environnement. Pour l'élimination de cet équipement, il doit être retourné au point de vente ou remis à un point local de recyclage et de collecte des déchets. Vousdevez contacter votre service local d'élimination des déchets ménagers pour plus de détails.

## **KAZ Кәдеге жарату туралы ақпарат**

Бұл таңбаны білдіреді, оның аккумуляторлары мен аккумуляторларын, сондай -ақ оның электрлік және электронды керек -жарақтарын қоқысқа тастау кезінде электрлік және электронды қондырғылардың қалдықтарын (WEEE), батарея мен аккумулятор қалдықтарының ережелерін сақтауды білдіреді. Нормативтік құжаттар бұл жабдықты пайдалану мерзімі аяқталғаннан кейін бөлек жинауды талап етеді. Құрылғыны, оның батареялары мен аккумуляторларын, сондай -ақ оның электрлік және электронды керек -жарақтарын сұрыпталмаған қалалық қалдықтармен бірге тастамаңыз, себебі бұл қоршаған ортаға зиян тигізеді. Бұл жабдықты тастау үшін оны сату орнына немесе жергілікті қайта өңдеу орталығына қайтару қажет. Толық ақпарат алу үшін жергілікті тұрмыстық қалдықтарды шығару қызметіне хабарласыңыз.

# **LAV Informācija par pārstrādi**

Šis simbols nozīmē, ka, atbrīvojoties no ierīces, tās baterijām un akumulatoriem, kā arī tās elektriskajiem un elektroniskajiem piederumiem, jāievēro elektrisko un elektronisko iekārtu atkritumu (WEEE) un bateriju un akumulatoru atkritumu noteikumi. Noteikumi paredz, ka šīs iekārtas, beidzoties to kalpošanas laikam, ir jālikvidē atsevišķi. Neizmetiet ierīci, tās baterijas un akumulatorus, kā arī elektriskos un elektroniskos piederumus kopā ar neškirotiem sadzīves atkritumiem, jo tas kaitētu videi. Lai atbrīvotos no šo iekārtu, tā ir jānodod atpakaļ tā tirdzniecības vai nodot vietējo uz pārstrādi. Lai saņemtu sīkāku informāciju, sazinieties ar vietējo sadzīves atkritumu apglabāšanas dienestu.

## **LIT Informacija apie perdirbimą**

Šis simbolis reiškia, kad šalindami prietaisą, jo baterijas ir akumuliatorius bei elektrinius ir elektroninius priedus privalote laikytis Elektros ir elektroninės įrangos atliekų (WEEE) ir Baterijų ir akumuliatorių atliekųtaisyklių. Pagal teisės aktus, pasibaigus šios įrangos naudojimo laikui, ji turi būti utilizuojama atskirai. Negalima išmesti su prietaisu, jo baterijas ir akumuliatorius, o taip pat jo elektriniai ir elektroniniai priedai kartu su nerūšiuotomis komunalinėmis atliekomis, nes tai būtų kenksminga aplinkai. Norint atsikratyti šios įrangos, ją reikia grąžinti į pardavimo vietą arba atiduoti į vietinį perdirbimo centrą. Norėdami gauti daugiau informacijos, turėtų kreiptis į vietos klientų aptarnavimo atliekų šalinimo.

## **NLD Informatie over recycling**

Dit symbool betekent dat het bij het recycling van het apparaat noodzakelijk is om de regels voor afvalbeheer van elektrische en elektronische apparatuur (WEEE), de batterijen en accu's ervan te volgen. Volgens de regels is deze apparatuur aan het einde van de levensduur apart te verwijderen. Het is niet toegestaan om het apparaat, de batterijen en accu's ervan, evenals de elektrische en elektronische accessoires samen met ongesorteerd huishoudelijk afval te verwijderen, omdat dit schadelijk is voor het milieu. Als u zich van deze apparatuur wilt ontdoen, moet u deze inleveren bij het verkooppunt of afgeven bij een plaatselijk inzamelpunt voor recycling en afval. Neem voor meer informatie contact op met uw lokale afvalverwerkingsdienst.

# **POL Informacje o recyklingu**

Ten symbol oznaczają, że podczas utylizacji urządzenia, jego baterii i akumulatorów oraz akcesoriów elektrycznych i elektronicznych należy przestrzegać przepisów dotyczących zużytego sprzętu elektrycznego i elektronicznego (WEEE) oraz zużytych baterii i akumulatorów. Zgodnie z przepisami to urządzenie podlega selektywnej utylizacji po zakończeniu okresu użytkowania. Nie należy wyrzucać urządzenia, jego baterii i akumulatorów oraz akcesoriów elektrycznych i elektronicznych razem z niesegregowanymi odpadami komunalnymi, ponieważ może to być szkodliwe dla środowiska. Aby pozbyć się tego urządzenia, należy zwrócić je do punktu sprzedaży lub dostarczyć do lokalnego<br>punktu zbiórki surowców wtórnych i odpadów. W celu uzyskania szczegółowych informacji należy skontaktować si lokalnymi służbami zajmującymi się usuwaniem odpadów z gospodarstw domowych.

### **RON Informații privind reciclarea**

Acest simbol înseamnă faptul că trebuie să respectați Regulamentul privind deșeurile de echipamente electrice și electronice (WEEE) și Regulamentul privind deșeurile de baterii și acumulatori atunci când aruncați aparatul, bateriile și acumulatorii acestuia, precum și accesoriile electrice și electronice ale acestuia. Conform reglementărilor acest echipament trebuie eliminat separat la sfârșitul duratei sale de viață. Nu aruncați aparatul, bateriile și acumulatorii acestuia sau accesoriile electrice și electronice împreună cu deșeurile municipale nesortate, deoarece acest lucru ar fi dăunător pentru mediu. Pentru a elimina acest echipament acesta trebuie returnat la punctul de vânzare sau predat<br>la un centru de reciclare local. Pentru detalii contactați serviciul local de eliminare a deșeurilor mena

## **RUS Информация об утилизации**

Этот символ означает, что при утилизации устройства, его батарей и аккумуляторов, а также его электрических и электронных аксессуаров необходимо следовать правилам обращения с отходами производства электрического и электронного оборудования (WEEE) и правилам обращения с отходами батарей и аккумуляторов. Согласно правилам, данное оборудование по окончании срока службы подлежит раздельной утилизации. Не допускается утилизировать устройство, его батареи и аккумуляторы, а также его электрические и электронные аксессуары вместе с неотсортированными бытовыми отходами, поскольку это нанесет вред окружающей среде. Для утилизации данного оборудования его необходимо вернуть в пункт продажи или сдать в местный пункт сбора отходов и переработки. Для получения подробных сведений следует обратиться в местную службу ликвидации бытовых отходов.

## **SPA Información sobre el reciclaje**

Este símbolo significa que debe seguir la Directiva de residuos de aparatos eléctricos y electrónicos (WEEE) y sobre residuos de pilas y baterías al eliminar el aparato, sus pilas y acumuladores y sus accesorios eléctricos y electrónicos. Según la directiva, estos equipos deben eliminarse por separado al final de su vida de servicio. No elimine el dispositivo, sus pilas y acumuladores, ni sus accesorios eléctricos y electrónicos junto con los residuos urbanos no clasificados, ya que esto sería perjudicial para el medio ambiente. Para desechar este dispositivo, debe devolverlo al punto de venta o entregarlo al punto de recogida y reciclaje local. Debe ponerse en contacto con el servicio local de eliminación de residuos domésticos para obtener más información.

## **SRP Informacije o recikliranju**

Ovaj simbol znači da kada reciklirate uređaj, njegove baterije i baterije, kao i njegove električne i elektronske dodatke, morate se pridržavati propisa o upravljanju otpadom električne i elektronske opreme (WEEE) i otpadom baterija i baterija.Propisi zahtevaju da se ova oprema selektivno odlaže na kraju korisnog veka upotrebe.Uređaj, njegove baterije i baterije, kao i njegova električna i elektronska oprema, ne treba odlagati zajedno sa nesortiranim kućnim otpadom, jer će naštetiti životnoj sredini.Da bi se oprema uredila, treba je vratiti na prodajno mesto ili je predati lokalnom centru za sakupljanje i reciklažu.Za detaljne informacije obratite se lokalnoj službi za odlaganje kućnog otpada.

## **UKR Інформація про утилізацію**

Цей символ означає, що при утилізації пристрою, його батарей і акумуляторів, а також його електричних і електронних аксесуарів, необхідно дотримуватися правил поводження з відходами виробництва електричного й електронного обладнання (WEEE) і правил поводження з відходами батарейок та акумуляторів. Згідно з правилами, це обладнання після закінчення терміну служби підлягає окремій утилізації. Не допускається утилізація пристрою, його батареї та акумулятору, а також його електричних та електронних аксесуарів разом із невідсортованими побутовими відходами, оскільки це завдасть шкоди довкіллю. Для утилізації даного устаткування, його необхідно повернути в пункт продажу або здати в місцевий пункт переробки. Для отримання детальної інформації слід звернутися в місцеву службу ліквідації побутових відходів.

- **ENG** The complete warranty card is available for downloading at the website **canyon.eu/user-help-desk**.
- إن بطاقة الضمان الكاملة متاحة للتنزیل على **desk-help-user/eu.canyon**. **ARA**
- **BUL** Пълната гаранционна карта е налична за изтегляне на уеб страница **canyon.bg/user-help-desk**.
- **CES** Úplný záruční list je k dispozici ke stažení na adrese czech. **czech.canyon.eu/user-help-desk**.
- **DEU** Die vollständige Garantiekarte steht unter **canyon.eu/user-help-desk** zum Download bereit.
- **ELL** Η πλήρης κάρτα εγγύησης είναι διαθέσιμη για λήψη από τη διεύθυνση **canyon.eu/user-help-desk**.
- **EST** Täielik garantiikaart on allalaaditav aadressil **canyon.eu/user-help-desk**.
- **FRA** La carte de garantie complète peut être téléchargée sur **canyon.eu/user-help-desk**.
- **KAZ** Толық кепілдік картасын **canyon.eu/user-help-desk** веб-сайтымыздан жүктеп алуға болады.
- **LAV** Pilna garantijas karte ir pieejama lejupielādei vietnē **canyon.eu/user-help-desk**.
- **LIT** Pilną garantinį taloną galima atsisiųsti adresu **canyon.eu/user-help-desk**.
- **NLD** De volledige garantiekaart kunt u downloaden op **canyon.eu/user-help-desk**.
- **POL** Pełna karta gwarancyjna jest dostępna do pobrania na stronie **canyon.eu/user-help-desk**.
- **RON** Cardul complet de garanție este disponibil pentru descărcare de pe pagina web **canyon.ro/user-help-desk**.
- **RUS** Полный гарантийный талон доступен для скачивания на веб-странице **canyon.eu/user-help-desk**.
- **SPA** La tarjeta de garantía completa está disponible para su descarga en **canyon.eu/user-help-desk**.
- **SRP** Kompletan garantni list јe dostupan za preuzimanje na **canyon.eu/user-help-desk**.
- **UKR** Повний гарантійний талон доступний для завантаження на веб-сторінці **canyon.ua/user-help-desk**.

#### **WARRANTY CARD**

**ARA** بطاقة الضمان **BUL** Гаранционна карта **CES** Záruční list **DEU** Garantiekarte **ELL** Κάρτα εγγύησης **EST** Garantii kaart **FRA** Carte de garantía **FRA** Carte de garantía **EST** Garantía **KAZ** *Carte de garantía* **KAZ** *Carte de garantía* **LAV Garantijas karte karte LIT** Garantijos kortelė **NLD Garantie kaart 1990 (1990 karta gyverancyjna 1990 karta gwarancyjna 1990 karta gwarancyjna 1990 karta gwarancyjna Republika dia karta gwarancyjna Republika gwarancyj RUS** Гарантийный талон **UKR** Гарантійний талон **Product name: ARA** اسم المنتج **BUL** Продукт **CES** Produkt **DEU** Produkt **ELL** Προϊόν **EST** Toode **FRA** Produit **KAZ** Өнім **LAV** Produkts **LIT** Produktas **NLD** Product **POL** Nazwa produktu **RON** Produs **RUS** Продукт **SPA** Producto **SRP** Производ **Serial Number: ARA** رقم سري **BUL** Сериен номер **CES** Sériové číslo **DEU** Seriennummer **ELL** Σειριακός αριθμός **EST** Seerianumber **FRA** Numéro de série **FRA** Numéro de série **FRA** Numéro de série **EST**<br> **FRA** V Series numurs **EST** Series numeros **EST** Series numeros **EST** LAV Serijas numurs **LIT** Serijos numeris **NLD** Serienummer **POL** Numer seryjny<br> **RON** Număr de serie **RUS** Ceptivitus in the RUS Ceptivity of **POL** Numer servjny<br> **RON** Număr de serie **RUS** Ceptivitus in the RUS Ceptivitus **RUS** Серийный номер **UKR** Серійний номер **Purchase date: ARA** تاریخ الشراء **BUL** Дата на закупуване **CES** Datum nákupu **DEU** Kaufdatum ELL Ημερομηνία αγοράς **EST** Ostu και το προσωπικού του του Ολυμβάνου **FRA** Date d'achat του του του του και του καταιρισμού του του και του καταιρισμού και το καταιρισμού του καταιρισμού του καταιρισμού και το καταιρισμού **LAV** Pirkuma datums **LIT** Pirkimo data **NLD** Aankoopdatum **POL** Data zakupu **RON** Data cumpărării **RUS** Дата покупки **SPA** Fecha de compra **SRP** Датум куповине Α 木 **UKR** Дата купівлі **ARA** تاجر **BUL** Продавач **CES** Prodavač **DEU** Verkäufer **ELL** Πωλητής **EST** Müügimees **FRA** Vendeur **KAZ** Сатушы **LAV** Pārdevējs **LIT** Pardavėjas **NLD** Verkoper **POL** Kupiec **RON** Vanzator **RUS** Продавец **SPA** Vendedor **SRP** Продавац **UKR** Продавець

 $\overline{\phantom{aa}}$   $\overline{\phantom{aa}}$   $\overline{\$ 

**UKR** Продукт

**Dealer:**

Dealer stamp **Customer** signature

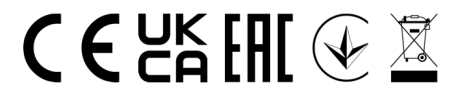

**canyon.eu**